### **MODULO DE SISTEMATIZACION DE ATENCIÓN Y CONTRATACIÓN DE EMERGENCIAS VIALES EN EL INSTITUTO NACIONAL DE VIAS, INVIAS - PASTO**

**FABIO URIEL SALAZAR ORTIZ**

**UNIVERSIDAD DE NARIÑO FACULTAD DE INGENIERÍA INGENIERÍA DE SISTEMAS SAN JUAN DE PASTO 2006 MODULO DE SISTEMATIZACION DE ATENCIÓN Y CONTRATACIÓN DE EMERGENCIAS VIALES EN EL INSTITUTO NACIONAL DE VIAS,**

**INVIAS - PASTO**

# **FABIO URIEL SALAZAR ORTIZ**

Trabajo de grado presentado como requisito para optar el título de **Ingeniero de Sistemas** 

> **Director DELIO GOMEZ LOPEZ Ingeniero de Sistemas**

**UNIVERSIDAD DE NARIÑO FACULTAD DE INGENIERÍA INGENIERÍA DE SISTEMAS SAN JUAN DE PASTO 2006**

Nota de Aceptación:

Firma del Jurado

<u> 1989 - Johann John Stoff, mars ar yn y brenin y brenin y brenin y brenin y brenin y brenin y brenin y brenin</u>

Firma del Jurado

San Juan de Pasto, Junio de 2006.

# **DEDICATORIA**

*A todas las personas de corazón generoso, amor abundante que creyeron en la realidad de los milagros, la fuerza de la fe y cuya voluntad de acero y servicio, me enseñaron a creer y a crecer en los tiempos de adversidad.*

# **TABLA DE CONTENIDO**

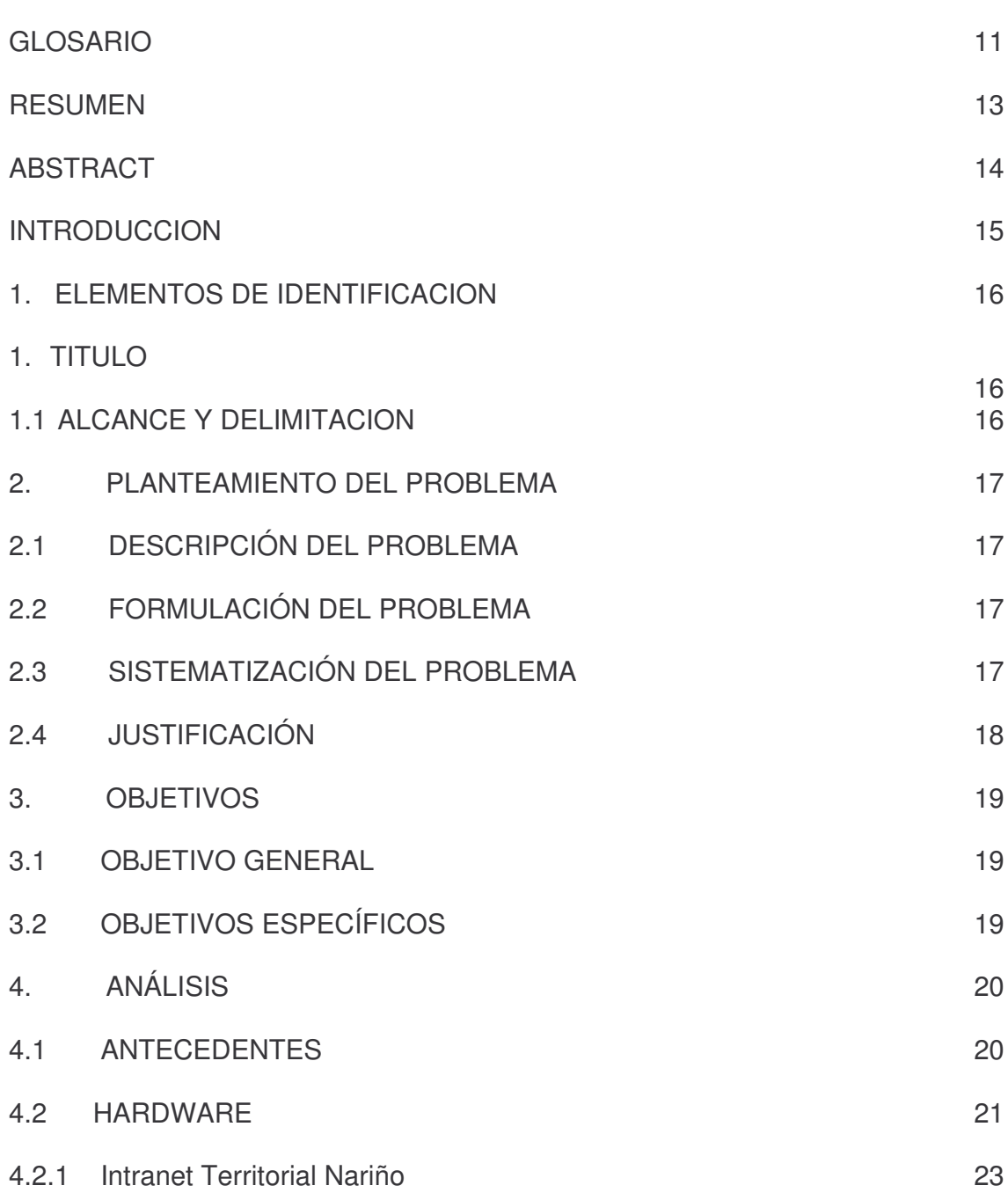

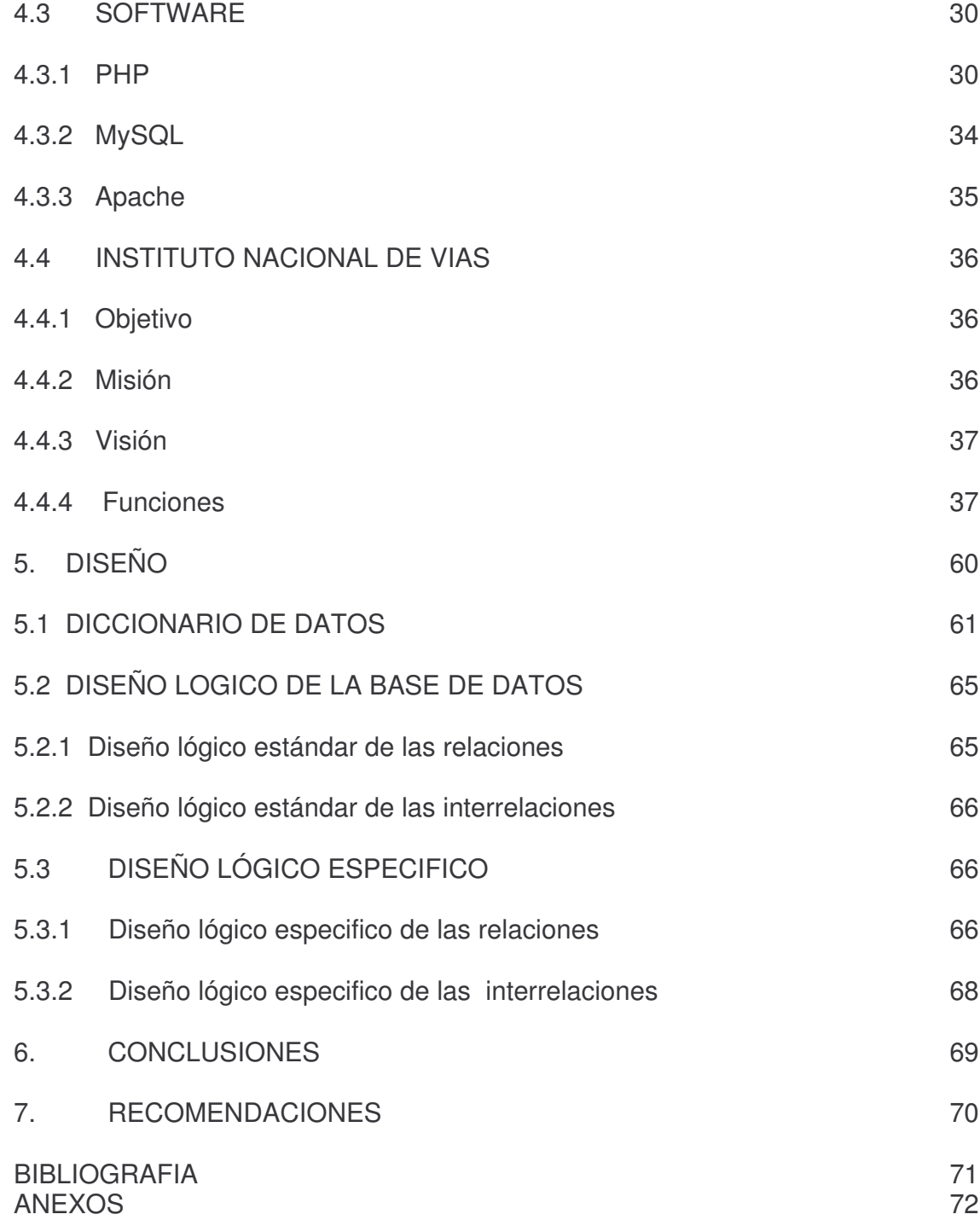

# **LISTA DE TABLAS**

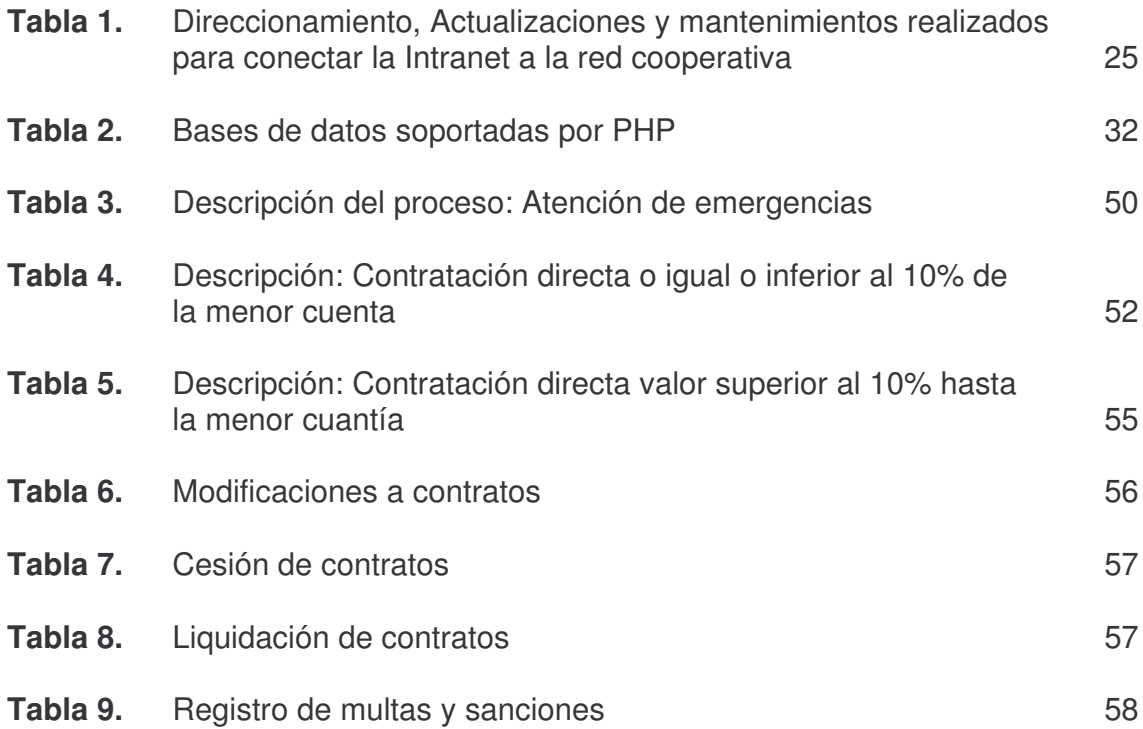

# **LISTA DE FIGURAS**

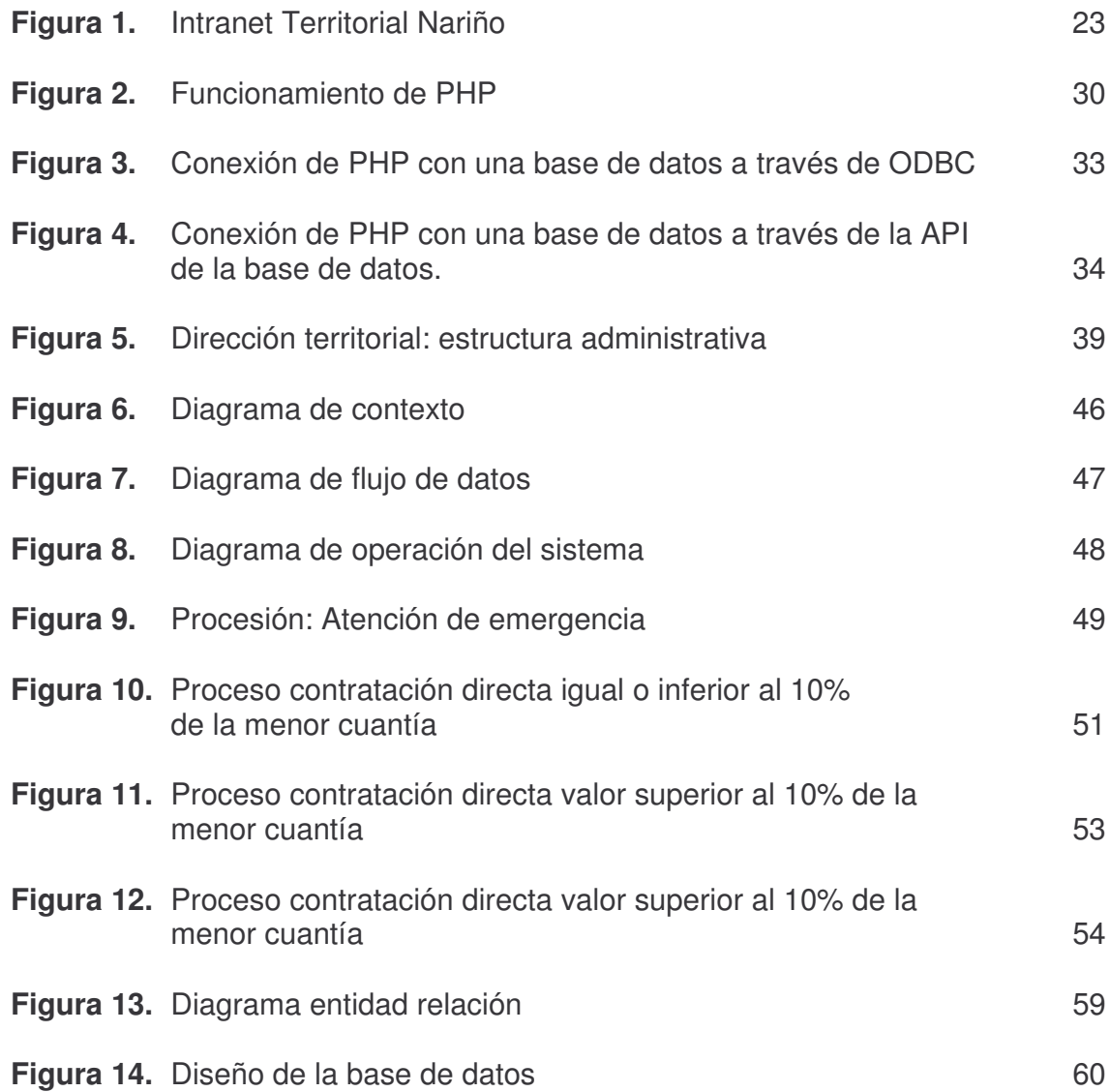

# **LISTA DE ANEXOS**

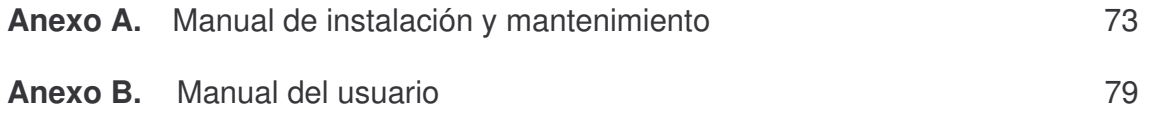

# **GLOSARIO**

**API:** (Application Program Interfaz) Interfaz para programas de aplicación.

**Backup Copy:** (Copia de seguridad). Copia legible en disco duro o CD-ROOM de un archivo de datos o programa.

**Cache:** Memoria de pequeña capacidad de acceso rápido.

**Dirección IP:** Numero que identifica una interfaz de red. Este número consta de 32 bits siendo su representación habitual la decimal.

**Dirección de Red:** Dirección IP correspondiente a la clase de direcciones que le ha sido asignada y que tiene la parte local a cero.

**Cookie:** Pequeño fichero de texto y datos que algunos servidores de HTTP archivan en el ordenador. Permite al servidor que los emite reconocerlos cuando el usuario se conecta nuevamente.

**DNS:** (Domain Name Service). Servicios de nombre de dominio que proporciona un sistema de gestión de nombres de host jerárquico.

**Dominio:** Representa el nombre único que identifica a un sitio Web dentro de Internet. El nombre de dominio siempre tiene dos o más partes separadas por puntos. La parte de la izquierda es más específica y la de la derecha más general.

**Gateway:** Pasarela o "puerta" que hace de punto de conexión entre redes de distinto tipo o estructura.

**GID:** (Group Identifier). Identificador de grupo que asigna el administrador de usuario a los grupos de usuarios que crea.

**GUI:** (Graphic User Interface). Interfaz de usuario gráfica dirigida por iconos, donde se pueden ejecutar la mayoría de las órdenes del sistema operativo manejando los símbolos gráficos sobre la pantalla.

**Host:** Equivalente a computador. Suele utilizarse en el contexto de las redes de computadores para referirse a cualquier computador conectado a una red.

**HTTPS:** Protocolo De Hipertexto Seguro. Es El Nombre Que Recibe El Protocolo de Web para identificar que es una transacción segura.

**Intranet:** Red privada que se emplea para comunicación interna dentro de una empresa u organización y que utiliza los protocolos estándar de Internet (TCP/IP, HTTP, etc.).

**Mascara de Red:** Dirección IP que tiene a 1 los bits correspondientes a la parte de red y subred.

**Nodo:** Ordenador o sistema de ordenadores perteneciente a la estructura fija de Internet.

**ODBC:** Es una forma estándar de conectar una base de datos con una aplicación. ODBC suele verse en la plataforma Windows, pero también esta disponible en sistemas UNIX y Linux.

**Plug-in:** programa que puede ser instalado y usado como parte del navegador. Un ejemplo es Macromedia's Shockwave, que permite reproducir sonidos y animaciones

**Proxy:** Los servidores Proxy son los encargados, entre otras cosas, de centralizar el tráfico entre Internet y una red privada de forma que evita que cada una de las máquinas de la red interior tenga que disponer necesariamente de una conexión directa a Internet. Al mismo, tiempo contiene mecanismos de seguridad que impiden accesos no autorizados desde el exterior hacia la red privada.

**Router:** (Encaminador). Sistema que se usa para reenviar el tráfico de una red a otra. Los encaminadotes se usan para unir LAN o WAN separadas, formando una red única.

**Servidor:** computadora central de un sistema de red que provee servicios y programas a otras computadoras conectadas. Sistema que proporciona recursos (por ejemplo, servidores de archivos, servidores de nombres). En Internet este término se utiliza muy a menudo para designar a aquellos sistemas que proporcionan información a los usuarios de la red.

**SMTP:** Simple Mail Transfer Protocol. Es un protocolo estándar para enviar e-mail.

**UID:** Numero único que identifica a cada usuario en el sistema

**URL** (Uniform Resource Locator, Localizador Universal de Recurso). Es la dirección a la que atienden los distintos recursos que se pueden encontrar en la Red: páginas Web (http), archivos (ftp) o grupos de noticias (mail). Al escribir el nombre completo de un recurso en este formato, se accede a él, normalmente desde un programa navegador o software específico.

### **RESUMEN**

El Módulo de Atención y Contratación de Emergencias Viales - CONEVIAL es una aplicación para implementar en un sistema computacional soportado por una base de datos, desarrollada en PHP y MySQL para trabajo en ambiente Internet, cuyo propósito es mantener la información de las emergencias viales de forma integrada, compartida y hacer que este disponible para gestión y administración de los datos, parametrizar reportes, minimizar la redundancia y garantizar al mimo tiempo la seguridad de la información.

## **ABSTRACT**

The modulate of attention and hiring of road emergencies - CONEVIAL is an application to implement in a computer system supported by a data base, it is developed in PHP and MySQL for work in ambient Internet, whose intention is to maintain the information of the road emergencies of form integrated, shared and to do that this available for management and administration of the data, to standardize reports, to diminish the redundancy and at the same time to guarantee the security of the information.

# **INTRODUCCIÓN**

La información es un recurso crítico de las empresas, tan fundamental como la energía o las maquinas. Es el eslabón indispensable que une todos los componentes de la empresa para una mejor operación y coordinación en un ambiente corporativo.

Teniendo en cuenta lo anterior, se realizó el desarrollo del Módulo de Sistematización de Atención y Contratación de Emergencias Viales en la Territorial Nariño del Instituto Nacional de Vías con sede en Pasto, para descentralizar el proceso de la secretaria de dirección, descongestionar el flujo de información y distribuir su gestión, y administración a los usuarios de las áreas técnica y jurídica fundamentales en la tramitación y radicación de los archivos. Por que siendo conciente del proceso de reestructuración tecnológica e Informática que en este momento afronta el Instituto y el punto crítico que existe cuando funciones administrativas generan datos que se procesan manualmente y se centralizan en un área específica de la empresa.

En la primera parte del trabajo se habla del alcance y limitaciones, luego se plantea el problema y su sistematización, los antecedentes, para centrarse en la actualidad de la Territorial Nariño del Instituto Nacional de Vías, examinando cada una de sus áreas y de ellas sus funciones y productos para encaminarse hacia la parte del análisis y diseño de los procesos de atención y contratación de emergencias viales, logrando así estructurar en la parte final de acuerdo a los requerimientos analizados el diseño de la base de datos punto central de esta aplicación informática

# **1. ELEMENTOS DE IDENTIFICACIÓN**

## **1.1 TITULO**

MÓDULO DE SISTEMATIZACION DE ATENCIÓN Y CONTRATACIÓN DE EMERGENCIAS VIALES EN LA TERRITORIAL NARIÑO DEL INSTITUTO NACIONAL DE VIAS, INVIAS – PASTO

### **1.2 ALCANCE Y DELIMITACION**

El Módulo de Sistematización de Emergencias Viales es básicamente una aplicación para implementar en un sistema computacional y soportado por una base de datos; o sea un sistema computarizado cuyo propósito general es mantener la información de las emergencias viales de forma integrada, compartida y hacer que este disponible para gestión y administración de los datos, parametrizar reportes, consultas por parte de los usuarios de las áreas de dirección, técnica y jurídica de la Territorial Nariño del Instituto Nacional de Vías.

# **2. PLANTEAMIENTO DEL PROBLEMA**

# **2.1 DESCRIPCIÓN DEL PROBLEMA**

En el Instituto Nacional de Vías - Territorial Nariño, el archivo de atención de emergencias se lleva en archivo físico en la secretaria de dirección, donde llega toda la correspondencia de la territorial; se tramita y se asigna a las demás dependencias de la territorial, siendo una de las áreas mas congestionadas y con mayor tráfico de personal y correspondencia.

En este proceso están involucradas el área de dirección, el área técnica y el área jurídica, por lo que el personal de estas dependencias necesita conocer el historial de cada emergencia vial así como los soportes y el estado de tramitación.

Por otra parte continuamente el personal que atiende las emergencias contratistas, administradores viales, ingenieros supervisores, el área jurídica de la territorial necesita consultas de los de los soportes emitidos de planta central en Bogota para la tramitación y radicación de la respectiva documentación.

Este archivo lo gestiona la secretaria de dirección y si ella no esta disponible como sucede con frecuencia debido al desempeño de sus funciones propias o esta ausente por disposiciones de carácter administrativo, el proceso de consulta es muy dispendioso ya que el archivo no se encuentra organizado bajo ningún parámetro o metodología estándar.

# **2.2 FORMULACION DEL PROBLEMA**

¿Existe en la Territorial Nariño del INVIAS una aplicación software que realice el almacenamiento, seguimiento y control del archivo de Atención y Contratación de Emergencias Viales?

# **2.3 SISTEMATIZACION DEL PROBLEMA**

Existe en la Territorial Nariño de el Instituto Nacional de Vías una aplicación informática que permita:

- Descentralizar los procesos de emergencias viales de la secretaria de Dirección?
- Distribuir los datos a los usuarios de las áreas técnica y jurídica para la administración y gestión de emergencias viales?
- Generar reportes y consultas actualizadas para mejorar la eficiencia de los procesos en las áreas involucradas?
- Mantener información disponible y precisa al día para procesos de tramitación y radicación de emergencias viales?
- Garantizar la auditoria y seguridad de la información?

# **2.4 JUSTIFICACION**

La aplicación informática permite llevar una historia detallada de cada emergencia vial, parametrizar reportes de acuerdo con las diferentes áreas, descentralizar la información distribuyendo la gestión de los datos y la realización de consultas utilizando la infraestructura de red corporativa de la que hace parte la territorial Nariño del Instituto.

Con el fin de lograr la máxima utilidad de la información, esta debe administrarse de manera correcta como ocurre con cualquier otro de los recursos de la empresa. Entendiendo que existen costos que se asocian con la producción, distribución, seguridad, almacenamiento y recuperación de esta información. Aunque la información aparentemente esta siempre al alcance, su uso estratégico y oportuno sirve para apoyar la competitividad de la empresa.

Disminuyendo la redundancia y la inconsistencia de los datos, manteniendo su integridad y fortaleciendo la seguridad, para satisfacer los diferentes requerimientos de los usuarios y estructurar el sistema para proporcionar un servicio óptimo.

# **3. OBJETIVOS**

## **3.1 OBJETIVO GENERAL**

Desarrollo de una aplicación informática para la administración y gestión de emergencias viales aprovechando al máximo la infraestructura de red corporativa de la que hace parte la territorial Nariño del Instituto Nacional de Vías.

## **3.2 OBJETIVOS ESPECIFICOS**

- Apoyar la dirección y las diferentes dependencias en los procesos que soportan las mismas en emergencias viales.
- Descentralizar y distribuir el manejo del módulo de emergencias viales aprovechando la red local, logrando descongestionar la secretaria de dirección.
- Proporcionar indicadores de gestión que permitan medir y evaluar la eficacia y eficiencia del proceso en las áreas involucradas.
- Proponer estándares para el desarrollo de programas de acuerdo con las necesidades de las diferentes dependencias.
- Garantizar la seguridad y auditoria de la información sistematizada.

# **4. ANÁLISIS**

## **4.1 ANTECEDENTES**

Una de las directrices de la dirección en planta central en Bogotá del Instituto Nacional de Vías es estar a la vanguardia en infraestructura tecnológica e informática y su primer paso fue la renovación de software y equipos en todas las territoriales del país para integrarlas a la red coorporativa y proporcionar los siguientes servicios:

- Transmisión de datos
- Correo electrónico corporativo
- Acceso a la Intranet del instituto nacional de vías
- Acceso dedicado a Internet desde las territoriales
- Acceso a la red en cualquier momento, desde cualquier lugar
- Obtención de información oportuna, veraz y actualizada
- Interacción con los sistemas de información

Obteniendo los siguientes beneficios:

- Permitir compartir y optimizar el uso de recursos de hardware y software
- Minimizar los tiempos de comunicación
- Reducir los costos de telefonía de larga distancia entre territoriales con la sede central
- Reducir costos de correo en la territorial
- Asumir los costos de Internet en las territoriales
- Promover la integración Institucional

Para el logro de objetivos estratégicos, la institución esta utilizando sistemas de información en procesos específicos y por medio de la red corporativa integrar a todas las territoriales nacionales.

Actualmente el Instituto Nacional de Vías en Planta Central en Bogota, utiliza los siguientes sistemas:

- Sistema de Información de Correspondencia SICOR
- Sistema de Información de Contratación SICO
- Sistema de Información de Administración de Procesos Judiciales–SIPRO
- Sistema de Información de Administración de Inventarios SIAI
- Sistema de Información de Bienes Inmuebles SIBI
- Sistema de Información Nacional de Atención al Ciudadano SINAC
- Sistema de Información de Selección de Oferentes SISO
- Sistema de Información Integrado de Información Financiera SIIF
- Sistema de Información de Recaudo de Valorización SIREV
- Sistema de Información de Planeación SIPLAN

A partir de diciembre de 2004 la Territorial Nariño hace parte de la red corporativa y se le implemento los servicios de:

- Acceso a la Intranet del Instituto Nacional de Vías
- Acceso a Internet
- Correo electrónico corporativo
- Sistema de Información de Correspondencia SICOR
- Sistema de Información de Atención al Ciudadano SINAC

El objetivo es lograr que las territoriales a nivel nacional tengan acceso a todos los sistemas de información con los que cuenta el Instituto Nacional de Vías. Por esta razón, en este año se han programado las capacitaciones de los sistemas de información restantes.

En consecuencia los usuarios de la territorial se han encontrado con grandes volúmenes de información en su computador de escritorio y algunas funciones administrativas generan datos que se procesan manualmente, esto aumenta el tiempo de gestión; congestionando las dependencias.

El punto central de todo este proceso de reestructuración es "La cultura de no papel". Es esta prioridad la que hace necesario que todos los procesos manuales se sistematicen y los soportes físicos sean digitales en cuanto la tramitación lo permita aprovechando al máximo la infraestructura tecnológica e informática del instituto.

### **4.2 HARDWARE**

La evolución tecnológica de los últimos años ha obligado a la mayoría de los organismos a realizar una reingeniería de sus centros informáticos. Una parte tuvo que migrar una infraestructura propietaria formada por equipos mainframes de procesamiento centralizado a sistemas abiertos.

Los sistemas abiertos tienden a reducir costos por no tener que pagar licencias de uso anuales y a poseer componentes de conectividad y portabilidad ampliamente aceptados en el mercado.

En este momento, el estándar del mercado se encuentra planteado por soluciones de sistemas abiertos mediante la incorporación de una estrategia basada en redes

de computadores personales donde el servidor es el encargado de comandar los recursos y soportar el procesamiento de datos. Los servidores de red cuentan actualmente con un alto nivel de rendimiento en cuanto al procesamiento, confiabilidad, conectividad, seguridad y escalabilidad.

Con el objeto de proteger la inversión, los servidores cuentan actualmente con capacidad de expansión de memoria, discos duros, procesadores, etc. Este tipo de redes tienen la flexibilidad de poder incorporar nuevos puestos de trabajo fácilmente, ya que cualquier computador personal con una configuración mínima puede incorporarse independientemente de su ubicación física.

Conciente de estas ventajas el Instituto Nacional de Vías, integró un 90% de las territoriales nacionales en un sistema de redes que funciona a nivel de cada territorial formando una red coorporativa de fácil expansión y escalabilidad de acuerdo con las necesidades de comunicación e implementación de la "cultura de no papel" a nivel de todos sus procesos.

A continuación, se describirán las características de la red interna de la territorial y sus componentes de hardware

### **4.2.1 Intranet Territorial Nariño**

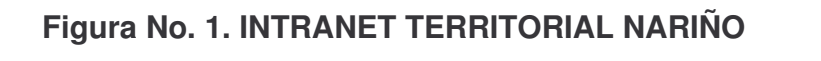

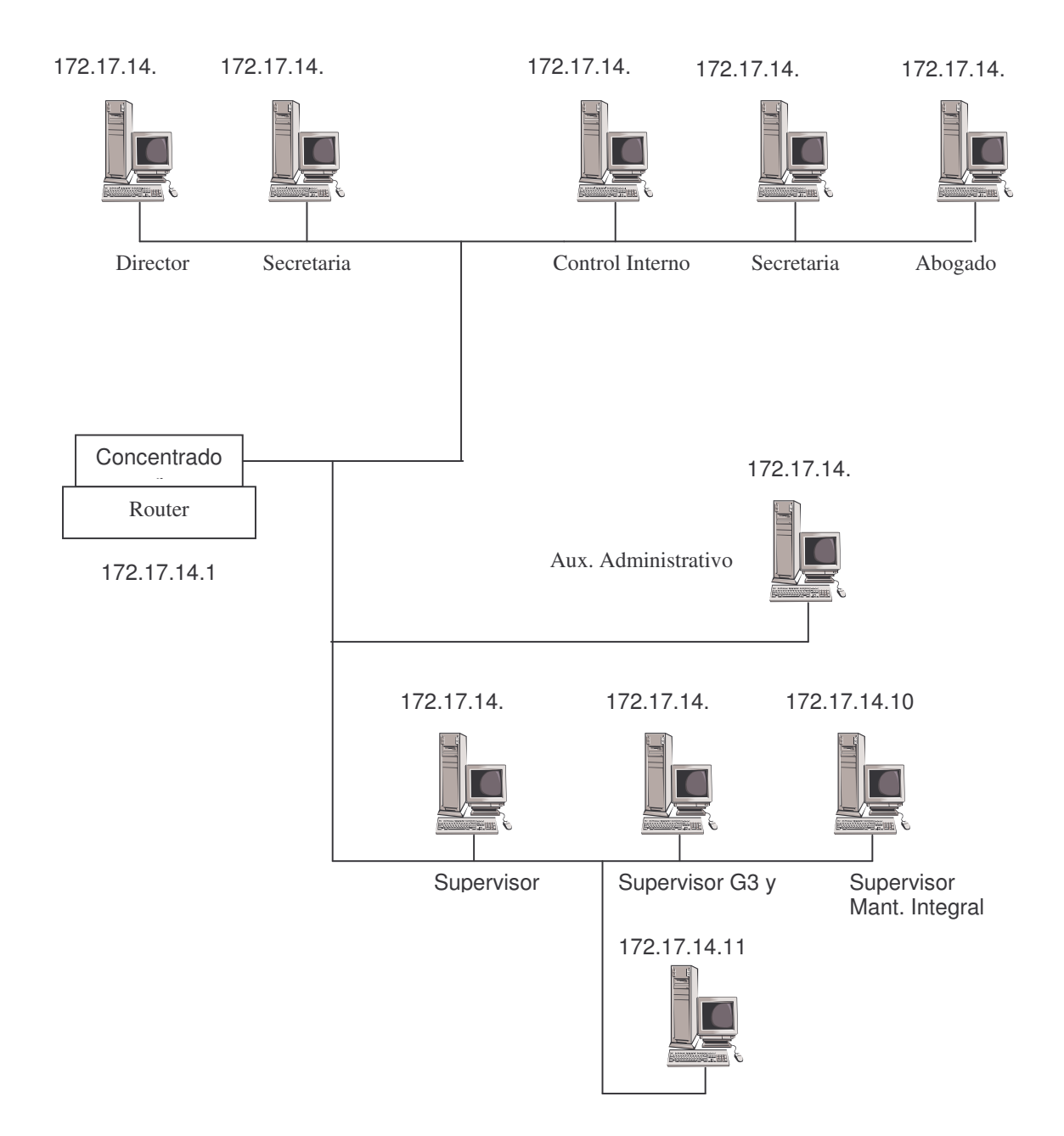

# **Características Generales**

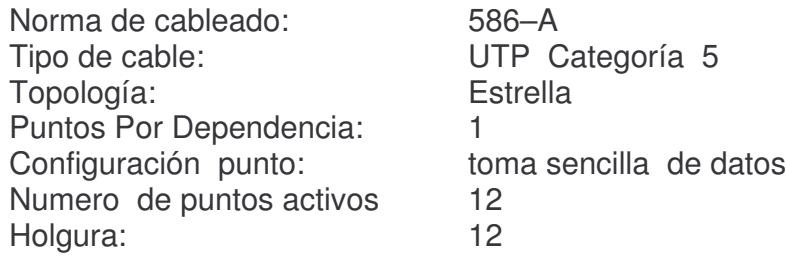

#### **Propiedades de Red**

Rango de direcciones IP: 172.17.14.2 – 172.17.14.11 Mascara de red: 255.255.255.2554 Puerta de enlace: 172.17.14.1 Servidor DNS preferido: 172.16.4.30 Servidor DNS alternativo: 172.16.4.31 Servidores de Nombre de Windows: 172.16.4.30, 172.17.4.31

#### **Armario de comunicaciones**:

**Modem**. Marca RAD, referencia ASMI51.Es quien recibe la se señal de la red nacional por medio de cable telefónico.

**Router.** Marca CISCO 1700 El modem se conecta a este dispositivo por medio de una interfaz de cable UTP, conectores y puertos seriales con los que cuenta cada dispositivo para la transmisión de datos. Es un elemento inteligente y posibilita la interconexión de diferentes tipos de redes.

De manera semejante a un puente conecta únicamente las redes de área local con protocolos idénticos. Este dispositivo solamente transfiere datos cuando están destinados a otra LAN.

Una característica especial es que se les usa para determinar la mejor ruta para la transmisión de datos.

**Switch**. Marca 3COM referencia 3300 XM de veinticuatro (24) puertos. De los 24 puertos solo se están utilizando 11 para la Intranet de la dependencia y el puerto restante para interconexión del router con el switch por medio de un Patch Cord de cable UTP.

# **TABLA 1 DIRECCIONAMIENTO, 4.3 SOFTWARE**

La tendencia actual del software para el desarrollo de sistemas de información son las aplicaciones con arquitectura Cliente / Servidor.

En el esquema tradicional de esta arquitectura se desarrolla en las denominadas redes de computadores personales, de un servidor encargado de administrar y compartir recursos, las aplicaciones o sea los programas que utilizan los usuarios en sus computadores personales; se ejecutan en el cliente y los datos se procesan y almacenan en el servidor.

Por otra parte, los paquetes de software seleccionados deben cubrir las necesidades de seguridad de la empresa, ser de fácil instalación, aprendizaje, mantenimiento y actualización

Los anteriores aspectos nos llevan a seleccionar a PhpTriad como herramienta de desarrollo de la aplicación de Atención y Contratación de Emergencias viales, ya que es un paquete donde se encuentran PHP, MySQL y APACHE. De fácil instalación y configuración automática, que proporciona un entorno integrado seguro y con toda la potencia de estas tres herramientas de desarrollo, cuyos aspectos generales se describen a continuación

# **4.3.1 PHP**

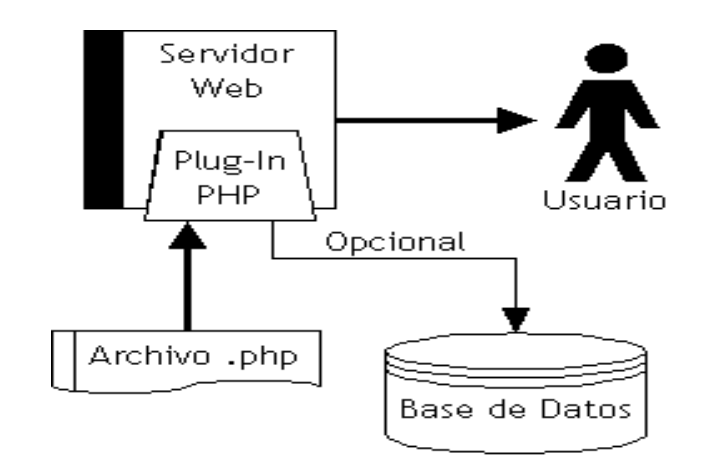

#### **Figura No. 2. FUNCIONAMIENTO DE PHP**

PHP toma código dentro de las páginas, lo ejecuta en el servidor y envía el resultado al cliente. El cliente no puede visualizar el código del programa, sólo su resultado. Además, por ser un lenguaje de scripting, los programas no se compilan, sino sólo se interpretan; esto significa que es más lento en ejecutarse que, por ejemplo, un programa en C, pero al mismo tiempo los cambios en el código PHP tienen efecto de inmediato.

No todos los archivos son interpretados por el plug-in de PHP, sino sólo aquellos que hayan sido definidos en la configuración del servidor como tales, puesto que la interpretación de código es un proceso que toma un tiempo mayor al que se emplea en enviar una página tal como está. Es común utilizar una o varias de las siguientes extensiones para informar al servidor que debe interpretarlas: .php, .phtml, .php3 y .php4<sup>1</sup>.

**Multiplataforma.** Es la característica mas importante de PHP ya que puede ser utilizado en los principales sistemas operativos, incluyendo Linux, muchas variantes Unix (incluyendo HP-UX, Solaris y OpenBSD), Microsoft Windows, Mac OS X, RISC OS y probablemente alguno mas. PHP soporta la mayoría de servidores Web de hoy en día, incluyendo Apache, Microsoft Internet Information Server, Personal Web Server, Netscape e Planet, Oreilly Website Pro server, Caudium, Xitami, OmniHTTPd y muchos otros. PHP tiene módulos disponibles para la mayoría de los servidores, para aquellos otros que soporten el estándar CGI, PHP puede usarse como procesador CGI.

De modo que, con PHP tiene la libertad de elegir el sistema operativo y el servidor de su gusto. También tiene la posibilidad de usar programación procedimental o programación orientada a objetos. Aunque no todas las características estándar de la Programación orientada a objetos están implementadas en la versión actual de PHP, muchas bibliotecas y aplicaciones grandes (incluyendo la biblioteca PEAR) están escritas Íntegramente usando Programación orientada a objetos.

Con PHP no se encuentra limitado a resultados en HTML. Entre las habilidades de PHP se incluyen: creación de imágenes, archivos PDF y películas Flash (usando libswf y Ming) sobre la marcha. También puede presentar otros resultados, como XHTM y archivos XML. PHP puede auto generar estos archivos y almacenarlos en el sistema de archivos en vez de presentarlos en la pantalla.

Quizás la característica más potente y destacable de PHP es su soporte para una gran cantidad de bases de datos. Escribir un interfaz vía Web para una base de datos es una tarea simple con PHP. Las siguientes bases de datos están soportadas actualmente:

# **Tabla No. 2. BASES DE DATOS SOPORTADAS POR PHP.**

<sup>&</sup>lt;sup>1</sup> STOPFORD, Andrew. Programación PHP para Windows. Editorial Prentice Hall. P 4.

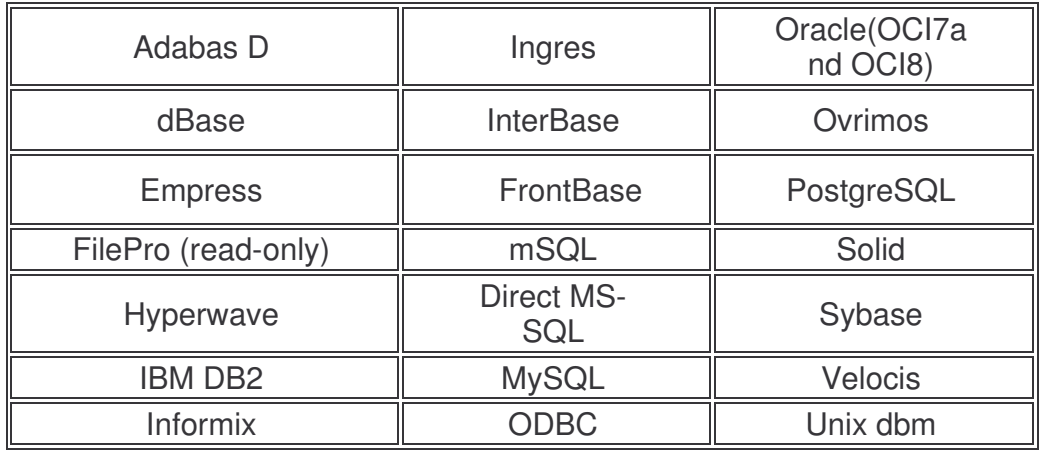

También contamos con una extensión DBX de abstracción de base de datos que permite usar de forma transparente cualquier base de datos soportada por la extensión. Adicionalmente, PHP soporta ODBC (el Estándar Abierto de Conexión con Bases de Datos), así que puede conectarse a cualquier base de datos que soporte tal estándar.

PHP también cuenta con soporte para comunicarse con otros servicios usando protocolos tales como LDAP, IMAP, SNMP, NNTP, POP3, HTTP, COM (en Windows) y muchos otros. PHP soporta WDDX para el intercambio de datos entre lenguajes de programación en Web. Y hablando de interconexión, PHP puede utilizar objetos Java de forma transparente como objetos PHP y la extensión de CORBA puede ser utilizada para acceder a objetos remotos.

PHP tiene unas características muy útiles para el procesamiento de texto, desde expresiones regulares POSIX extendidas o tipo Perl hasta procesadores de documentos XML. Para procesar y acceder a documentos XML, soportamos los estándares SAX y DOM. Puede utilizar la extensión XSLT para transformar documentos  $XML<sup>2</sup>$ .

#### **Métodos de consulta de bases de datos de PHP**

PHP puede conectarse y consultar una base de datos utilizando la conectividad abierta para bases de datos (ODBC), o bien accediendo directamente a la base de datos. El método directo utiliza una extensión PHP que esta escrita para la base de datos en cuestión como Oracle o Mysql. Esta extensión puede utilizar la API de la base de datos para llamar directamente a la base de datos.

<sup>2</sup> LOPEZ CAMACHO, Vicente. Linux, guía de instalación y administración. Editorial Mc Graw Hill. p 469.

Sin embargo, posiblemente su base de datos carezca de extensión PHP, aunque PHP soporta la mayoría de bases de datos de los principales fabricantes. Si este es el caso, podrá usar ODBC ya que la mayoría de los sistemas de administración de bases de datos (DBMS) incorporan un controlador ODBC.

**ODBC** es una forma estándar de conectar una base de datos con una aplicación. ODBC suele verse en la plataforma Windows, pero también esta disponible en sistemas UNIX y Linux.

ODBC le permite definir una conexión con un origen de datos, como se ve en la figura 2. puede tratarse de una base de datos de archivo plano, como un archivo de texto o una base de datos relacional que suelen ser administradas por un DBMS.

# **Figura No. 3. CONEXIÓN DE PHP CON UNA BASE DE DATOS A TRAVÉS DE ODBC**

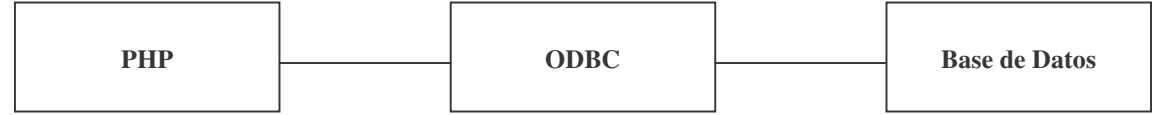

**Fuente.** Programación PHP para Windows.

Algunos DBMS le permiten establecer parámetros bastante avanzados para conectar y consultar bases de datos. Esta información infamación se recopila y se almacena bien, y ODBC le permite hacerlo. De hecho lo único que tiene que hacer es llamar al nombre de la conexión ODBC, y los detalles necesarios para conectarse con una base de datos pasaran a esta para realizar esa conexión.

#### **Método directo**

La mayoría de los fabricante utilizan una API que sirve para conectarse y consultar una base de datos. Figura 3. Utilizando esta API las aplicaciones pueden conectarse con la base de datos. PHP utiliza API de distintos fabricantes para conseguir este fin. La API de Mysql se compila directamente en PHP. Otros tipos de bases de datos requieren agregar sus API explícitamente a través de una extensión PHP.

# **Figura No. 4. CONEXIÓN DE PHP CON UNA BASE DE DATOS A TRAVES DE LA API DE LA BASE DE DATOS**

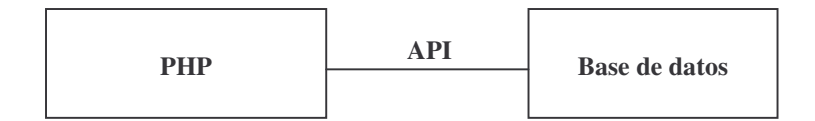

**Fuente.** Programación PHP para Windows.

El uso de una API permite a PHP comunicarse directamente con una base de datos, por los que este método suele ser más rápido que ODBC, ya que no hay paso intermedio. Las consultas van directamente a la base de datos. PHP utiliza el método directo para consultar sistemas de bases de datos relacionales, como SQL Server o Acces, así como bases de datos de archivo plano, como los archivos de texto o los archivos con formato de archivo dBASE.

### **Trabajo en la base de datos**

Con los datos de una base de datos se trabaja a través de SQL (Lenguaje normalizado de consulta). SQL le permite añadir, modificar, eliminar y modificar las tablas de una base de datos, así como consultar, actualizar, eliminar y agregar los registros de una tabla de la base de datos. PHP, al igual que sucede con todos los lenguajes que funcionan con bases de datos, utiliza SQL para trabajar con la base de datos. Lo unció que hace PHP es pasar el comando SQL a la base de datos. Si se esta ejecutando una consulta, la base de datos devolverá el resultado a PHP. PHP puede utilizarse no solo para consultar datos, sino también para llevar a cabo todas las funciones que SQL pueda aceptar.

**4.3.2 MySQL.** MySQL posee un motor de bases de datos rápido, incluso con tablas de datos superiores a los 50 millones de registros. Dispone de una estructura de ficheros muy simple y útil, en los que almacena las tablas, lo facilita la creación de copias de seguridad y el traslado de datos.

Es importante nombrar que además de ofrecer el motor para manejar sus bases de datos, MySQL también le ofrece un enorme repertorio de API's de programación en diferentes lenguajes, para dotar a sus programas de acceso a esta base de datos mediante SQL embebido.

Las API's que se distribuyen están preparadas para ser usadas en la gran mayoría de lenguajes de propósito general como C, C++, Java, Perl, PHP, Pitón y Tcl, y están preparadas para utilizar hilos, lo que permite a los administradores utilizarlas en entornos multiprocesador de forma muy sencilla.

Además de estas API's también se da soportes al acceso mediante ODBC, para que los usuarios del sistema operativo Windows puedan disfrutar de la potencia y precio de esta base de datos; y todo esto con lenguaje ANSI SQL, los que hace

muy sencilla la traducción de los comandos que se utilicen a otras plataformas SQL.

MySQL se distribuye ya compilado para varios sistemas, aunque también se puede encontrar el código fuente e intentar generar los ejecutables. Personalmente se recomienda la primera opción, pues su funcionamiento es más sencillo. Además, sino se necesita modificar el código fuente de la aplicación por alguna circunstancia, se obtiene exactamente el mismo resultado.

**4.3.3 Apache.** El servidor Web Apache es uno de los mayores triunfos del software libre. En Diciembre de 1997 tenía una cuota de mercado cercana al 45% y en la actualidad ya está por encima del 70%, según los estudios que ya se han establecido como la referencia dentro del mercado de servidores web. Esta es la primera cifra que hace que cualquier responsable de la estrategia Internet de una empresa tenga que tomar a Apache como el servidor de referencia.

Apache era inicialmente unos parches al servidor que de WWW de NCSA conocido como httpd. Al igual que GNU/Linux, fue un proyecto que atrajo a mucha gente por el gran interés de su objetivo: lograr el servidor web más rápido, más eficiente y con mayor funcionalidad desde el enfoque del software libre. Y ha sido un objetivo que como veremos, se ha logrado. Sólo hacían sombras en Apache ciertos aspectos de rendimiento, fundamentalmente por no utilizar hilos de ejecución. Este aspecto se solucionó desde la versión Apache 2.0, un nuevo paso de Apache.

Con un enorme equipo de voluntarios a lo largo y ancho de toda la red, se han logrado estos objetivos, logrando batir a compañías comerciales de la talla de Microsoft y Netscape. Y no sólo se ha logrado batir con los servidores web de grandes compañías: se ha logrado atraer al todopoderoso IBM que está apoyando Apache tanto a nivel de soporte como de desarrollo. La incorporación de empresas al desarrollo de proyectos de software abierto es una característica que ha brotado en el año 2000

#### **Características**

Apache es un servidor web flexible, rápido y eficiente, continuamente actualizado y adaptado a los nuevos protocolos HTTP. Entre sus características destacan:

- Multiplataforma
- Es un servidor de web conforme al protocolo HTTP/1.1
- Modular: Puede ser adaptado a diferentes entornos y necesidades, con los diferentes módulos de apoyo que proporciona, y con la API de programación de módulos, para el desarrollo de módulos específicos.
- Basado en hilos a partir de la versión 2.0
- Incentiva la realimentación de los usuarios, obteniendo nuevas ideas, informes de fallos y parches para la solución de los mismos.
- Se desarrolla de forma abierta
- Extensible: gracias a ser modular se han desarrollado diversas extensiones entre las que destaca PHP, un lenguaje de programación del lado del servidor.

# **4.4 INSTITUTO NACIONAL DE VIAS**

El Instituto Nacional de Vías inició labores el primero de enero de 1994, mediante el decreto 2171 del 30 de diciembre de 1992, que creó un establecimiento público del orden nacional, con personería jurídica, autonomía administrativa y patrimonio propio, adscrito al Ministerio de Transporte, que tuviera como objetivo ejecutar las políticas y proyectos relacionados con la infraestructura vial a cargo de la Nación.

Durante el fortalecimiento del sector transporte INVIAS también asumió nuevas funciones y su estructura interna cambio con los Decretos N°2056 y 2067 del 24 de julio de 2003.

Como organismo adscrito al Ministerio de Transporte, el Instituto Nacional de Vías pertenece a la Rama Ejecutiva.

Los cerca de 13.000 kilómetros de extensión que tiene la infraestructura vial del país son, en síntesis, nuestra razón de ser.

Por ello cuidamos día a día de las 7 troncales, que recorren el territorio de Norte a Sur, y de las 8 transversales que unen a dichas troncales en su tránsito Oriente - Occidente.

**4.4.1 Objetivo.** El Instituto Nacional de Vías, INVIAS, tendrá como objeto la ejecución de las políticas, estrategias, planes, programas y proyectos de la infraestructura no concesionada de la Red Vial Nacional de carreteras primaria y terciaria, férrea, fluvial y de la infraestructura marítima, de acuerdo con los lineamientos dados por el Ministerio de Transporte

**4.4.2 Misión.** Construir, mantener y consolidar un sistema de infraestructura de transporte seguro para la movilidad e integración nacional e internacional de Colombia, que contribuya al desarrollo sostenible y a la competitividad, contando con un equipo humano, comprometido con la transparencia, la calidad y la efectividad, promoviendo y utilizando el conocimiento y la tecnología

**4.4.3 Visión.** Ser una entidad reconocida nacional e internacionalmente por la calidad y funcionalidad del sistema de infraestructura de transporte que brinda seguridad y bienestar, capaz de generar y conseguir recursos; liderada por un equipo humano con sentido de logro y tenacidad para asumir los retos que impliquen el cumplimiento de su misión.

### **4.4.4 Funciones.**

- Ejecutar la política del Gobierno Nacional en relación con la infraestructura de su competencia, de conformidad con los lineamientos establecidos por el Ministro de Transporte.
- Elaborar conjuntamente con el Ministerio de Transporte los planes, programas y proyectos tendientes a la construcción, reconstrucción, mejoramiento, rehabilitación, conservación, atención de emergencias, y demás obras que requiera la infraestructura de su competencia.
- Coordinar con el Ministerio de Transporte la ejecución de los planes y programas de su competencia.
- Adelantar investigaciones, estudios, y supervisar la ejecución de las obras de su competencia conforme a los planes y prioridades nacionales.
- Asesorar y prestar apoyo técnico a las entidades territoriales o a sus organismos descentralizados encargados de la construcción, mantenimiento y atención de emergencias en las infraestructuras a su cargo, cuando ellas lo soliciten.
- Recaudar los peajes y demás cobros sobre el uso de la infraestructura vial de su competencia.
- Celebrar todo tipo de negocios, contratos y convenios que se requieran para el cumplimiento de su objetivo.
- Elaborar, conforme a los planes del sector, la programación de compra de terrenos y adquirir los que se consideren prioritarios para el cumplimiento de sus objetivos.
- Adelantar, directamente o mediante contratación, los estudios pertinentes para determinar los proyectos que causen la contribución nacional por valorización en relación con la infraestructura de su competencia, revisarlos y emitir concepto para su presentación al Ministro de Transporte, de conformidad con la ley.
- Dirigir y supervisar la elaboración de los proyectos para el análisis, liquidación, distribución y cobro de la contribución nacional de valorización, causada por la construcción y mejoramiento de la infraestructura de transporte de su competencia.
- Prestar asesoría en materia de valorización, a los entes territoriales y entidades del Estado que lo requieran.
- Proponer los cambios que considere convenientes para mejorar la gestión administrativa.
- Definir las características técnicas de la demarcación y señalización de la infraestructura de transporte de su competencia, así como las normas que deberán aplicarse para su uso.
- Ejecutar los planes, programas y proyectos relacionados con el desarrollo de la infraestructura a su cargo.
- Controlar y evaluar la ejecución de las políticas, planes, programas y proyectos relacionados con el desarrollo de la infraestructura a su cargo.
- Definir la regulación técnica relacionada con la infraestructura de los modos de transporte carretero, fluvial, férreo y marítimo.
- Coordinar con el Instituto Nacional de Concesiones, Inco, la entrega, mediante acto administrativo, de la infraestructura de transporte, en desarrollo de los contratos de concesión.

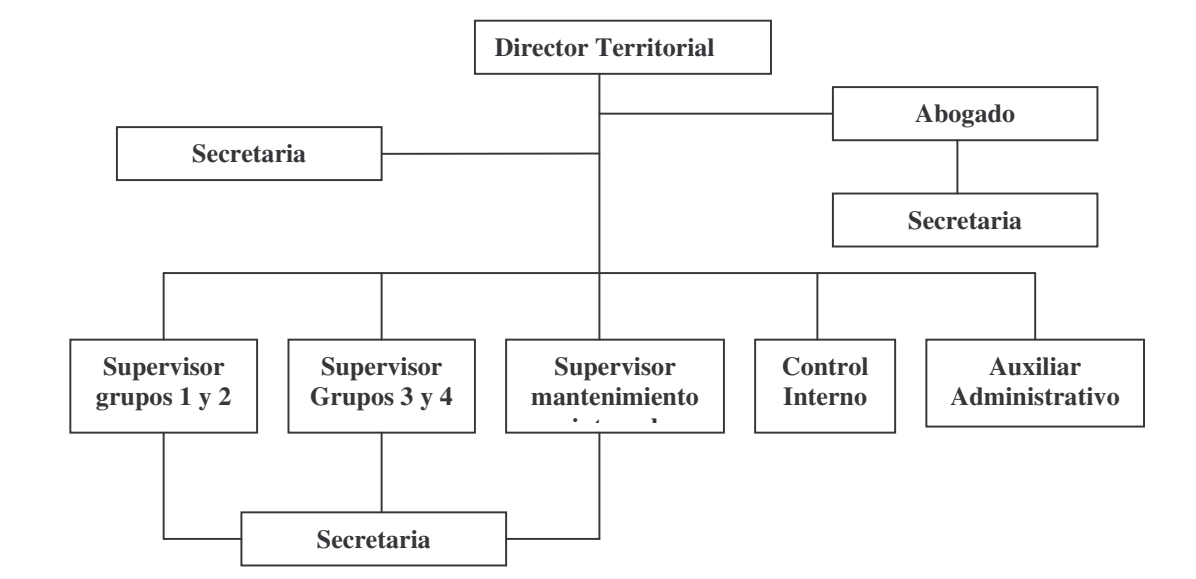

#### **Figura No. 5. DIRECCIÓN TERRITORIAL ESTRUCTURA ADMINISTRATIVA**

#### **DIRECTOR TERRITORIAL**

#### **Funciones**

- Ejecutar en su respectiva jurisdicción los planes, programas y proyectos establecidos por el instituto.
- Garantizar el aseguramiento de la calidad de los procesos a su cargo, mediante una evaluación permanente y el efectivo cumplimiento de la misión y visión del Instituto.
- Supervisar y evaluar el estado de la infraestructura nacional a su cargo.
- Garantizar en coordinación con la policía de carreteras el cumplimiento de las normas referentes al uso de las vías, derechos de las zonas de carreteras y protección de la seguridad de los usuarios de las mismas.
- > Establecer indicadores de gestión que permitan medir y evaluar la eficiencia y eficacia del área.
- Prestar apoyo técnico a los entes territoriales en el proceso de descentralización vial e informar sobre ello a la Secretaría General técnica.
- Atender las emergencias en coordinación con la Oficina de Prevención y Atención de Emergencias.
- Supervisar dentro de su jurisdicción, la ejecución de los contratos de infraestructura a cargo de la entidad.
- Ejecutar conforme a los direccionamientos dados por el nivel central del Instituto, las actividades relacionadas con la administración del talento humano, la gestión administrativa, financiera, legal, contractual y de ordenamiento de gasto y pagos.
- Las demás que le sean asignadas y que correspondan con la naturaleza organizacional de la dependencia

### **Productos**

- Objetivos institucionales cumplidos en concordancia con las políticas trazadas desde la Dirección General.
- Asuntos a cargo de la Dirección evaluados y supervisados de manera oportuna, eficaz y eficiente.
- Administración y evaluación eficiente del personal y áreas a su cargo y gestión
- administrativa de la Dirección efectuada oportuna, eficiente y eficazmente.
- Soporte técnico a los Entes Territoriales suministrado.

# **ÁREA TÉCNICA**

### **Funciones**

- > Preparar los términos de referencia y pliegos de condiciones de los proyectos a cargo de la Dirección.
- Efectuar la evaluación técnica de las propuestas presentadas a la Dirección.
- Efectuar la supervisión de los contratos de proyectos viales a cargo de la Dirección.
- Supervisar los contratos de interventoría, consultoría e ínter administrativos a cargo de la Dirección.
- Supervisar la ejecución de los contratos de Administradores Viales.
- Supervisar los contratos de recaudo y evasión de peajes en coordinación con la subdirección de apoyo técnico.
- Proponer indicadores de gestión que permitan medir y evaluar la eficiencia y eficacia del área.
- Participar en la atención de emergencias viales, en la infraestructura a cargo, en coordinación con la Oficina de Prevención y Atención de Emergencias.
- Apoyar en el seguimiento y control de estudios ambientales, adquisición de predios y estudios socioeconómicos del subsector vial a cargo, en coordinación con la subdirección del medio ambiente.
- Mantener actualizados los sistemas de información y administración vial a cargo de la Dirección.
- > Presentar los requerimientos técnicos requeridos por los proyectos viales a cargo a la Dirección.
- > Participar en la liquidación técnica de los contratos a cargo de la Dirección
- Presentar los informes requeridos por la Dirección y las dependencias centrales sobre los estudios y proyectos a cargo.

#### **Productos**

- Términos de referencia para contratos elaborados oportunamente.
- Informes técnicos de supervisión a contratos
- Informes de supervisión a administradores viales y microempresarios.
- Supervisión técnica efectuada oportuna, eficaz y eficientemente.
- Sistemas de información a cargo de la Dirección y el área actualizados

# **ÁREA JURÍDICA**

#### **Funciones**

- > Participar en la elaboración de pliegos y minutas de contratos en coordinación con el área técnica.
- Efectuar la evaluación jurídica de las propuestas presentadas a la Dirección.
- Elaborar los contratos a suscribirse por la Dirección.
- Participar en la liquidación de los contratos a cargo de la Dirección.
- Adoptar las medidas legales necesarias frente a contratistas por incumplimiento contractual.
- $\triangleright$  Representar al INSTITUTO NACIONAL DE VÍAS ante las instancias o estrados judiciales en coordinación con la Oficina Asesora Jurídica.
- Proponer indicadores de gestión que permitan medir y evaluar la eficiencia y eficacia del área.
- > Atender las acciones de tutela y derechos de petición interpuestas ante la Dirección en coordinación con la Oficina Asesora Jurídica.
- Prestar la asesoría jurídica requerida por la Dirección.
- Participar en los procesos de negociación a cargo de la Dirección.
- Apoyar a la Dirección en la implementación y ejecución de políticas y programas de administración de personal.
- Presentar los informes requeridos por la Dirección y las dependencias centrales del INSTITUTO NACIONAL DE VÍAS.
- > Las demás requeridas para el logro de los objetivos del área.

# **Productos**

- Procesos judiciales debidamente atendidos.
- Acciones de tutela y derechos de petición atendidas y resueltas.
- Contratos elaborados con el lleno de los requisitos legales.
- Recursos debidamente atendidos.

**ÁREAS PLANTA CENTRAL BOGOTA.** Con la llegada de las comisiones del área de desarrollo informático y el área de comunicaciones se logra el vinculo necesario que permite la revisión de los objetivos y la delimitación del ámbito de la aplicación desarrollada. Manteniendo un vínculo vía telefónica o a través del correo corporativo para implementar la aplicación o soporte, gestión y configuración de la
red cuando se hacia necesario; convirtiéndose en áreas de soporte en el proceso de desarrollo

## **ÁREA DE DESARROLLO INFORMATICO**

#### **Funciones**

- Asesorar en lo referente a la imagen institucional, la divulgación y el diseño de programas y esquemas de diversos géneros de información para todos los medios.
- Implementar modelos de comunicación alternativas que promuevan la generación de una cultura corporativa en pro del desarrollo de la misión institucional.
- Orientar la preparación y emisión, de comunicados oficiales con destino a los medios de comunicación sobre las actuaciones del Instituto, sus políticas, planes y programas a desarrollar.
- Asesorar a las dependencias en todos los asuntos relacionados con la información y divulgación de las actividades del Instituto.
- Colaborar en la definición de términos de referencia de los contratos o convenios en materia de prestación de servicios de edición, publicación y publicidad del Instituto.
- Asistir al Director General, a los Secretarios Generales y a los Subdirectores del Instituto en los distintos eventos.
- Coordinar la elaboración, el diseño y diagramación de las publicaciones y el material promocional del Instituto.
- Coordinar las actividades de recopilación, análisis y conservación de las noticias e informaciones de los órganos de difusión que se relacionen con las actividades del Instituto y presentar informes oportunamente a la autoridad competente.
- Coordinar las acciones de divulgación y las relaciones con los medios de comunicación respecto a campañas, ruedas de prensa, congresos, convenciones, foros, y demás eventos que organice el Instituto.
- Proponer indicadores de gestión que permitan medir y evaluar la eficiencia y eficacia del área.
- Asegurar que la información aportada que publiquen los medios de comunicación sobre el Instituto, corresponda a la realidad de su gestión.
- Recopilar la información aportada por los funcionarios del Instituto y elaborar informes, con miras a retroalimentar la gestión de la administración.
- Coordinar con las áreas responsables, campañas de promoción y educación a los usuarios de las vías nacionales, para prevenir la accidentalidad, incluyendo información sobre sus especificaciones técnicas y servicios que presta y evaluar sus resultados.
- Garantizar la constitución, mantenimiento y desarrollo necesario de los sistemas de información que permita soportar y preservar adecuadamente el conocimiento y la tecnología de los procesos bajo su responsabilidad.

#### **Productos**

- Apoyo administrativo para el cumplimiento de la Gestión conforme con lo requerido
- Aspectos técnicos y administrativos atendidos de manera oportuna.
- Informes elaborados con la debida oportunidad.
- Respuestas elaboradas con la oportunidad debida.

## **ÁREA DE COMUNICACIONES**

#### **Funciones**

- Asesorar en lo referente a la imagen institucional, la divulgación y el diseño de programas y esquemas de diversos géneros de información para todos los medios.
- Implementar modelos de comunicación alternativas que promuevan la generación de una cultura corporativa en pro del desarrollo de la misión institucional.
- > Orientar la preparación y emisión, de comunicados oficiales con destino a los medios de comunicación sobre las actuaciones del Instituto, sus políticas, planes y programas a desarrollar.
- Asesorar a las dependencias en todos los asuntos relacionados con la información y divulgación de las actividades del Instituto.
- Colaborar en la definición de términos de referencia de los contratos o convenios en materia de prestación de servicios de edición, publicación y publicidad del Instituto.
- Asistir al Director General, a los Secretarios Generales y a los Subdirectores del Instituto en los distintos eventos.
- Coordinar la elaboración, el diseño y diagramación de las publicaciones y el material promocional del Instituto.
- Coordinar las actividades de recopilación, análisis y conservación de las noticias e informaciones de los órganos de difusión que se relacionen con las actividades del Instituto y presentar informes oportunamente a la autoridad competente.
- Coordinar las acciones de divulgación y las relaciones con los medios de comunicación respecto a campañas, ruedas de prensa, congresos, convenciones, foros, y demás eventos que organice el Instituto.
- Proponer indicadores de gestión que permitan medir y evaluar la eficiencia y eficacia del área.
- Asegurar que la información aportada que publiquen los medios de comunicación sobre el Instituto, corresponda a la realidad de su gestión.
- Recopilar la información aportada por los funcionarios del Instituto y elaborar informes, con miras a retroalimentar la gestión de la administración.
- Garantizar la constitución, mantenimiento y desarrollo necesario de los sistemas de información que permita soportar y preservar adecuadamente el conocimiento y la tecnología de los procesos bajo su responsabilidad.

#### **Productos**

- Apoyo administrativo para el cumplimiento de la Gestión conforme con lo requerido.
- Aspectos técnicos y administrativos atendidos de manera oportuna.
- Informes elaborados con la debida oportunidad.
- Respuestas elaboradas con la oportunidad debida.

## **Tabla No. 1 DIRECCIONAMIENTO, ACTUALIZACIONES Y MANTENIMIENTOS REALIZADOS PARA CONECTAR LA INTRANET A LA RED CORPORATIVA**

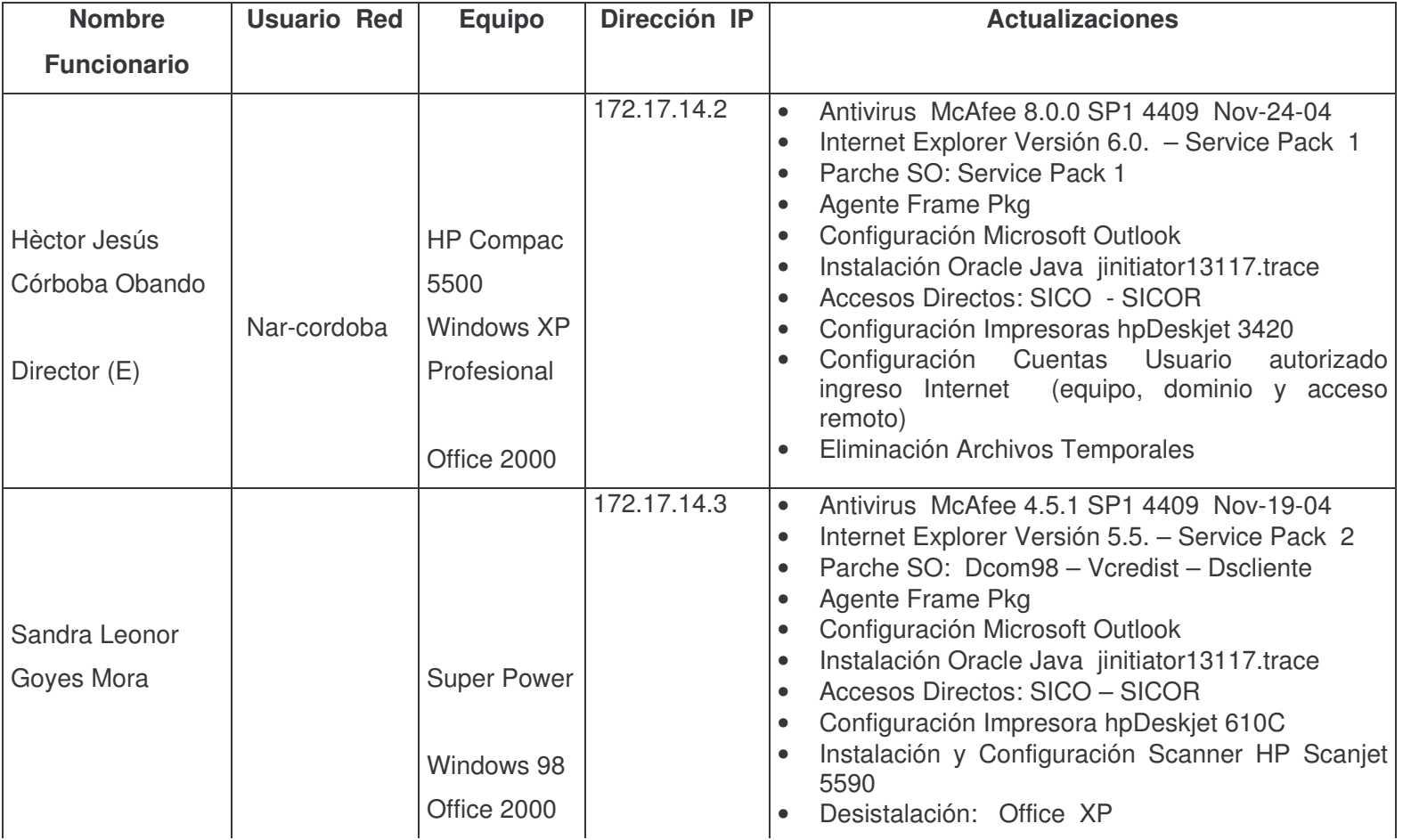

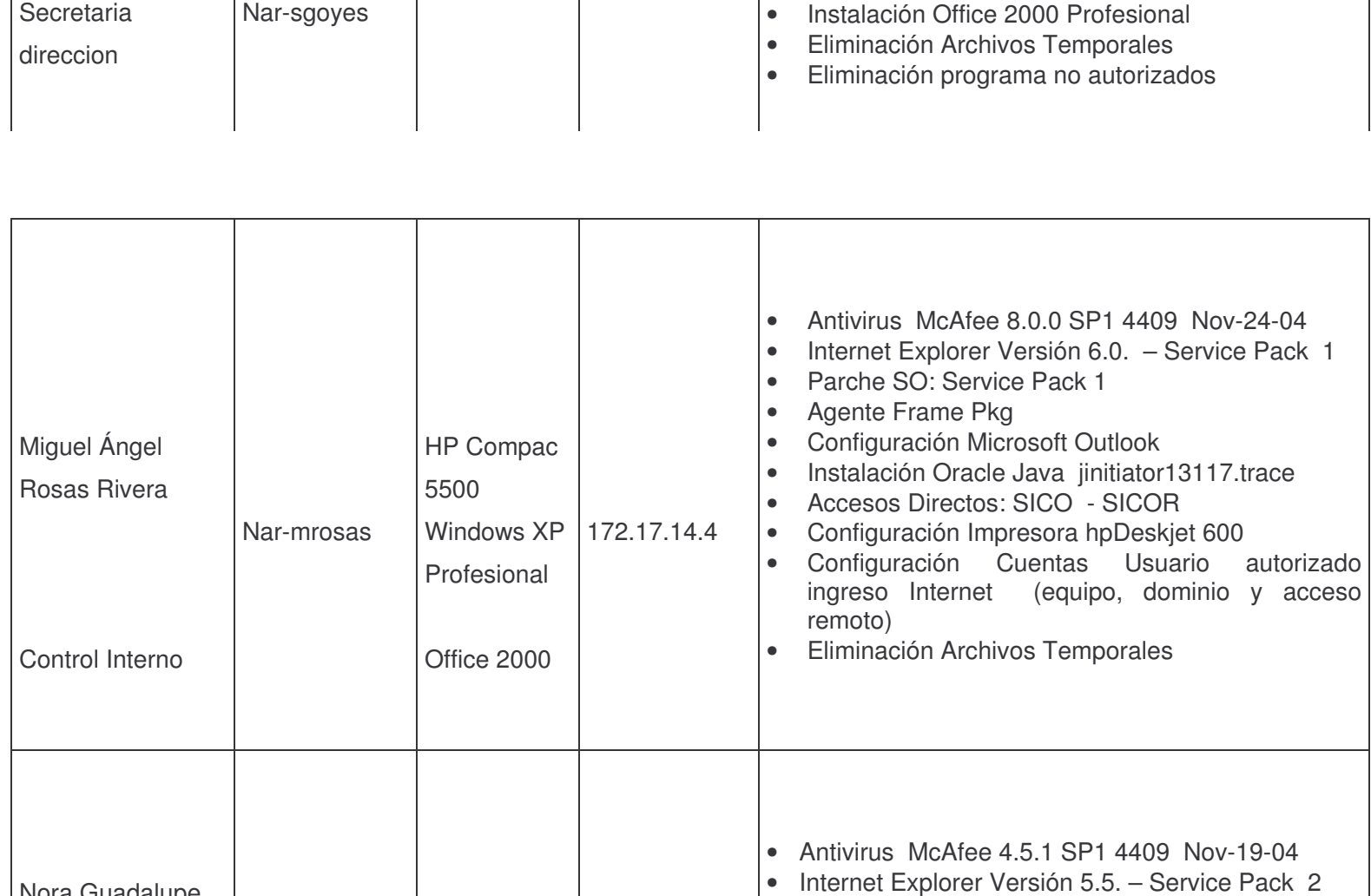

• Parche SO: Dcom98 – Vcredist – Dscliente

• Configuración Microsoft Outlook

• Agente Frame Pkg

Nora Guadalupe Marcillo Villota

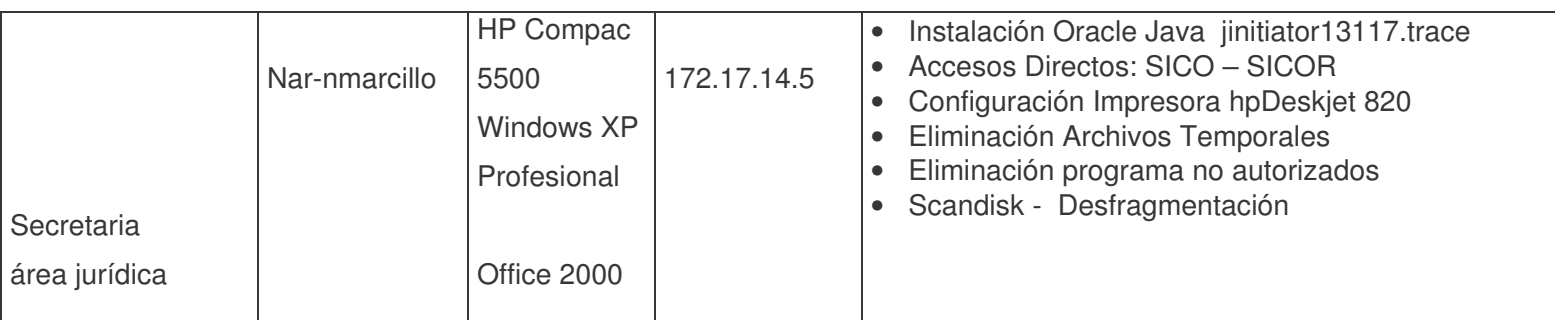

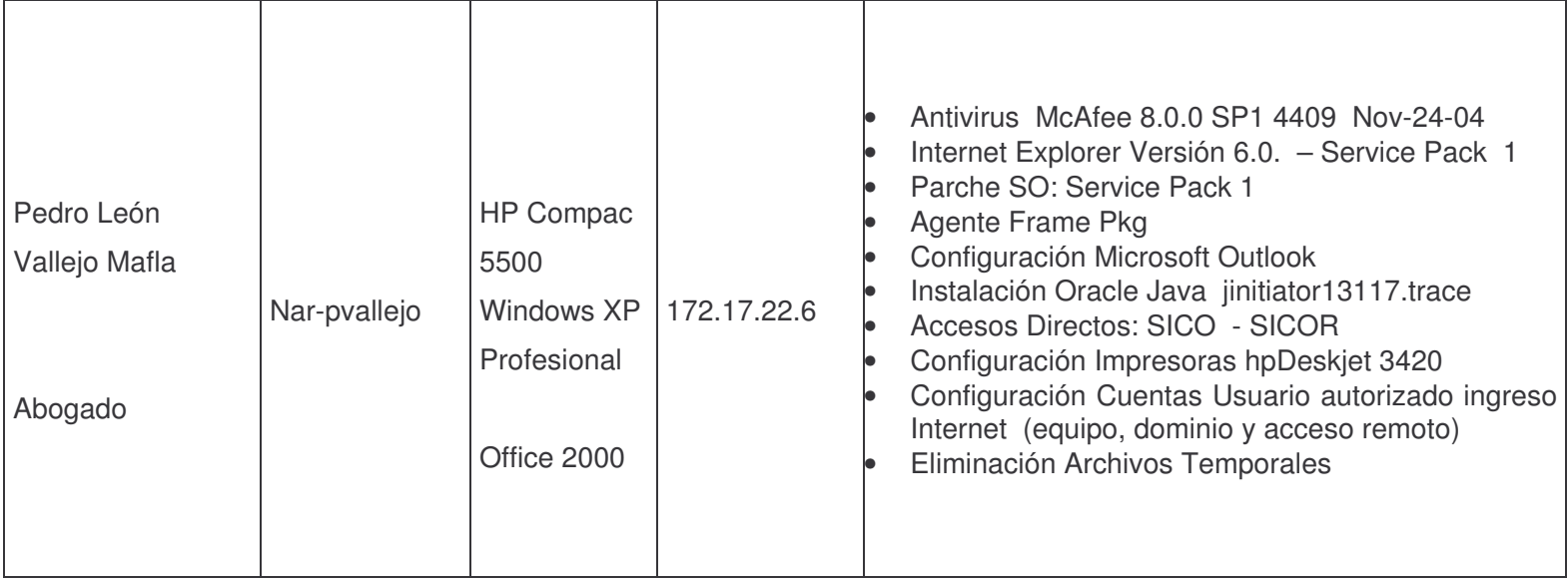

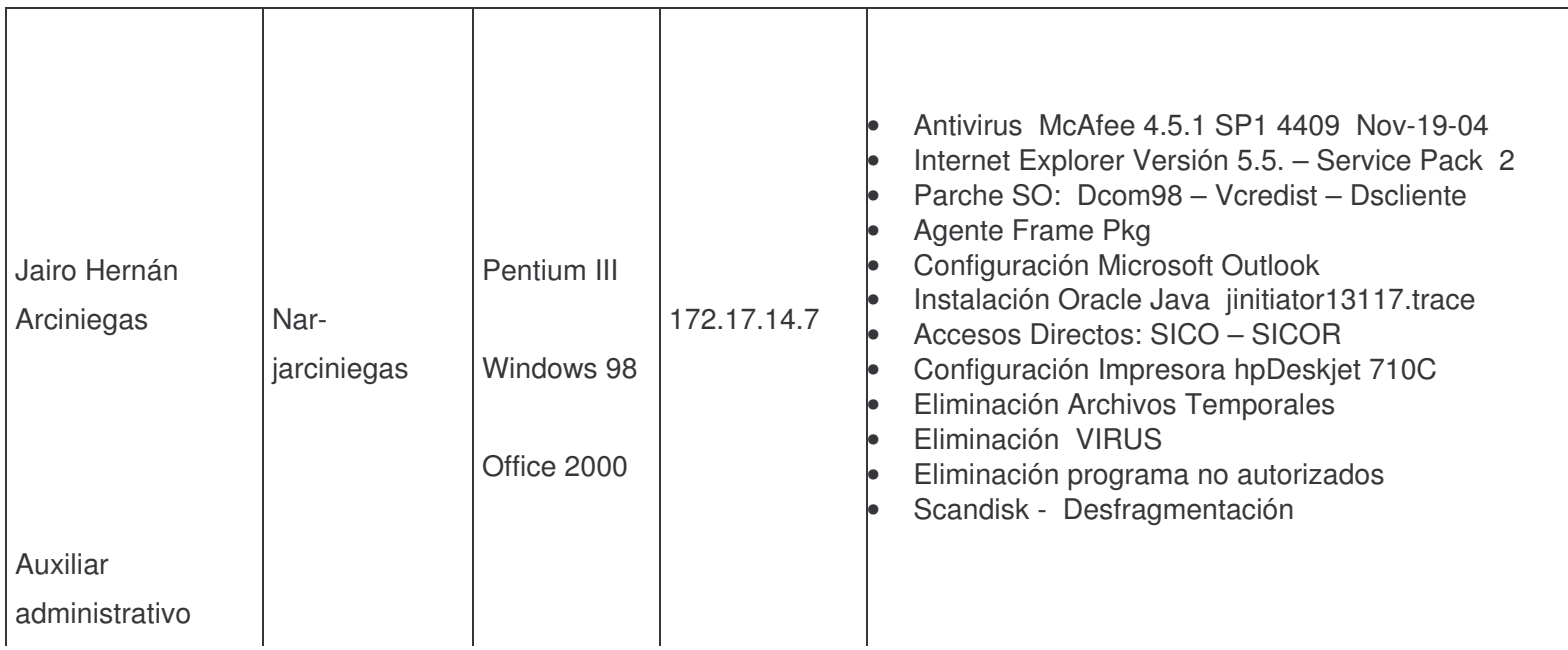

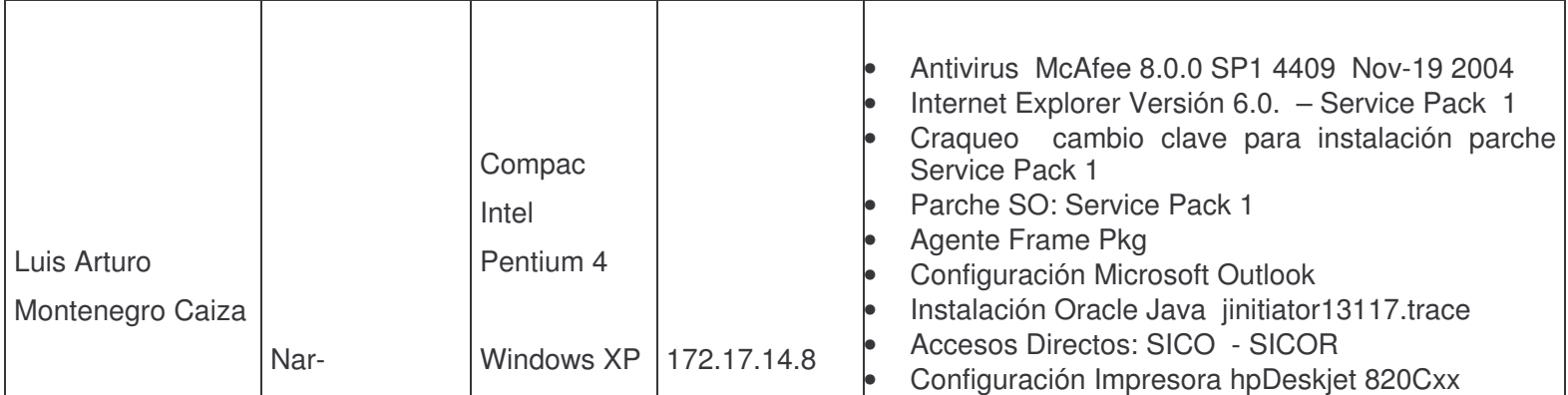

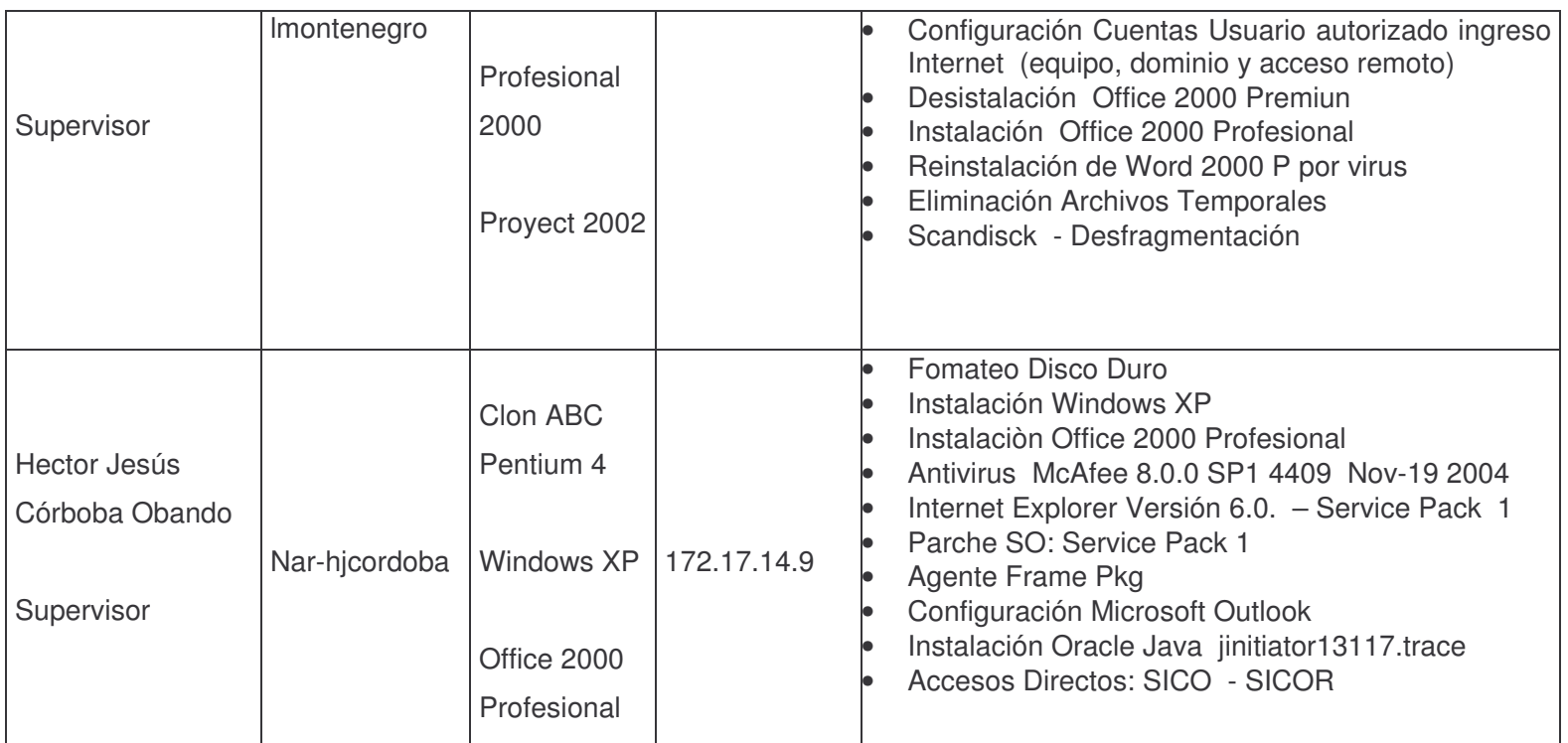

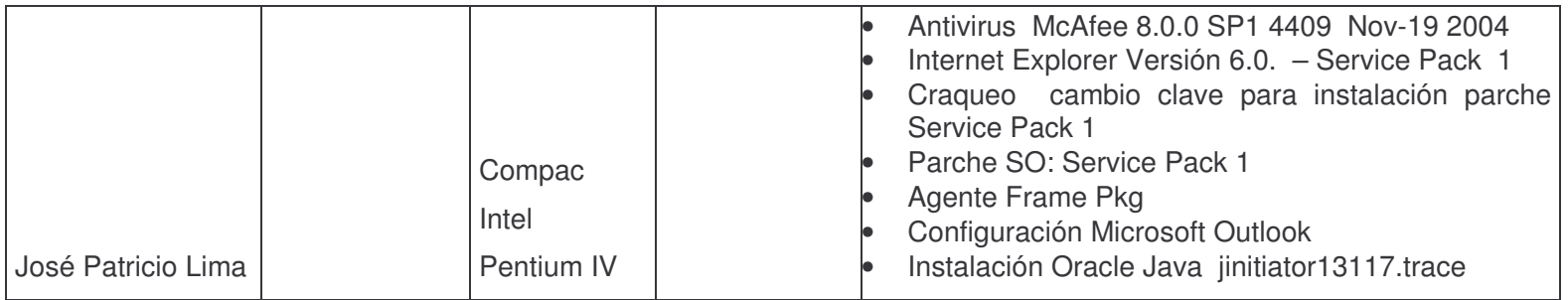

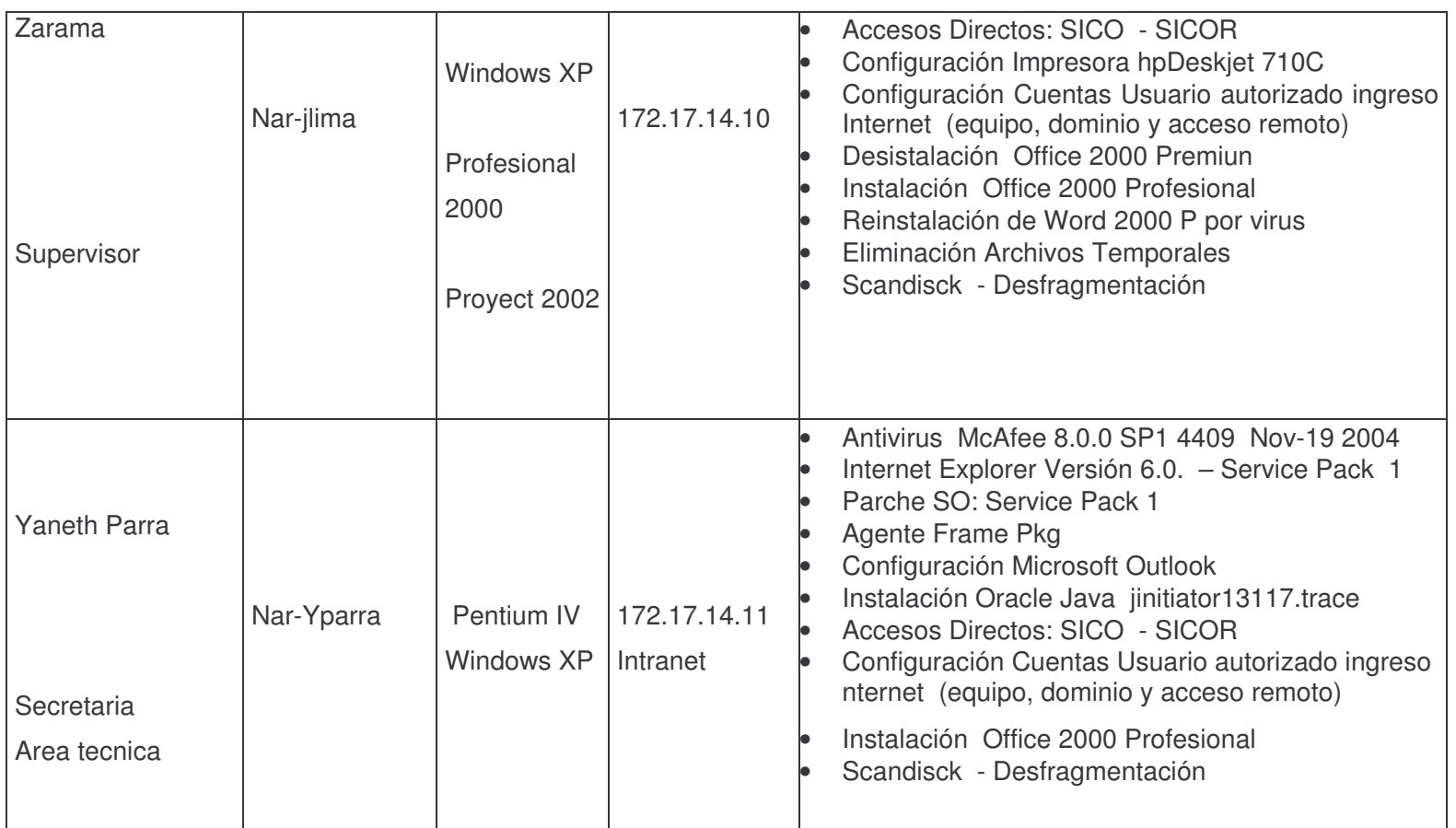

**Tabla No. 3. DESCRIPCIÓN DEL PROCESO: ATENCIÓN DE EMERGENCIAS**

| No.                                                   | <b>DESCRIPCION</b>                                                                                                    |  |  |  |  |  |
|-------------------------------------------------------|----------------------------------------------------------------------------------------------------|--|--|--|--|--|
|                                                       | El Administrador Vial envía reporte de la emergencia presentada.                                                                         |  |  |  |  |  |
|                                                       | Toma fotos para el informe técnico a una distancia de 20 metros del                                                                      |  |  |  |  |  |
| $\mathbf{1}$                                          | objetivo, desde el costado derecho e izquierdo y una toma frontal a                                                                      |  |  |  |  |  |
|                                                       | 10 metros de distancia. Realiza un estimativo de los trabajos a<br>desarrollar, describe los daños y sus costos.                         |  |  |  |  |  |
|                                                       | La Dirección Territorial recibe informe y determina si la obra se debe                                                                   |  |  |  |  |  |
| $\overline{2}$                                        | atender como Emergencia o no.                                                                                                    |  |  |  |  |  |
|                                                       | El Ingeniero de la Dirección Territorial asignado analiza precios del                                                                    |  |  |  |  |  |
| 3                                                     | mercado y determina presupuesto.                                                                                                    |  |  |  |  |  |
| $\overline{4}$                                        | La Dirección Territorial inicia proceso de contratación directa, de                                                                      |  |  |  |  |  |
| acuerdo con el Decreto 2170 y reglamentación interna. |                                                                                                    |  |  |  |  |  |
|                                                       | La Dirección Territorial solicita<br>disponibilidad<br>certificado<br>de                                                                 |  |  |  |  |  |
| 5                                                     | presupuestal                                                                                                    |  |  |  |  |  |
|                                                       | El contador de la Regional expide el certificado de disponibilidad                                                                       |  |  |  |  |  |
| 6                                                     | presupuestal.                                                                                                    |  |  |  |  |  |
|                                                       | El Director e Ingeniero de la Dirección Territorial informan a la OPR y                                                                  |  |  |  |  |  |
| $\overline{7}$                                        | solicita autorización para ejecutar la obra con los fondos especiales                                                                    |  |  |  |  |  |
| 8                                                     | para emergencias, vía telefónica o correo electrónico                                                                                    |  |  |  |  |  |
|                                                       | La Oficina de Prevención, Riesgos y Atención de Emergencias recibe<br>informe, evalúa y determina si la obra requerida es de emergencia. |  |  |  |  |  |
| 9                                                     | Si se determina emergencia se autoriza ejecutar las obras con cargo a                                                                    |  |  |  |  |  |
|                                                       | fondos especiales para emergencias.                                                                                                    |  |  |  |  |  |
|                                                       | La Dirección Territorial inicia proceso de contratación directa de                                                                       |  |  |  |  |  |
| 10                                                    | acuerdo con el Decreto 2170 del 30 de Septiembre. /2002 y la                                                                             |  |  |  |  |  |
|                                                       | reglamentación interna vigentes.                                                                                                    |  |  |  |  |  |

**Tabla No. 4. DESCRIPCION: CONTRATACIÓN DIRECTA IGUAL O INFERIOR AL 10% DE LA MENOR CUANTÍA**

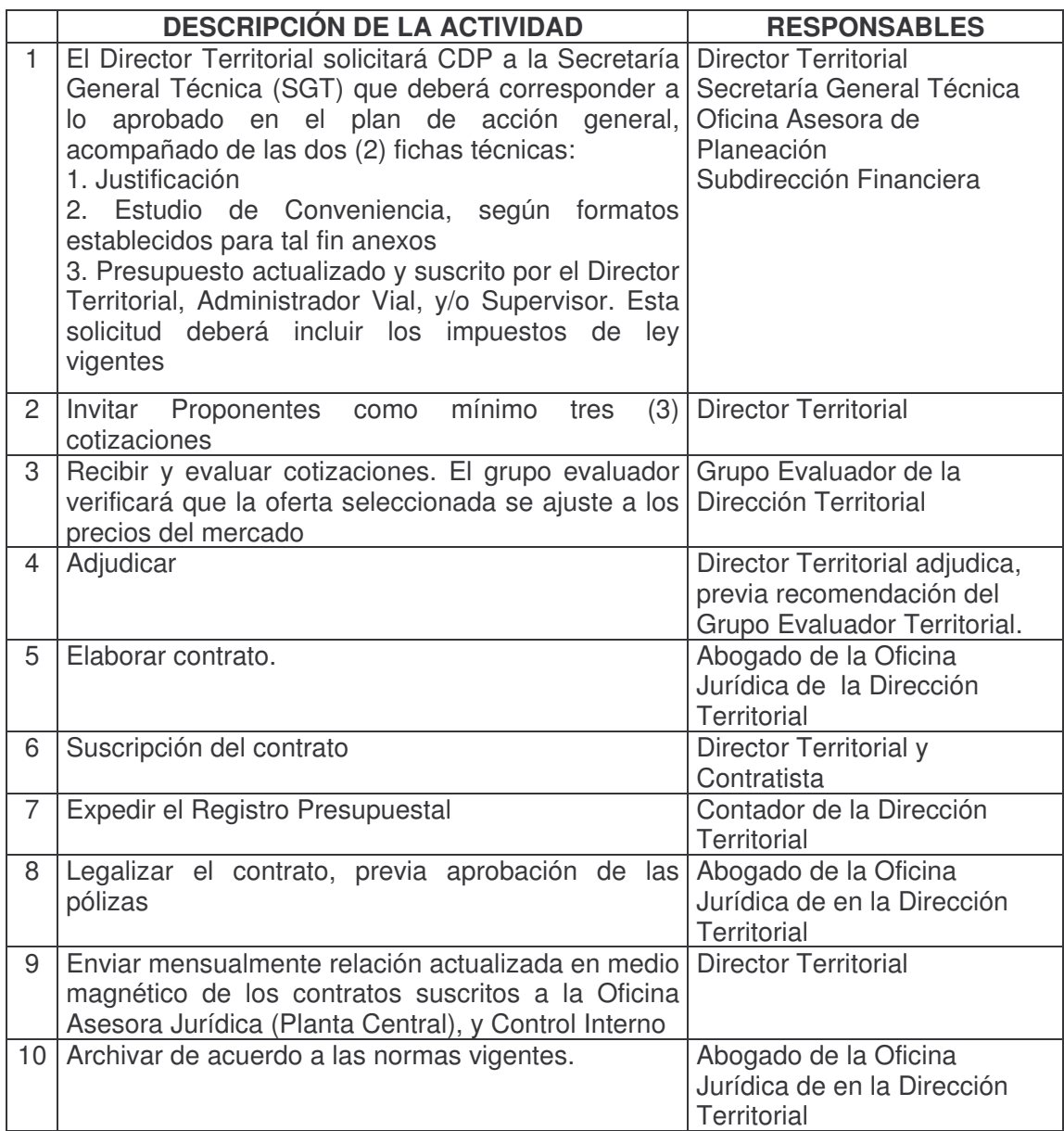

## **Tabla No. 5. DESCRIPCION: CONTRATACIÓN DIRECTA VALOR SUPERIOR AL 10% HASTA LA MENOR CUANTÍA**

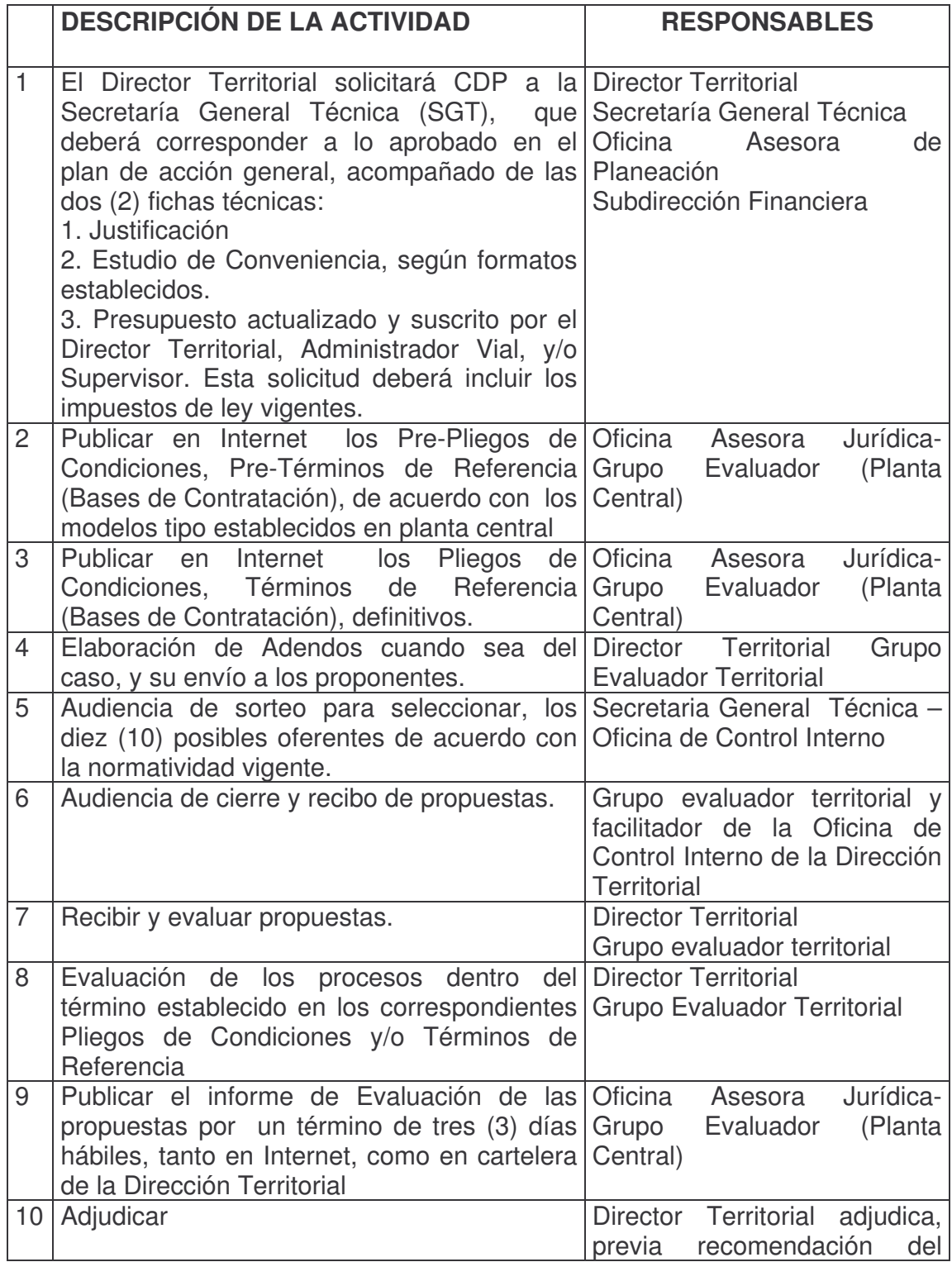

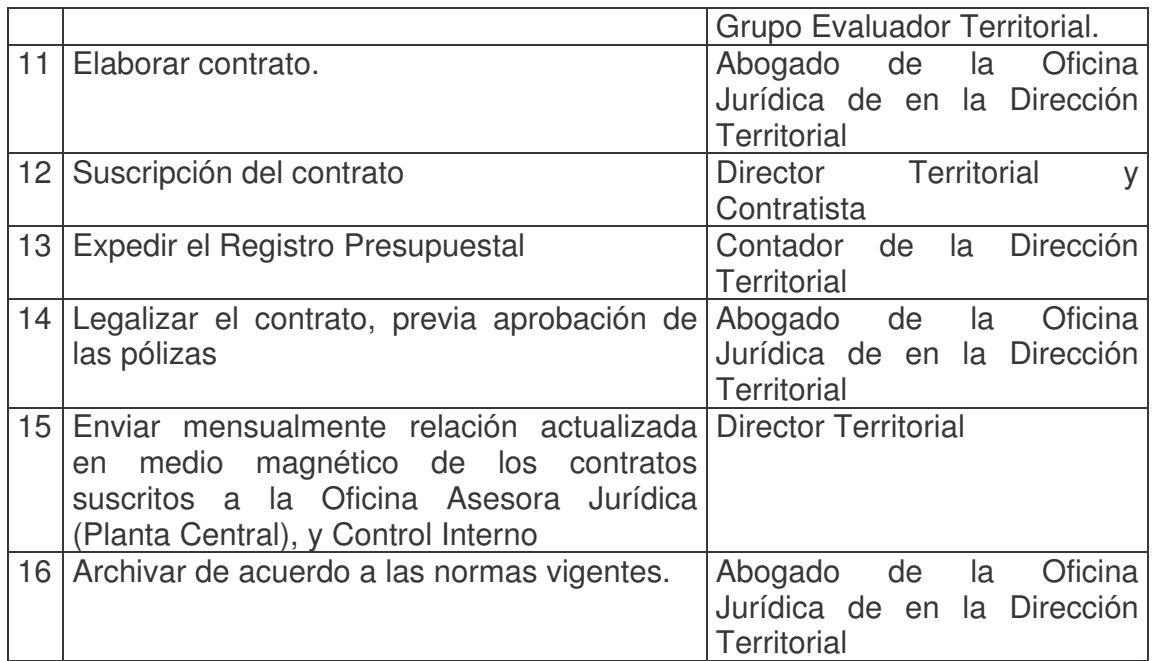

## **Tabla No. 6. MODIFICACIONES A CONTRATOS**

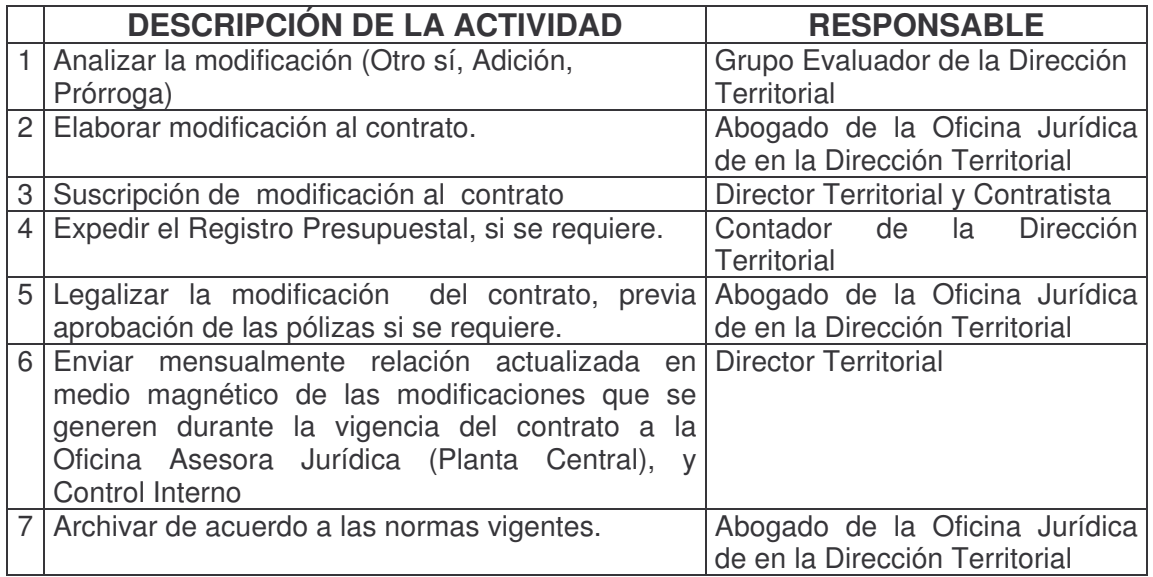

## **Tabla No. 7. CESIÓN DE CONTRATOS**

**DESCRIPCIÓN DE LA ACTIVIDAD RESPONSABLE**

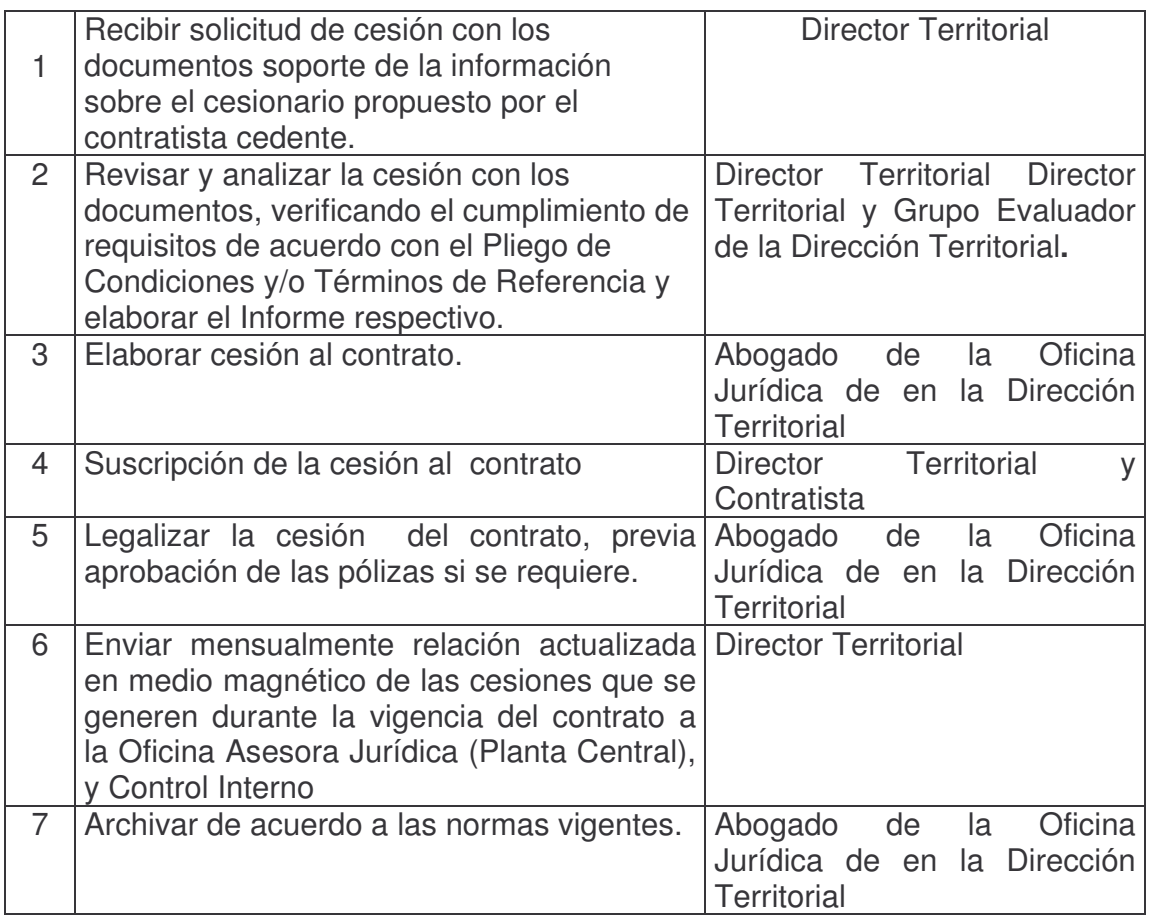

# **Tabla No. 8. LIQUIDACIÓN DE CONTRATOS**

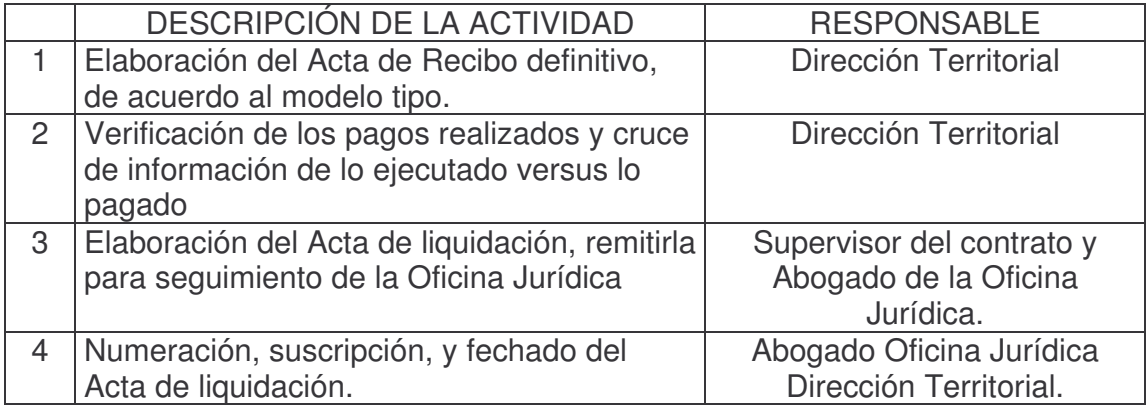

# **Tabla No. 9. REGISTRO DE MULTAS Y SANCIONES**

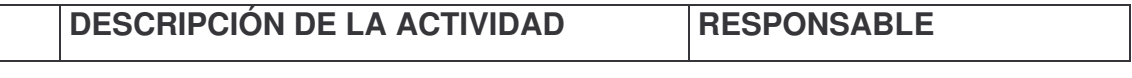

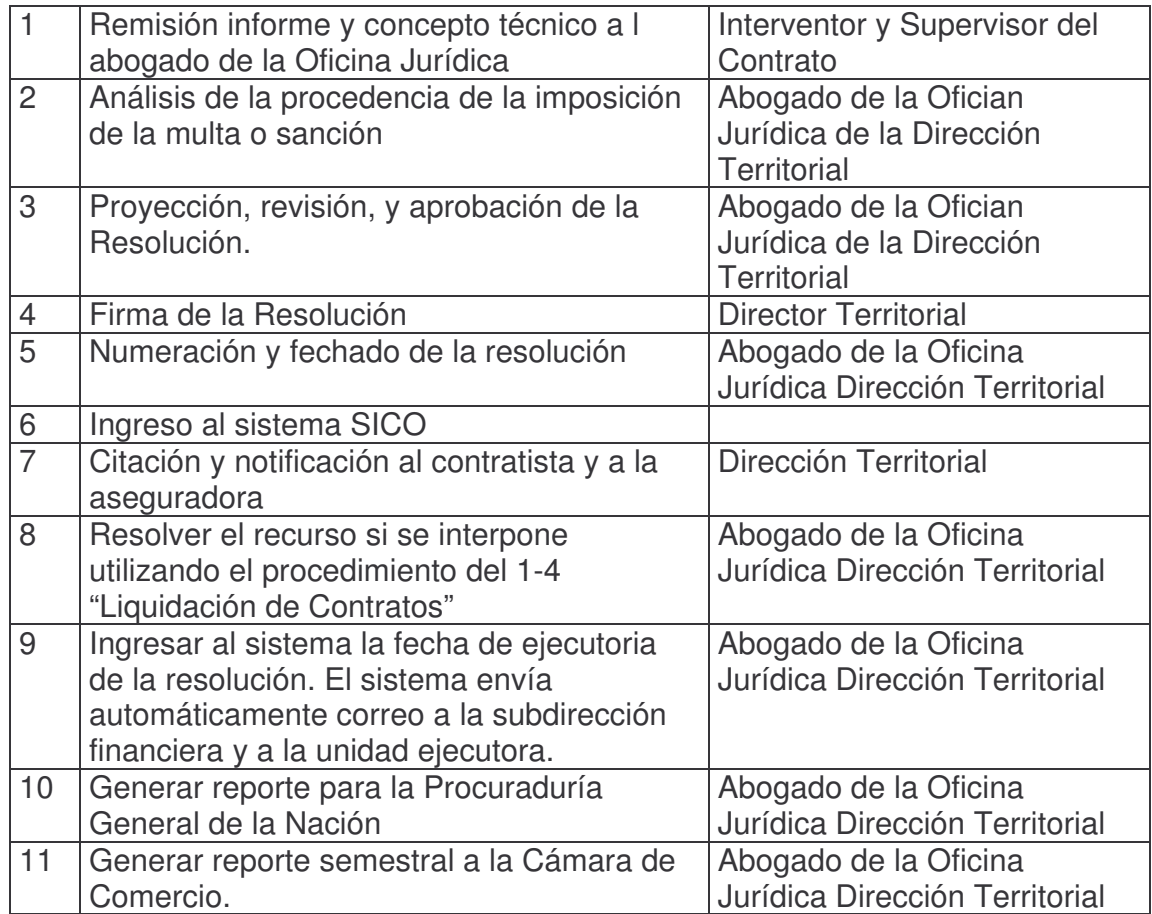

**Figura No. 6. DIAGRAMA DE CONTEXTO**

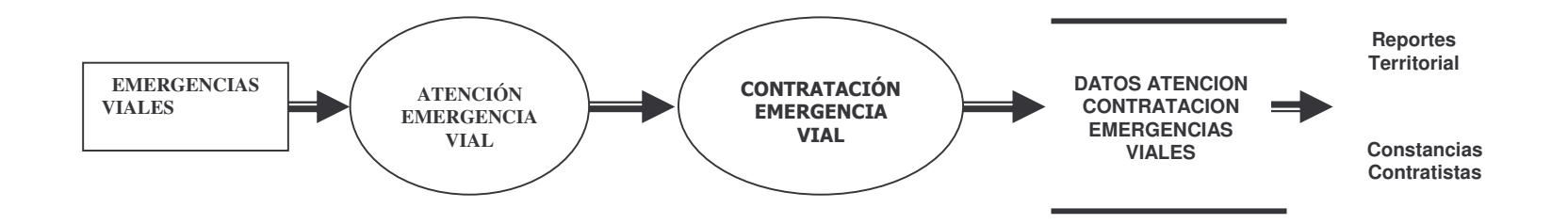

## **Figura No. 7 DIAGRAMA DE FLUJO DE DATOS**

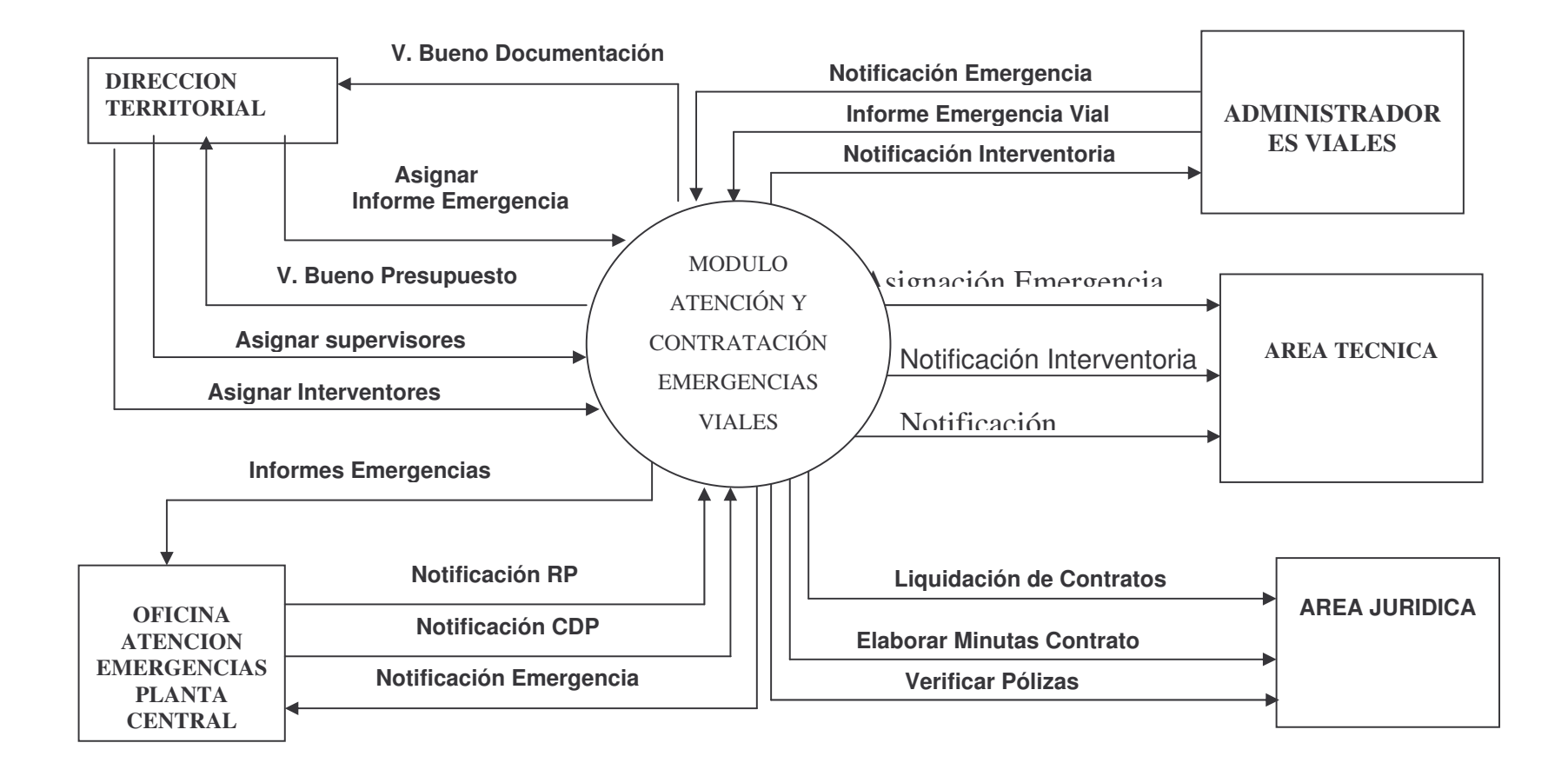

## **Figura No. 8. DIAGRAMA DE OPERACIÓN DEL SISTEMA**

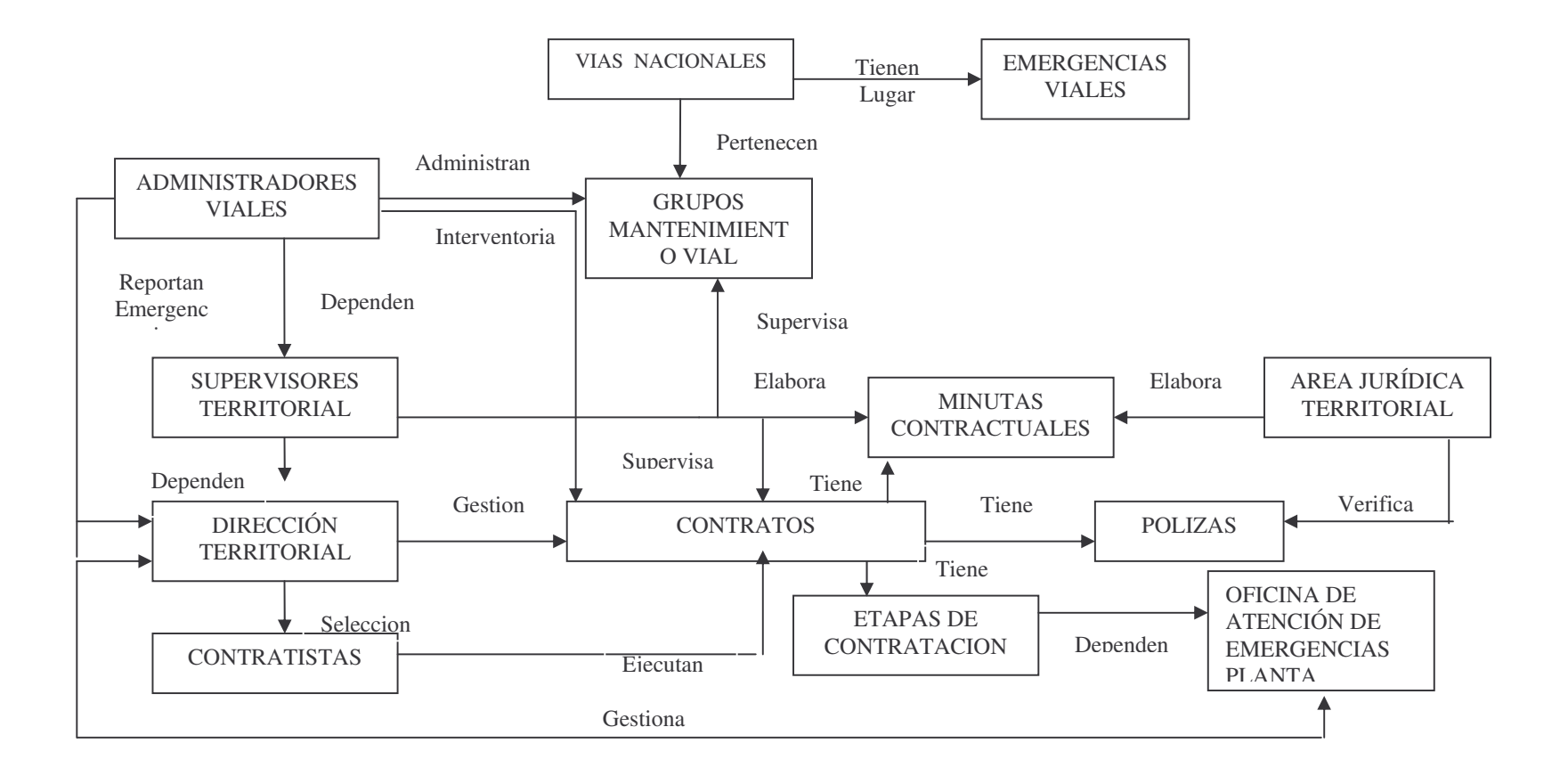

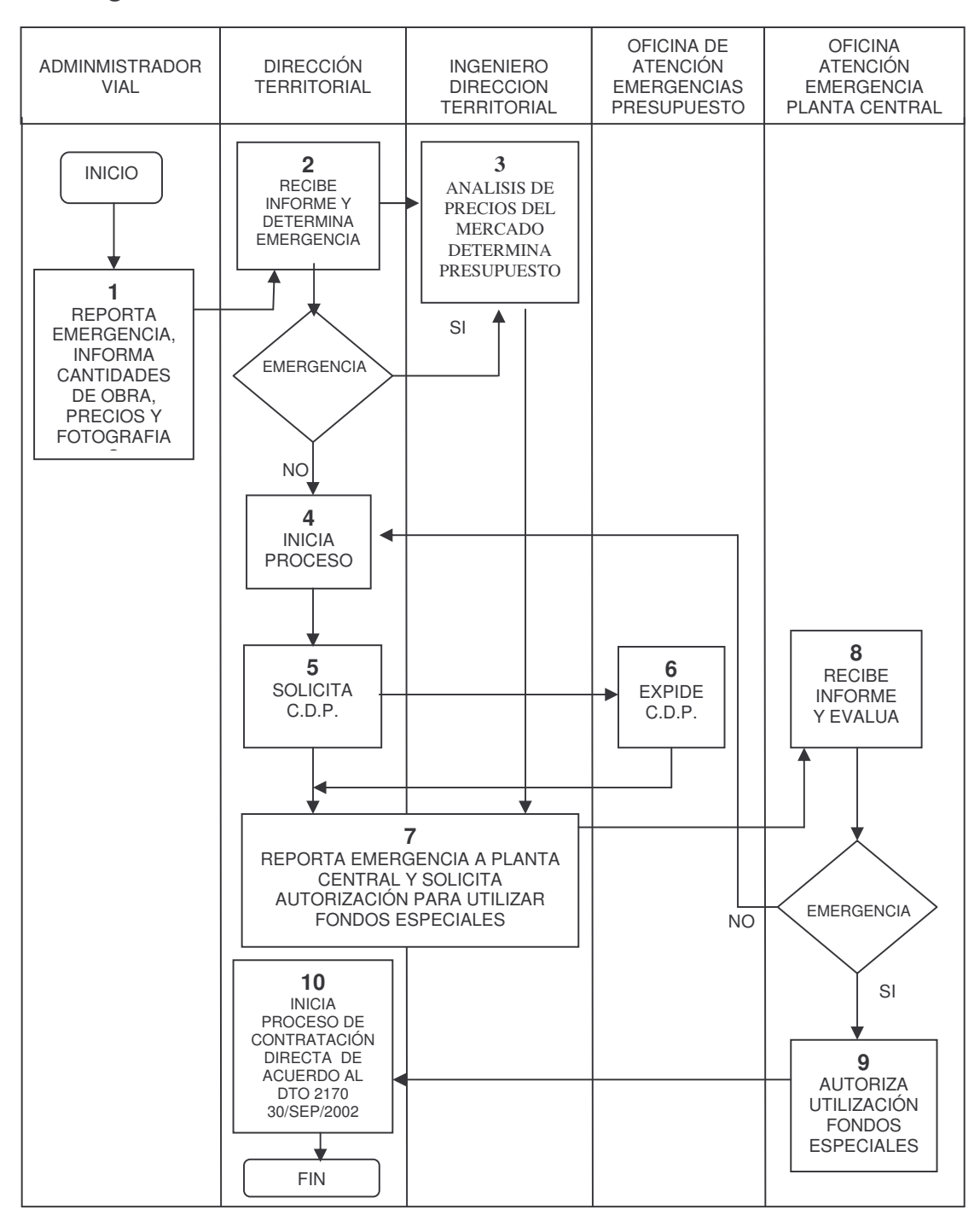

**Figura No. 9. PROCESO: ATENCIÓN DE EMERGENCIA**

# **Figura No. 10. PROCESO: CONTRATACIÓN DIRECTA IGUAL O INFERIOR AL 10% DE LA MENOR CUANTÍA**

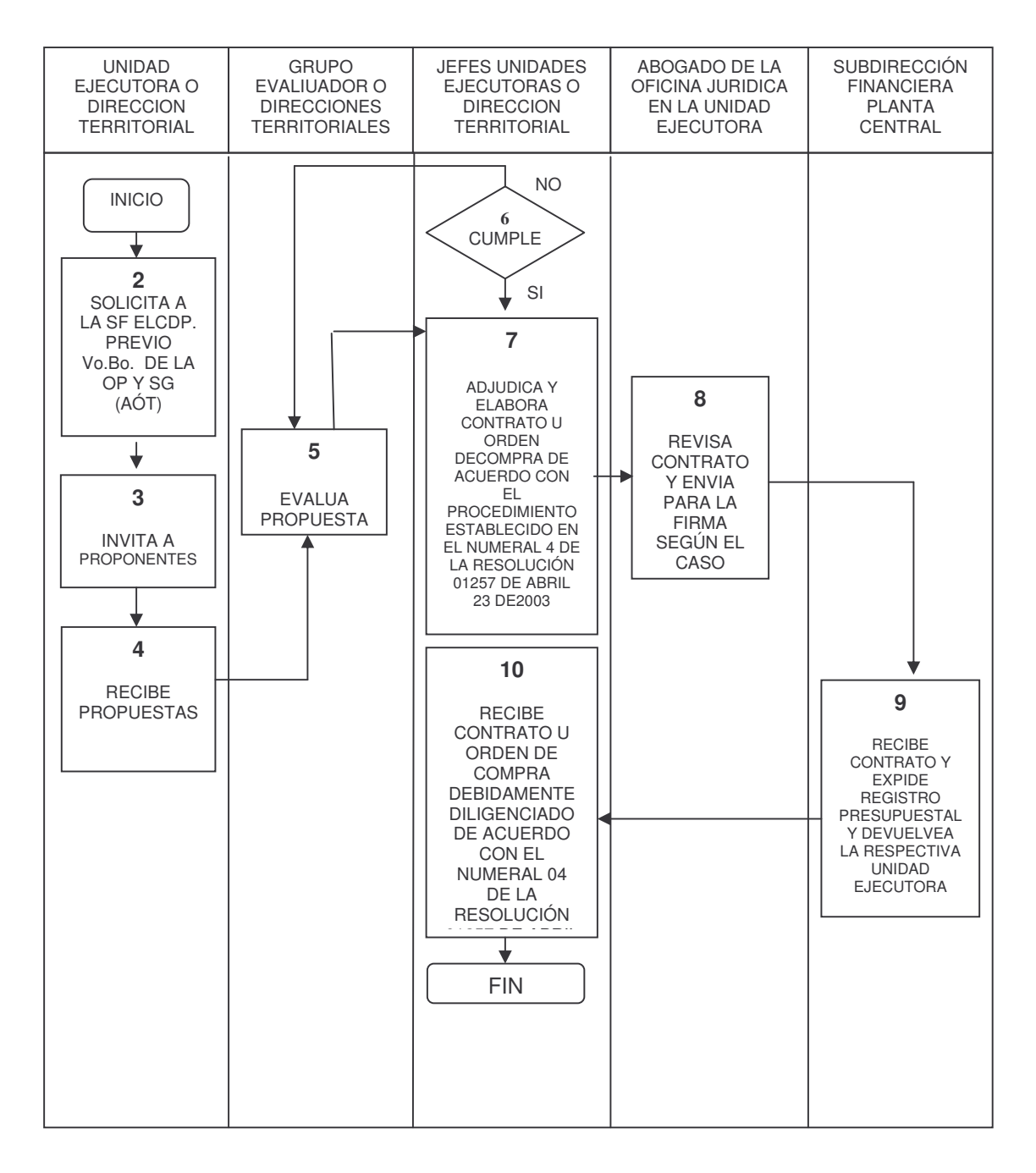

**Figura No. 11. PROCESO: CONTRATACIÓN DIRECTA VALOR SUPERIOR AL 10% DE LA MENOR CUANTÍA**

| <b>UNIDAD</b><br><b>EJECUTORA</b>                                                                                                    | <b>SUBDIRECCIÓN</b><br><b>FINANCIERA</b>                                                                                               | <b>GRUPO</b><br><b>EVALUADOR</b> | SECRETARÍA GRAL<br>ADMINISTRATIVA G.<br><b>COMUNICACIONES</b>           | <b>PROPONENTES</b> |
|----------------------------------------------------------------------------------------------------|----------------------------------------------------------------------------------------------------|----------------------------------|-------------------------------------------------------------------------|--------------------|
| <b>INICIO</b><br>$\overline{2}$<br>REGISTRA EN EL<br>SISTEMA EL PLAN<br>DE INVERSIÓN Y<br><b>PLAN</b><br>DE<br>EL.<br><b>COMPRAS</b><br>DE<br><b>BIENES</b><br>Y<br><b>SERVICIOS</b><br>3<br>SOLICITA Y CDP.<br>PREVIO Vo.Bo. DE<br>LA AOP Y SG DEL<br>AREA<br>6<br><b>ELABORAY</b><br><b>PUBLICA</b><br><b>PREPLIEGOS</b><br>8<br><b>ELABORA</b><br><b>PLIEGOS</b><br><b>DEFINITIVOS</b><br>10<br><b>ELABORA</b><br><b>ADENDOS</b><br>SEGÚN EL<br>11<br><b>CITA</b><br><b>FUNCIONARIOS</b><br><b>INVOLUCRADOS</b><br>EN EL PROCESOS<br>A LA AUDIENCIA<br>DE SORTEO,<br><b>PARA</b><br>SELECCIONAR DE<br>LA LISTA DE | <b>NO</b><br>$\overline{\mathbf{4}}$<br><b>VIABLE</b><br>SI<br>5<br><b>EXPEDICIÓN</b><br>CDP<br>7<br>HACE<br><b>OBSERVACIONES</b><br>1 |                                  | 9<br>PUBLICAN POR<br><b>INTERNET</b><br><b>BASES DE</b><br>CONTRATACIÓN |                    |
| <b>INSCRITOS LOS</b><br>DIEZ810)<br><b>POSIBLES</b><br><b>OIFERENTES</b>                                                                                                    |                                                                                                    |                                  |                                                                         |                    |

# **Figura No. 12. PROCESO: CONTRATACIÓN DIRECTA VALOR SUPERIOR AL 10% DE LA MENOR CUANTÍA**

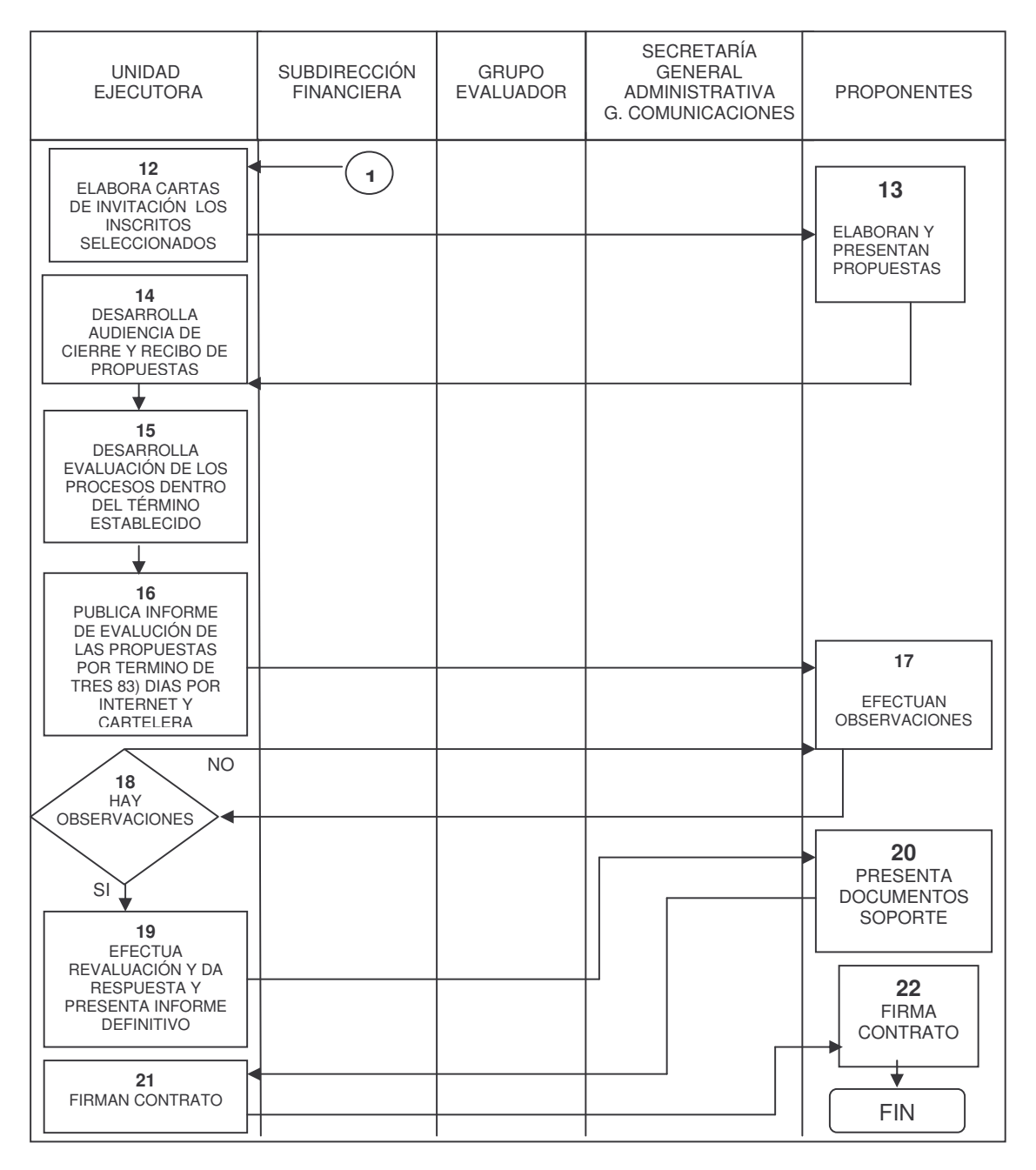

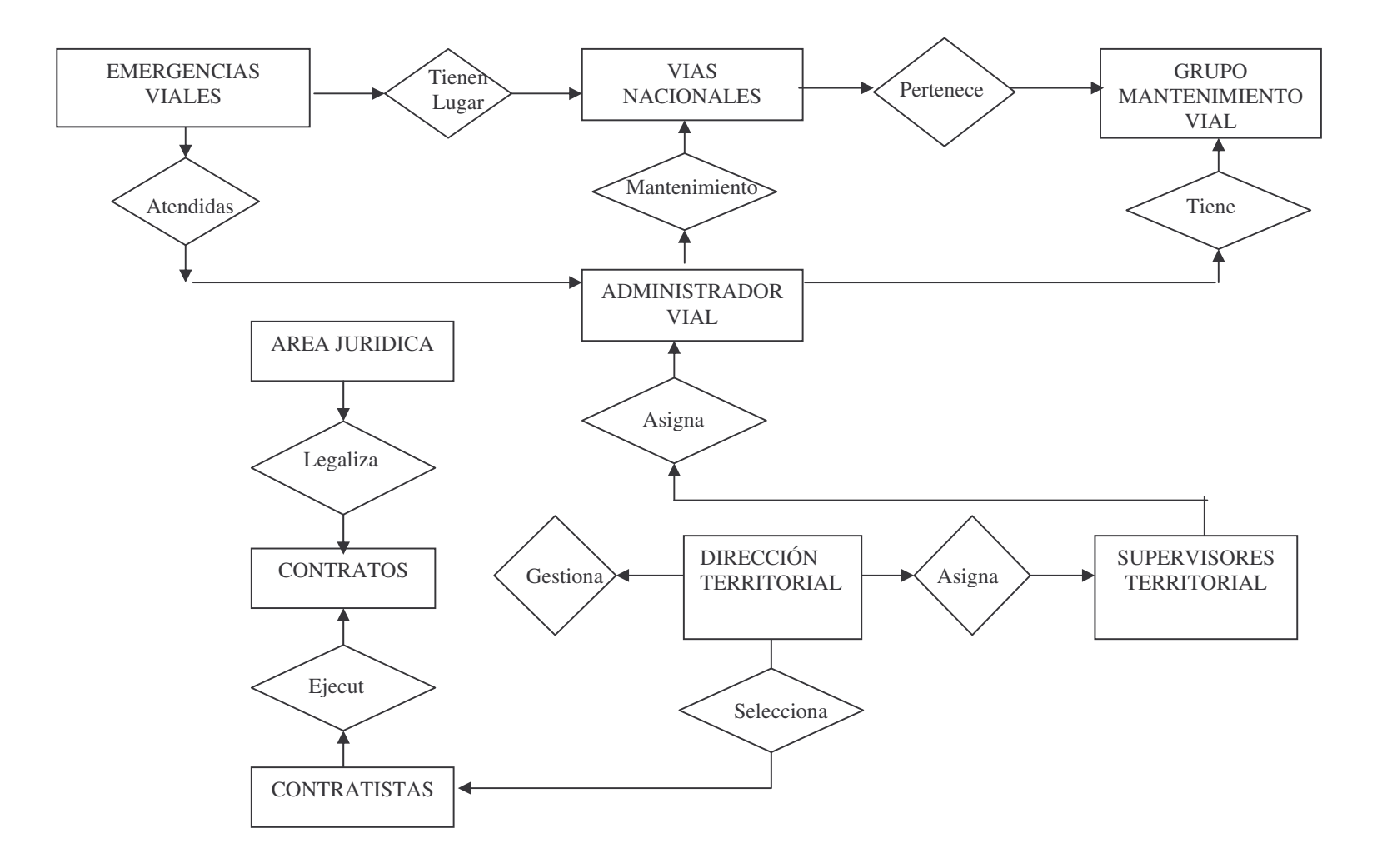

### **5. DISEÑO**

# **Figura No. 14. DISEÑO DE BASE DE DATOS**

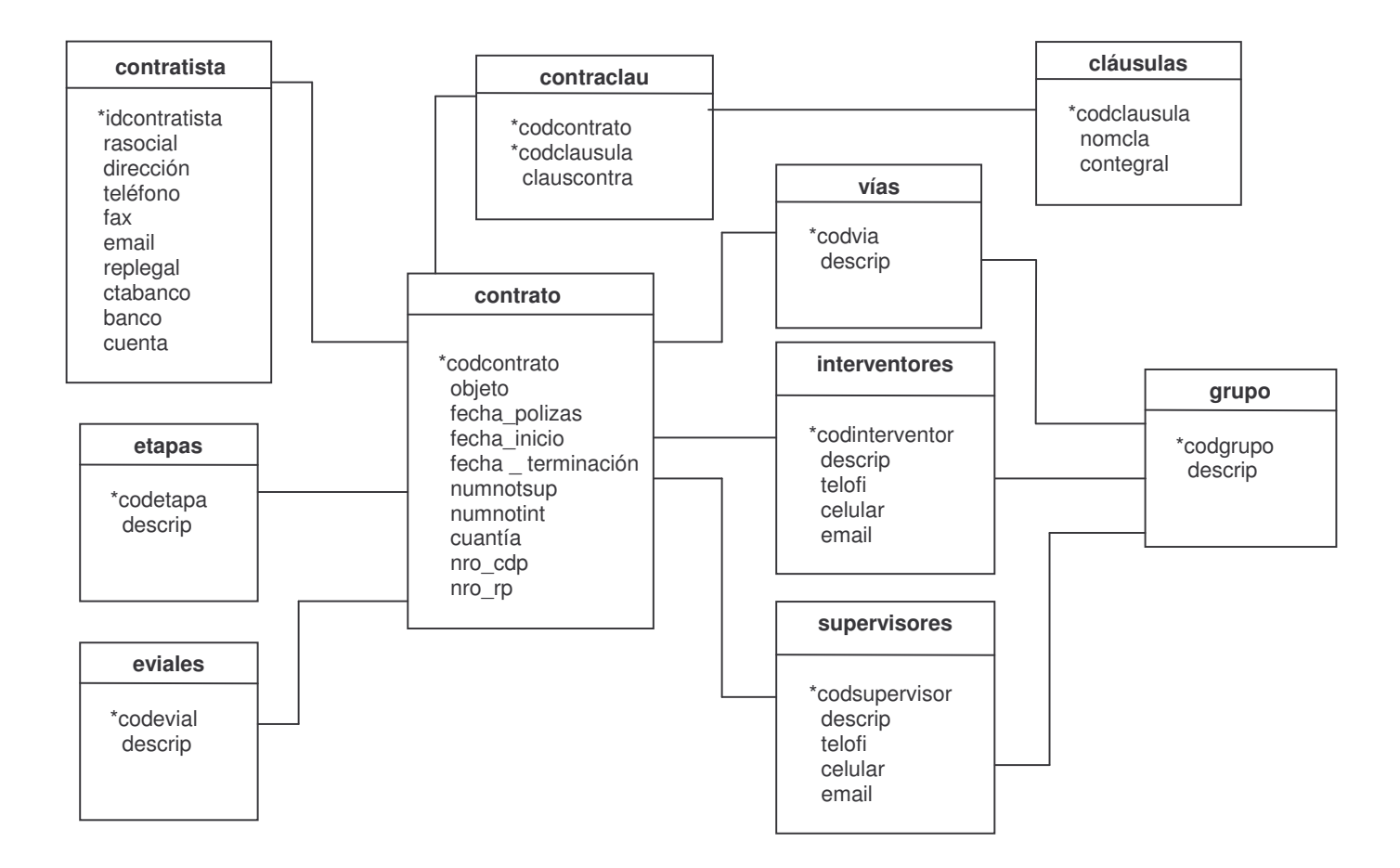

# **5.1 DICCIONARIO DE DATOS**

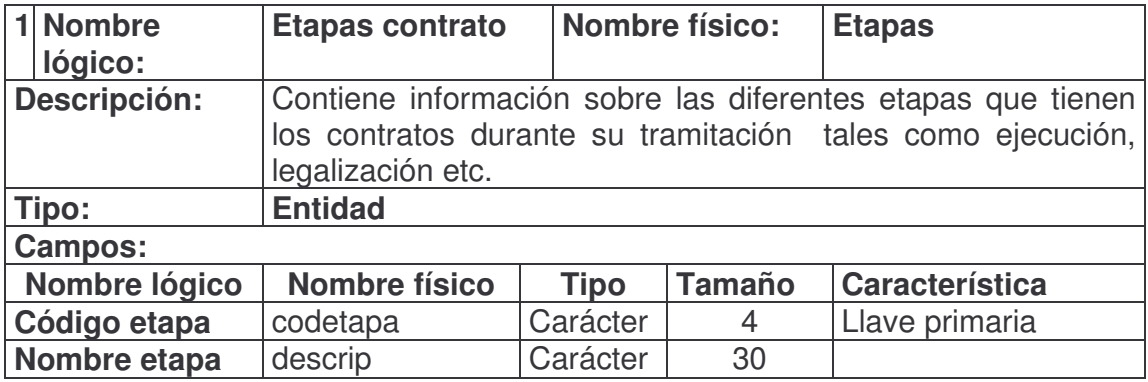

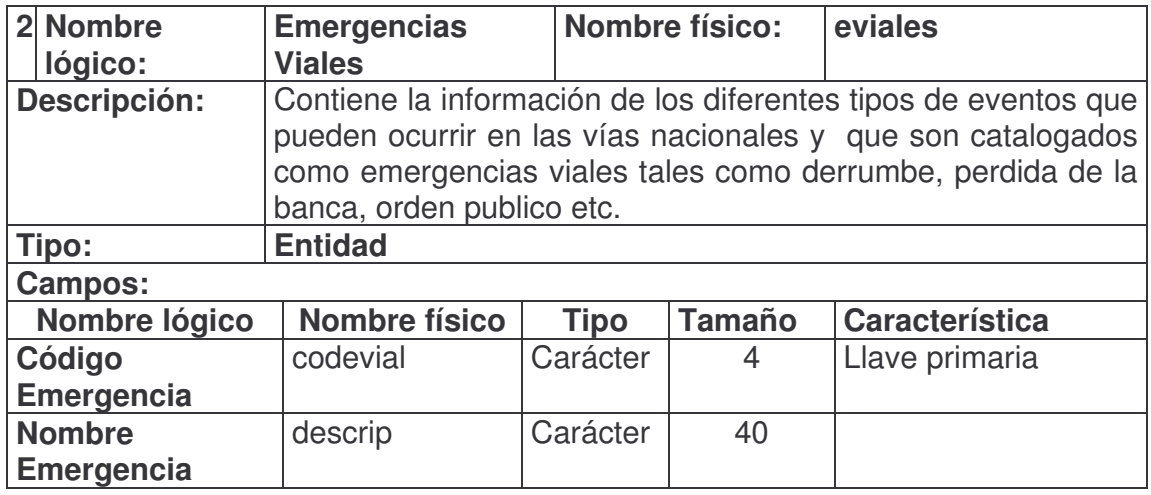

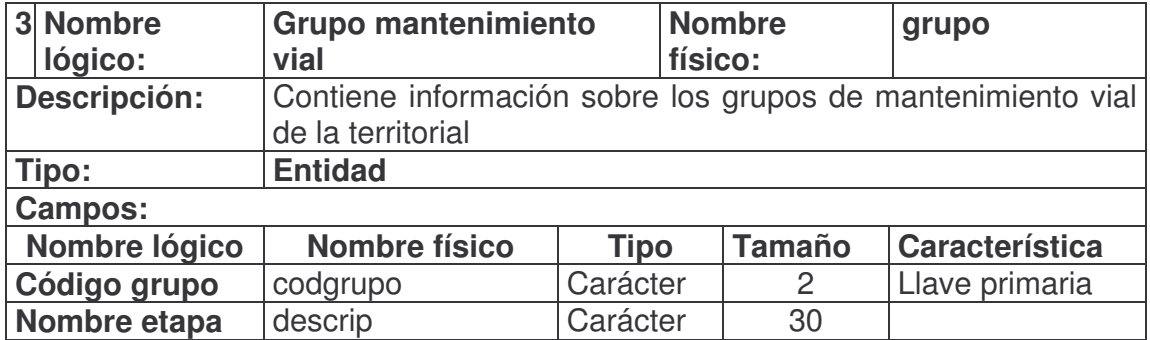

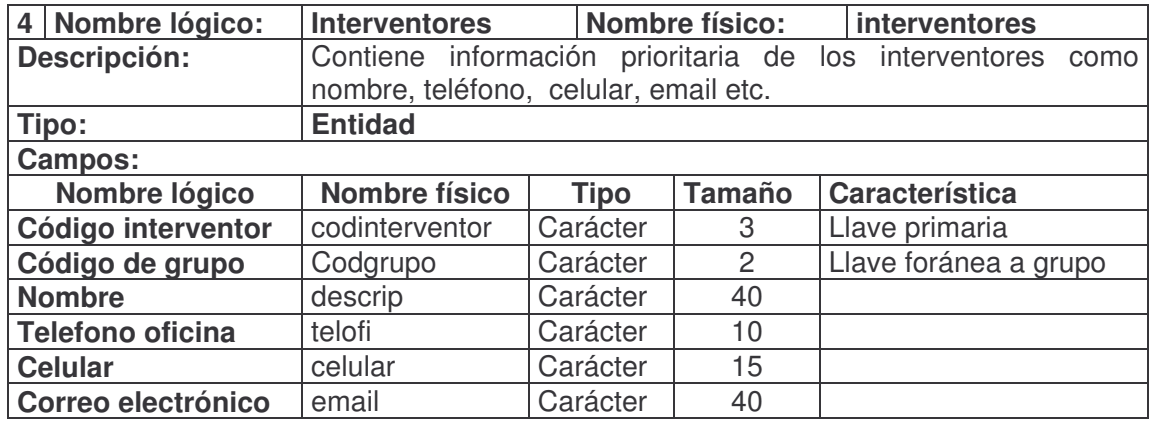

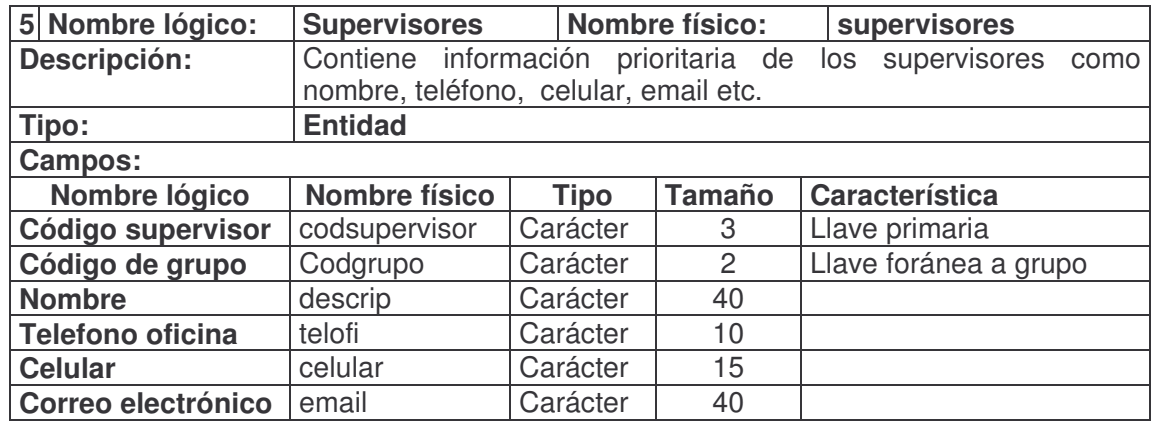

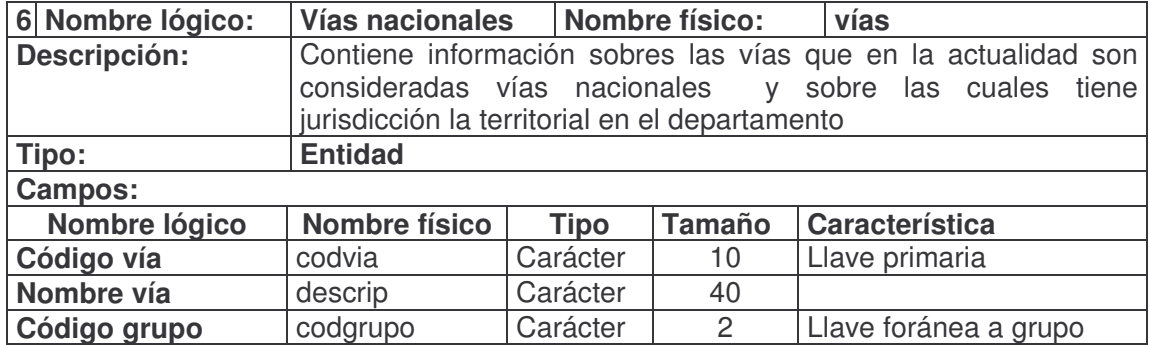

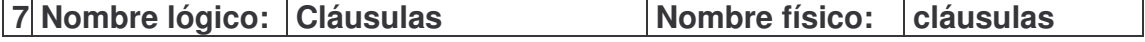

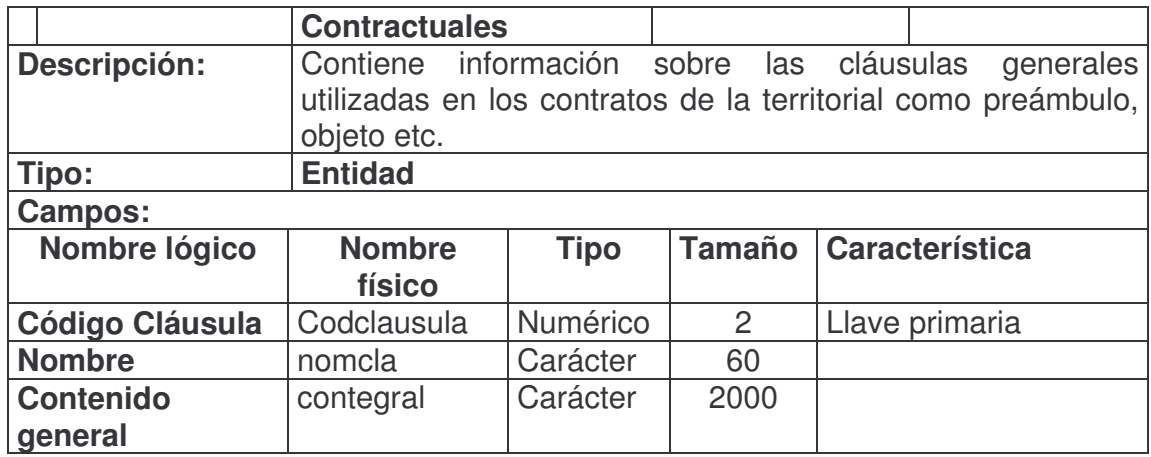

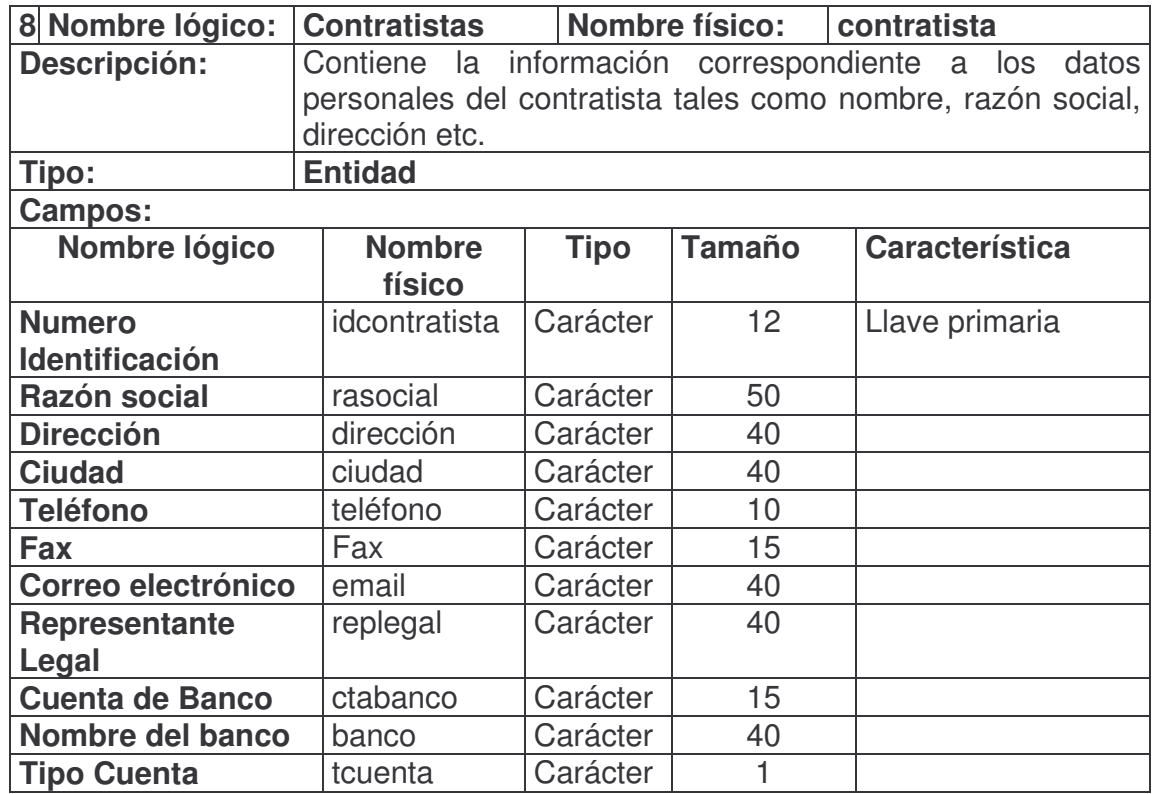

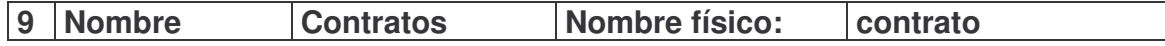

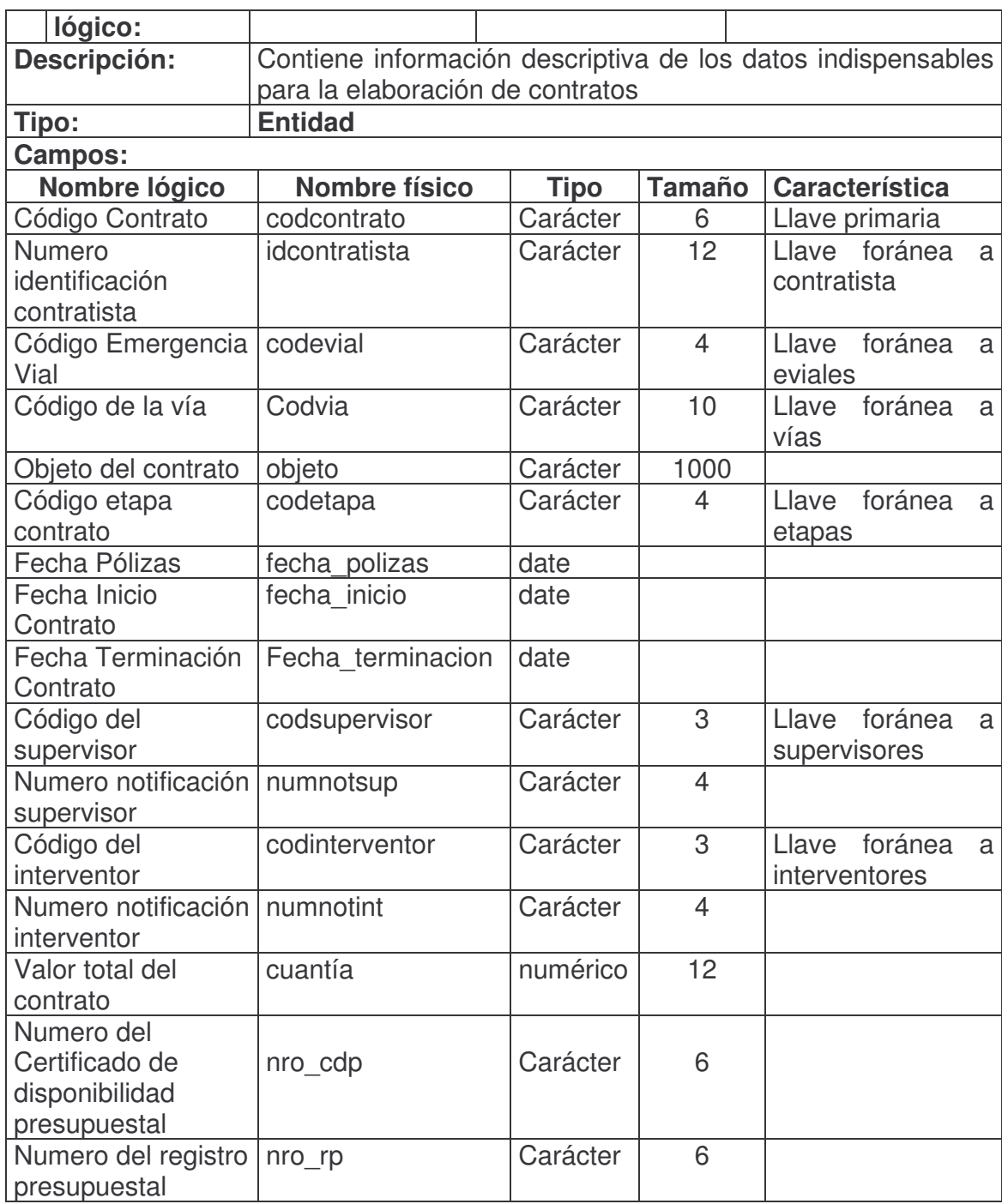

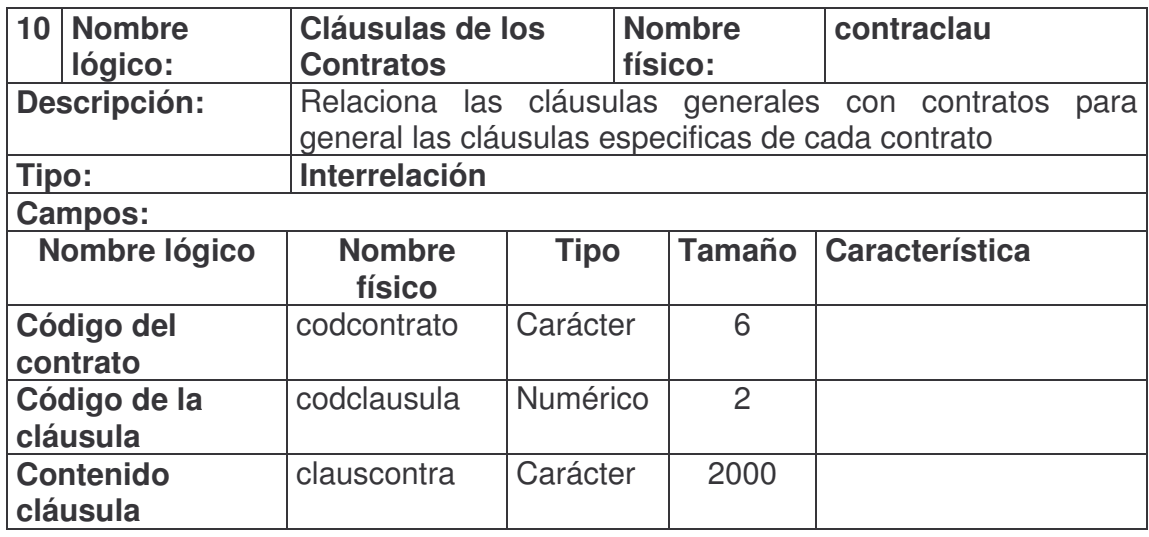

## **5.2 DISEÑO LÓGICO DE LA BASE DE DATOS**

## **5.2.1 Diseño lógico estándar de las relaciones**

ETAPAS (**codetapa**, descrip) EVIALES (**codevial**, descrip) GRUPO (**codgrupo**, descrip) INTERVENTORES (**codinterventor**, descrip, codgrupo, telofi, celular, email)

SUPERVISORES (**codsupervisor**, descrip, codgrupo, telofi, celular, email)

VIAS (**codvia**, descrip, codgrupo)

CLAUSULAS (**codclausula**, nomcla, contegral)

- CONTRATISTA (**idcontratista**, rasocial, dirección, ciudad, teléfono, fax, email replegal, ctabanco, banco, tcuenta)
- CONTRATO (**codcontrato**, idcontratista, codevial, codvia, objeto, codetapa, fecha\_polizas, fecha\_inicio, fecha\_terminación, vigencia, codsupervisor, numnotsup, codinterventor, numnotint, cuantía, nro\_cdp, nro\_rp)

## **5.2.2 Diseño lógico estándar de las interrelaciones**

CONTRACLAU (**codcontrato**, codclausula, clauscontra)

## **5.3 DISEÑO LÓGICO ESPECÍFICO**

#### **5.3.1 Diseño Lógico Específico de las relaciones**

CREATE TABLE **etapas** (

codetapa char(2) PRIMARY KEY NOT NULL, descrip varchar(30) NOT NULL);

CREATE TABLE **eviales** (

codevial char(2) NOT NULL PRIMARY KEY, descrip varchar(40) NOT NULL);

CREATE TABLE **grupo** (

codgrupo char(2) PRIMARY KEY NOT NULL, descrip varchar(30) NOT NULL);

CREATE TABLE **interventores** (

codinterventor char(2) PRIMARY KEY NOT NULL, descrip varchar(40) NOT NULL, codgrupo char(2) NOT NULL, telofi varchar(10) NOT NULL, celular varchar(15) NOT NULL, email varchar(40) default null, FOREIGN KEY(codgrupo) REFERENCES grupo(codgrupo));

#### CREATE TABLE **supervisores** (

codsupervisor char(2) PRIMARY KEY NOT NULL, descrip varchar(40) NOT NULL, codgrupo char(2) NOT NULL, telofi varchar(10) NOT NULL, celular varchar(15) NOT NULL, email varchar(40) default null, FOREIGN KEY(codgrupo) REFERENCES grupo(codgrupo));

#### CREATE TABLE **vias** (

codvia varchar(10) PRIMARY KEY NOT NULL, descrip varchar(40) NOT NULL, codgrupo char(2) NOT NULL, FOREIGN KEY(codgrupo) REFERENCES grupo(codgrupo));

#### CREATE TABLE **cláusulas** (

codclausula char(2) PRIMARY KEY NOT NULL, nomcla varchar2(60) NOT NULL, contegral varchar2(2000));

#### CREATE TABLE **contratista** (

idcontratista varchar(15) PRIMARY KEY NOT NULL, rasocial varchar(50) NOT NULL, direccion varchar(40) NOT NULL, ciudad varchar(40) NOT NULL, telefono varchar(15) NOT NULL, fax varchar(15) NOT NULL, email varchar(40) NOT NULL, replegal varchar(40 NOT NULL, ctabanco varchar(15) NOT NULL, banco varchar(40) NOT NULL tcuenta char(1) NOT NULL);

### CREATE TABLE **contrato** (

codcontrato varchar(15) PRIMARY KEY NOT NULL, idcontratista varchar(15) default null, codevial char(2) NOT NULL, codvia varchar(10) NOT NULL,

objeto varchar2(1000) NOT NULL, codetapa char(2) NOT NULL, fecha\_polizas date NOT NULL, fecha\_inicio date NOT NULL, fecha\_terminacion date NOT NULL, codsupervisor char(2) NOT NULL, numnotsup varchar(4) NOT NULL, codinterventor char(2) NOT NULL, numnotint varchar(4) NOT NULL, cuantia number(18,3) NOT NULL, nro\_cdp varchar(6) NOT NULL, nro\_rp varchar(6) NOT NULL FOREIGN KEY(idcontratista) REFERENCES contratista(idcontratista), FOREIGN KEY(codevial) REFERENCES eviales(codevial), FOREIGN KEY(codvia) REFERENCES vias(codvia), FOREIGN KEY(codetapa) REFERENCES etapas(codetapa), FOREIGN KEY(codsupervisor) REFERENCES supervisores(codsupervisor), FOREIGN KEY(codinterventor) REFERENCES interventores(codinterventor));

### **5.3.2 Diseño Lógico Específico de las interrelaciones**

#### CREATE TABLE **contraclau** (

codcontrato varchar(15) NOT NULL, codclausula char(2) NOT NULL, clauscontra varchar2(2000), FOREIGN KEY(codclausula) REFERENCES clausulas(codclausula), FOREIGN KEY(codcontrato) REFERENCES contrato(codcontrato));

## **6. CONCLUSIONES**

- La oportunidad que presenta la Universidad de Nariño con los convenios interinstitucionales es magnifica ya que el estudiante se encuentra con problemas y situaciones reales cuya solución debe ser inmediata, y exige de esta manera al estudiante desarrollar cualidades para dar soluciones eficientes o eficaces de acuerdo a su nivel de análisis y comprensión de las diferentes situaciones que se presentan.
- Se descentraliza el manejo de la contratación de emergencias viales del área de dirección y se distribuye a las áreas técnica y jurídica respectivamente, optimizando su gestión
- La experiencia practica es un reto que el estudiante de Ingeniería de sistemas debe afrontar en todos sus aspectos, ya que nos obliga como Ingenieros a examinar nuestros recursos profesionales, a buscar la actualización de conocimientos, herramientas y técnicas que complemente nuestra preparación académica.
- Con el desarrollo de aplicación se da apoyo a las áreas técnica y jurídica de la territorial, en la elaboración y manejo oportuno de la contratación de emergencias viales.
- Se optimizan los procesos de atención y contratación de emergencias viales, logrando una integración en el manejo de soportes y documentación con planta central.
- La implementación de la aplicación constituye un paso mas, en el proceso de reestructuración de la entidad hacia "La cultura de no papel", en cuanto a soportes y tramitación de la documentación de contratación.

## **7. RECOMENDACIONES**

- Mejorar la gestión de información con planta central y tener un conducto regular adecuado para que los pasantes de ingeniería de sistemas se comuniquen directamente con el Área de Desarrollo Informático y sean asesorados adecuadamente en el desarrollo de sus pasantitas.
- Las capacitaciones para los usuarios de la Intranet de INVIAS deben ser personalizadas y con un tiempo prudente para realizar las respectivas evaluaciones y sugerencias de acuerdo al sistema o aplicación informática. Esto evitará errores de manejo en el software y deterioro de los equipos de computo.
- Hacer un estudio detallado de la red eléctrica de la sede de Instituto con el fin de implementar a corto plazo un sistema de protecciones para salvaguardar la estructura de la red, el equipo de computo y por consiguiente la información y comunicación que se gestiona diariamente con Planta Central.
- Actualmente las secretarias de cada dependencia Dirección, Área Jurídica, Área Técnica existen equipo actualizados y con unidades de lectura / escritura de CD-ROOM necesarias para realizar copias de seguridad. Estas se deben realizar por lo menos cada tres meses tratando de evitar consecuencias mayores con la perdida de información.

## **BIBLIOGRAFÍA**

- KENDALL, Kennet E. KENDALL Julie E. Análisis y Diseño de Sistemas. Editorial Prentice – Hall Hispanoamericana, S.A. México 1991; Primera Edición.
- SENN, James A. Análisis y Diseño de Sistemas de Información. Editorial Panamericana Formas e Impresos S.A. México 1998; Primera Edición
- STOPFORD, Andrew. Guía Avanzada Programación PHP para Windows. Editorial Printice S. A. Madrid 2003; Primera Edición.

#
#### **ANEXO A. MANUAL DE INSTALACIÓN Y MANTENIMIENTO**

#### **INSTALACION PHPTRIAD**

PHPTriad es un programa que trae integrado todo lo necesario para trabajar con PHP en un PC.

Servidor Apache, El módulo de PHP Motor de base de datos MySQL

Ocupa aproximadamente unos 10 Mb y simplifica bastante el trabajo en cuestiones de configuración ya que se configura automáticamente durante la instalación y no se necesita editar archivos ni cambiar parámetros de configuración del PC.

El paquete PHPTriad facilita mucho la tarea de instalación del servidor ya que contiene todo lo necesario. Se puede descargar de forma gratuita en la página oficial http://sourceforge.net/projects/phptriad.

Nuestra instalación la vamos a realizar en Windows XP

Ubicamos la carpeta donde se encuentra nuestro instalador de PHPTriad y hacemos doble clic sobre el icono como se indica en siguiente gráfica

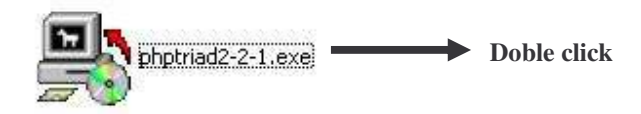

A continuación aparecerá la siguiente interface donde se indica que se están descomprimiendo los archivos necesarios para realizar la instalación en su PC.

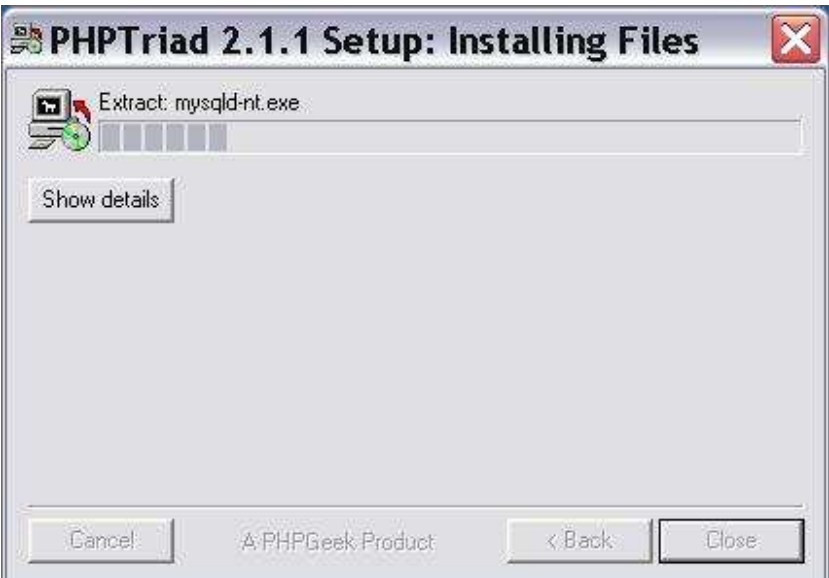

En mitad de la instalación aparecerá una ventana de Ms-Dos, no debemos alarmarnos, forma parte de la instalación.

Luego se activa el botón **Close** de la interface anterior lo que indica que la instalación ha concluido con éxito, hacemos clic en el botón y nos vamos al escritorio de Windows XP y hacemos clic en el botón **Inicio.**

Al realizar el proceso anterior nos damos cuenta que en la parte superior del menú inicio se encuentra la carpeta **Programs** y al hacer clic sobre ella nos muestra la carpeta donde se han instalado las aplicaciones para trabajar con PHPTriad. Como se indica en la siguiente gráfica

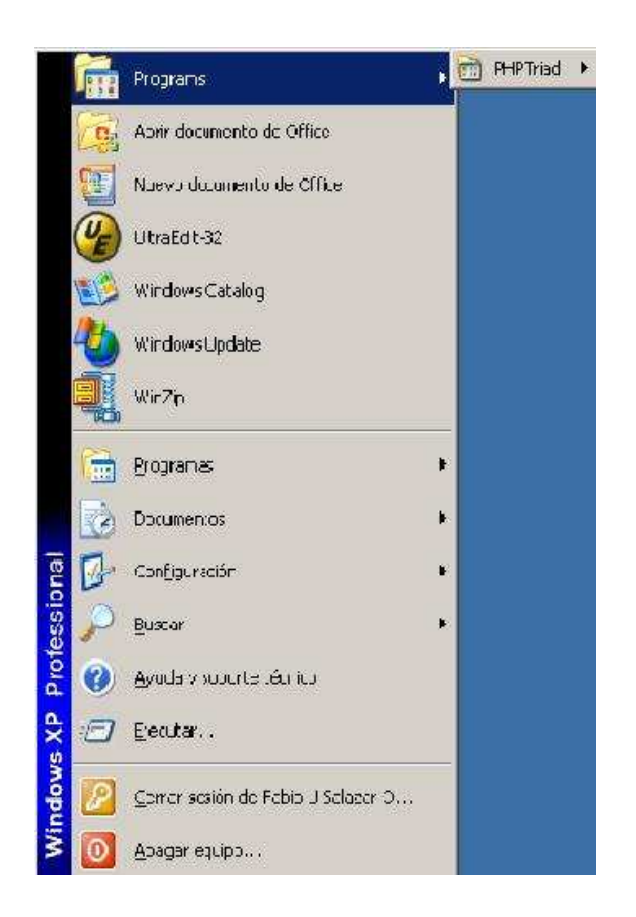

#### **Iniciamos los servicios**.

Para trabajar con PHPTriad en nuestro PC o ejecutar aplicaciones desarrolladas en PHP y motor de base de datos Mysql tenemos que iniciar siempre los servicios

- **Apache :** Inicia el servidor Apache
- **Mysql-D:** Inicia el servicio Mysql para trabajar con las bases de datos

#### **Inicio del servicio Apache**

Para iniciar este servicio siga los siguientes pasos

- Haga clic en el botón inicio de la barra de tareas de Windows XP
- Haga clic en la carpeta Programs
- Haga clic en el icono PHPTriad
- Haga clic en Apache Console
- Haga clic en Start Apache

En la siguiente gráfica se indica la secuencia de opciones:

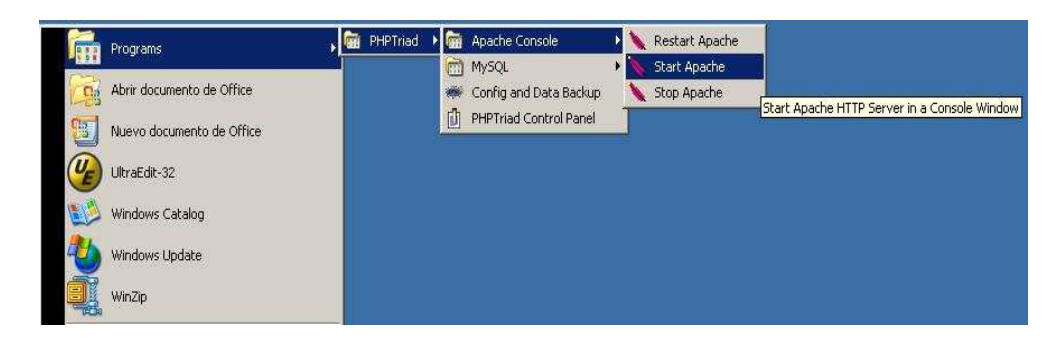

De forma inmediata le aparecerá la siguiente ventana en modo Ms-Dos

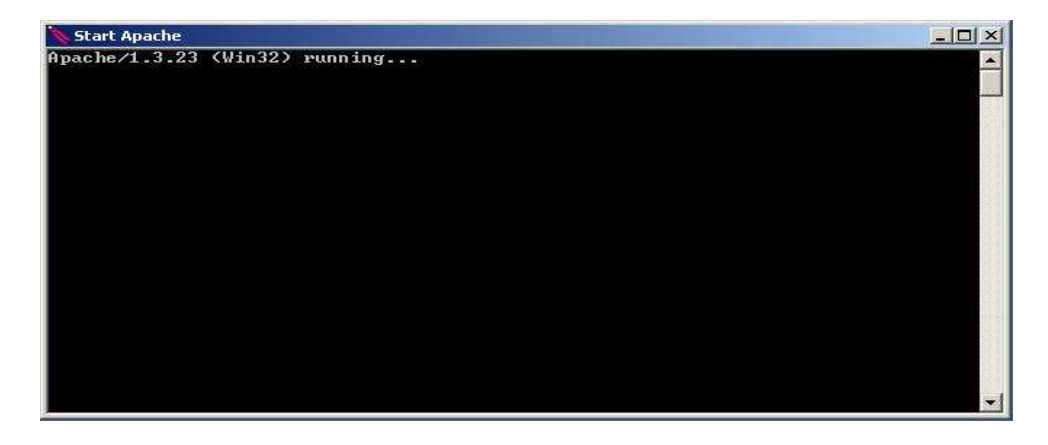

Indicándole que el servicio Apache esta corriendo en su PC. No debe cerrar esta ventana sino minimizarla para que quede activa en la barra de tareas, por que si la cierra tendrá que repetir el proceso ya que esta cancelando en servicio Apache.

#### **Inicio del servicio Mysql**

Para iniciar este servicio siga los siguientes pasos

- Haga clic en el botón inicio de la barra de tareas de Windows XP
- Haga clic en la carpeta Programs
- Haga clic en el icono PHPTriad
- Haga clic en Mysql
- Haga clic en Mysql-D

De la forma como se indica en la siguiente gráfica

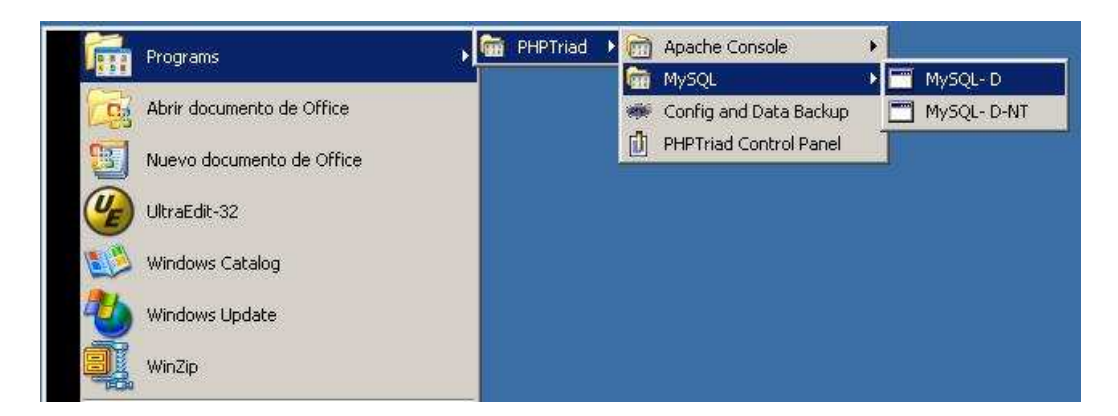

Al realizar el proceso anterior nos aparecerá la siguiente ventana

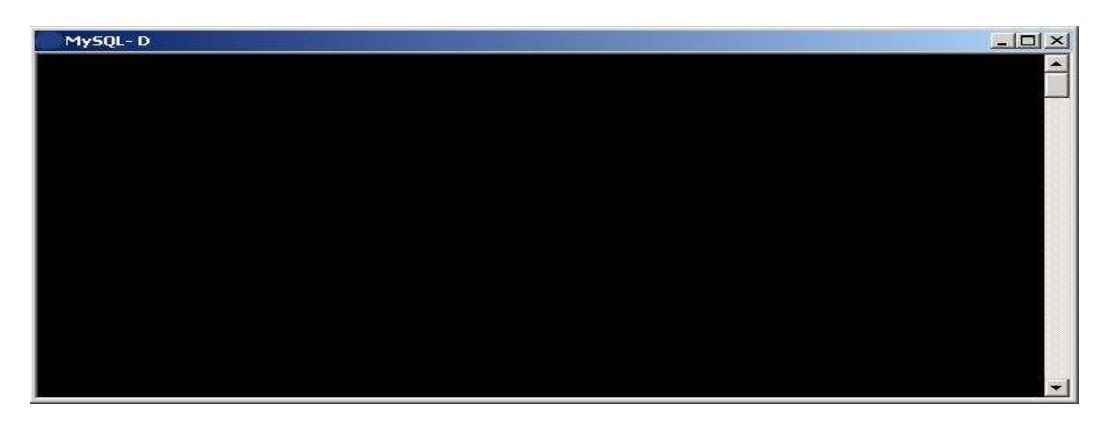

Esta ventana se abre y se cierra automáticamente, ya que esta es la forma como se inicia el servicio Mysql en nuestro computador.

#### Ejecución CONEVIAL

No se olvide de levantar siempre los servicios antes de ejecutar la aplicación en su computador, de lo contrario CONEVIAL no funcionara.

#### **Cancelar Servicios**

Al momento de finalizar sus actividades y antes de apagar el equipo el usuario debe cancelar el servicio Apache, por que de lo contrario el computador no se apagará normalmente y pedirá finalizar la tarea (Servicio Apache) antes de apagarse.

Cancele el Servicio Apache como se indica en la siguiente gráfica:

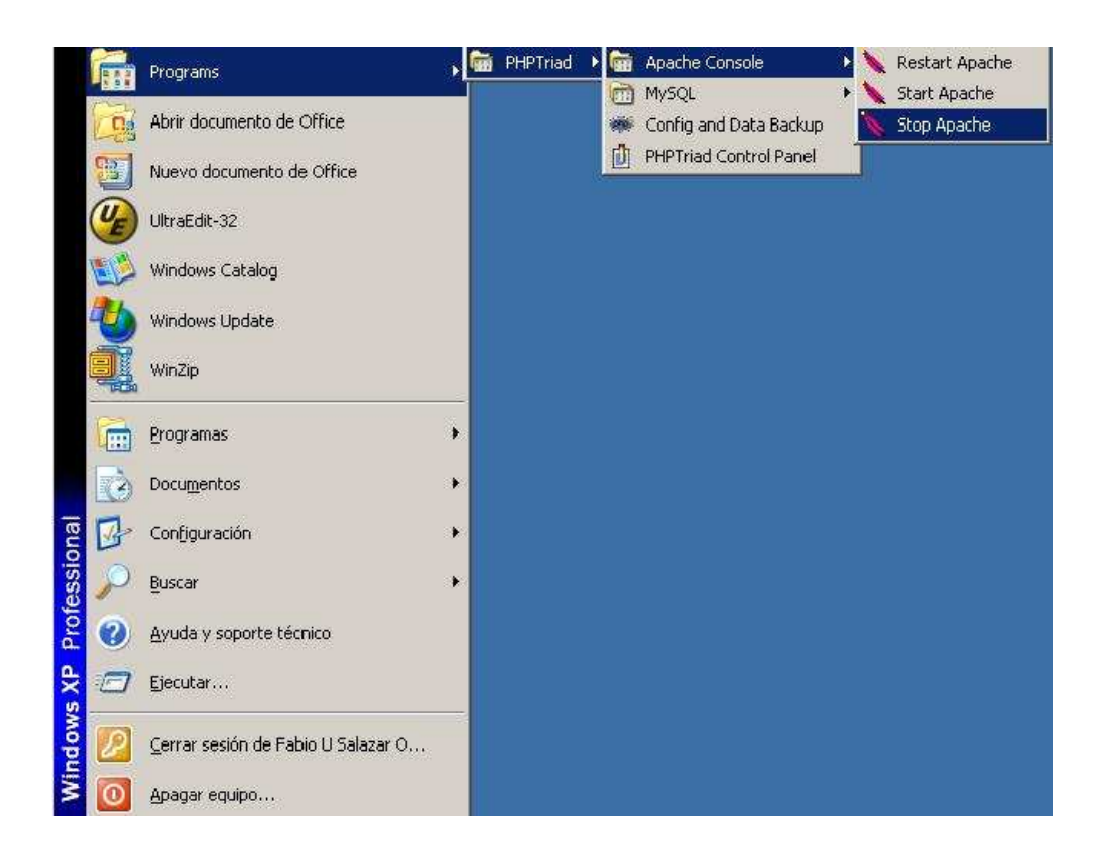

#### PRECAUCION

Si el usuario no cancela de forma correcta el Servicio Apache sus programas se deterioraran y tendrá que solicitar desinstalar e instalar nuevamente los programas a su administrador de red.

**ANEXO B. MANUAL DEL USUARIO**

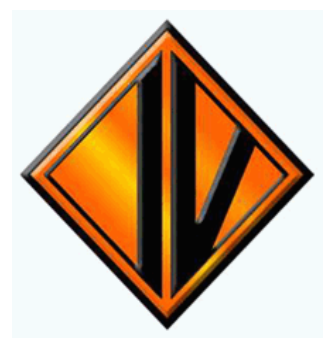

**INSTITUTO NACIONAL DE VIAS – INVIAS**

**Territorial Nariño**

# **CONTRATACIÓN – CONEVIAL**

**Manual del usuario**

*CAPITULO 1*

#### *INTRODUCCION*

Dando cumplimiento a las normas establecidas en el Área de Desarrollo Informático de Invías y a lo estipulado en la Metodología de Administración de Proyectos (A.P.S.), en lo que se refiere a la puesta en producción de los sistemas de información, a continuación se muestra el Manual de Usuario para la aplicación: Módulo de Atención y Contratación de Emergencias Viales – CONEVIAL

#### **1.1 ACERCA DE ESTE MANUAL**

El manual esta dirigido a los funcionarios de Invías encargados de los procesos de solicitud, trámite y generación de contratos de emergencias viales de Invías.

#### **1.2 INFORMACIÓN GENERAL**

#### **Que es CONEVIAL?**

El Módulo de atención y contratación de emergencias viales desarrollado para el instituto nacional de vías como trabajo de pasantia se desarrollo para el registro de la información que diariamente surge del proceso de contratación de emergencias viales, es una base de datos desarrollada en MySQL 3.34 y PHP 4.1 para trabajo en ambiente Internet, que permite centralizar la información, conservar la integridad de los datos, minimizar la redundancia y garantizar al mismo tiempo la seguridad de la información.

#### **Requerimientos de Hardware:**

Procesador Pentium II de 300 MHZ o superior, memoria RAM de 64 MB, Fax Modem de 56.6 kbps, línea telefónica, la resolución de la pantalla debe ser ajustada como mínimo a 800x600 dpi.

#### **Requerimientos de Software:**

Sistema operacional Windows 95/98/NT, navegador de Internet (Internet Explorer, Netscape versión 4 o superior).

*CAPITUL O 2*

El sistema de comunicación para las entidades es a través de la Intranet de la Territorial Nariño. *ACCESO AL SISTEMA DE CONTRATACIÓN*

*"CONEVIAL"*

#### **¿Como ingresar al aplicativo CONEVIAL?**

Para hacer uso de la aplicación, se requiere tener instalado el software necesario y la aplicación en la correspondiente estación de trabajo y tener creado el correspondiente acceso directo. Esta tarea la realiza el auxiliar administrativo de la territorial encargado de dar soporte y mantenimiento a la intranet.

- **Paso 1.** Si usted esta ingresando al sistema por primera vez necesitara la instalación de un componente de software PhpTriad que no esta en su computador. Para tal acción Usted necesitara la presencia de un Administrador de la Red
- **Paso 2**. Para iniciar la aplicación haga clic sobre el icono del acceso directo a CONEVIAL

#### *CAPITUL O 3 DESCRIPCIÓN DE LOS ELEMENTOS DE LA PANTALLA DE LA APLICACIÓN*

A continuación se describe los elementos que conforman la pantalla de la aplicación para el Módulo de Atención y Contratación de Emergencias Viales -CONEVIAL.

#### **3.1. BARRA DE HERRAMIENTAS**

La aplicación incluye una barra de herramientas que consta de seis (6) íconos que permiten realizar ágilmente las funciones que el usuario realiza con mayor frecuencia, al trabajar con la base de datos. Esta barra aparece en la parte superior izquierda de la ventana de CONTRATACION.

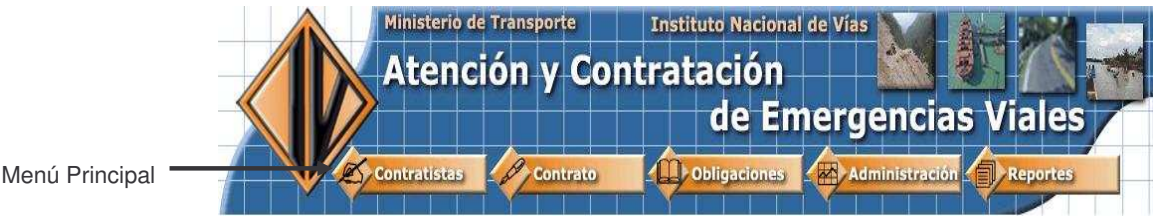

Las opciones que trabajamos con estos botones son las mismas que encontramos en el menú colección.

**Contratista:** Permite el ingreso de contratistas al sistema.

**Contrato:** Permite el ingreso y gestión de los contratos de emergencias viales

**Obligaciones**: Permite adicionar las diferentes cláusulas de las que consta cada contrato

**Reportes:** Permite la creación e impresión de los diferentes reportes generados por la aplicación.

**Administración**: Esta parte gestionar tablas de contenidos específicos de la base de datos del sistema. A este menú solo puede acceder el usuario con el rol de administrador

#### *CAPITULO 4 MÓDULO CONTRATISTAS*

A continuación se describe los pasos que usted como usuario debe tener en cuenta cuando ingrese por primera vez los datos de un Contratista al Módulo Contratistas en el Sistema de Contratación -CONEVIAL. *Tenga en cuenta que para poder ingresar una nueva orden y/o contrato usted deberá en primer lugar consultar si el contratista ya está registrado en el sistema, si no lo está deberá ingresar la información al respecto*

Al dar clic en el icono de contratos se desplegará el siguiente menú

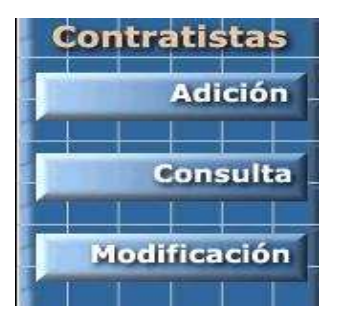

**Adición:** Esta opción le permite ingresar nuevos contratistas al sistema.

**Consulta:** Le permite consultar los datos de un determinado contratista.

**Modificación:** Por medio de esta opción el usuario operador puede actualizar los datos de los contratistas registrados en el sistema.

#### *4.1 Adición*

Al dar clic en el botón **adición** se le desplegara la siguiente interface

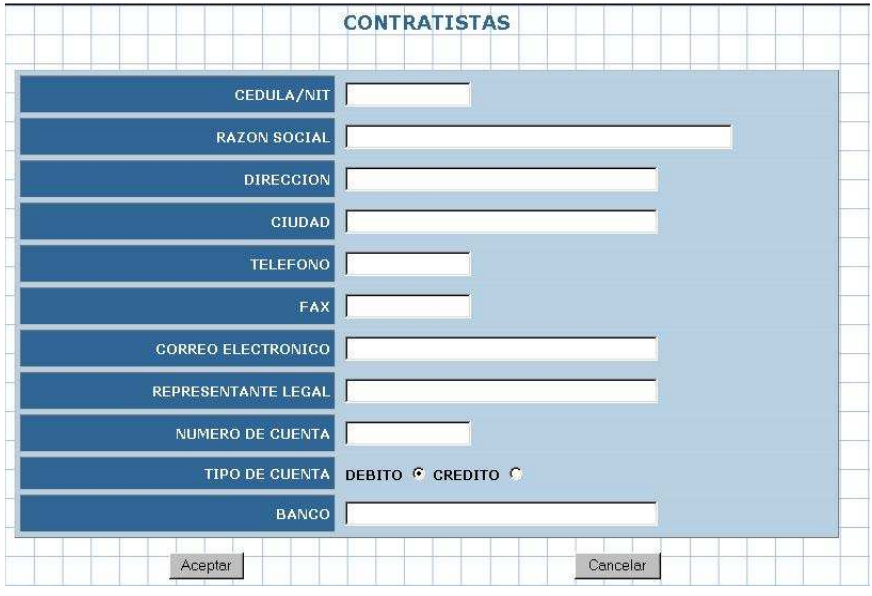

Usted debe llenar cada uno de los datos solicitados en la interface para ingresar un contratista, la única casilla que puede quedar en blanco es la de **Correo Electrónico** por que es información adicional, todas las demás casillas todas deben contener la información solicitada de lo contrario el sistema si encuentra ausencia de algún dato generara el siguiente mensaje

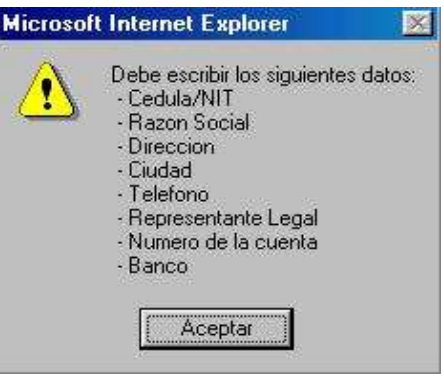

Donde mostrara los datos que hacen falta por llenar.

Una vez haya llenado los datos en su totalidad, para completar el ingreso de un nuevo contratista de clic en el botón **Aceptar,** el sistema le genera el siguiente mensaje:

Se adiciono el contratista 12345566 CONSTRUCTORES ASOCIADOS SANTACRUZ VALLEJO S.A.

En él se muestra el nit/cedula y la razón social del contratista que acaba de ser ingresado al sistema. Si desea ingresar otro contratista de clic en el vinculo [menú Introducción] y repita las instrucciones anteriores.

#### *4.2 Consultar Contratista*

Para proceder a consultar los datos de contratistas, haga clic en el botón **Contratista** del menú principal y luego en el botón **Consulta,** a continuación se le mostrara la siguiente interface

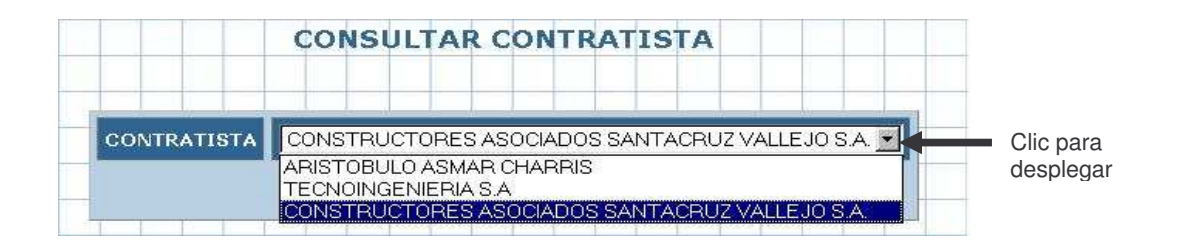

En ella aparece una lista con los contratistas ingresados hasta el momento en el sistema, seleccione de la lista el contratista que desee consultar haciendo clic sobre su respectiva Razón Social y a continuación pulse el botón **Aceptar.** Realizado este proceso el sistema desplegará la siguiente interface

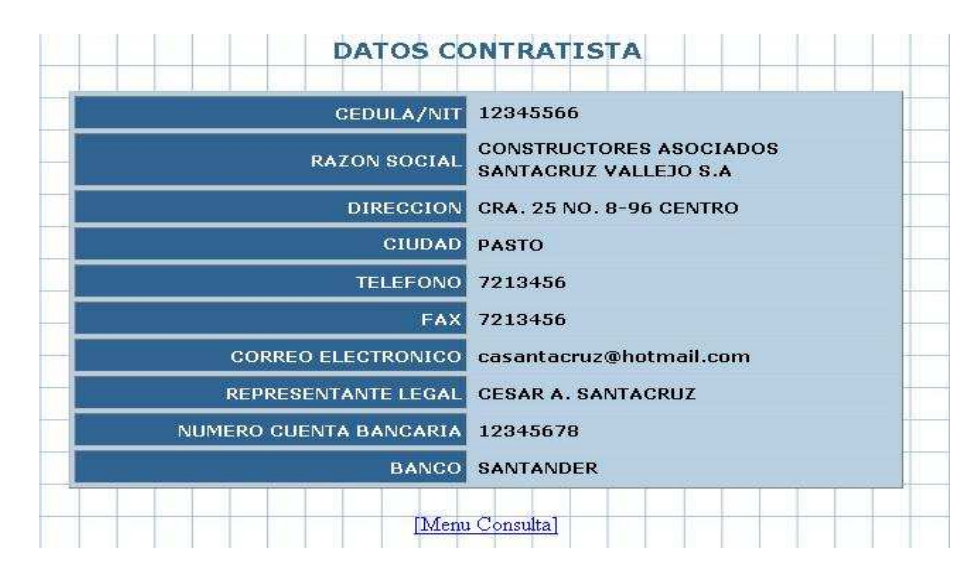

En la interface aparecen los datos del contratista seleccionado. Si desea realizar otra consulta haga clic sobre el vinculo [menú Consulta] y realice el mismo procedimiento.

#### *4.3 Modificación*

Si desea actualizar uno o varios datos del contratista que considere necesario, debe dar clic sobre el botón **Modificación** del menú **Contratistas,** de forma inmediata el sistema le presentara la interface.

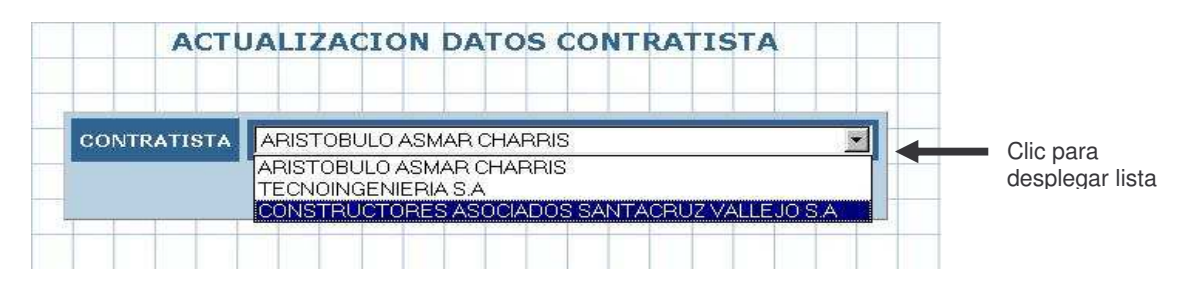

Haga clic en la pestaña indicada para desplegar la lista, seleccione con el puntero o mouse el contratista que desee actualizar y pulse el botón **aceptar,** hecho éste proceso aparecerá el siguiente cuadro de diálogo

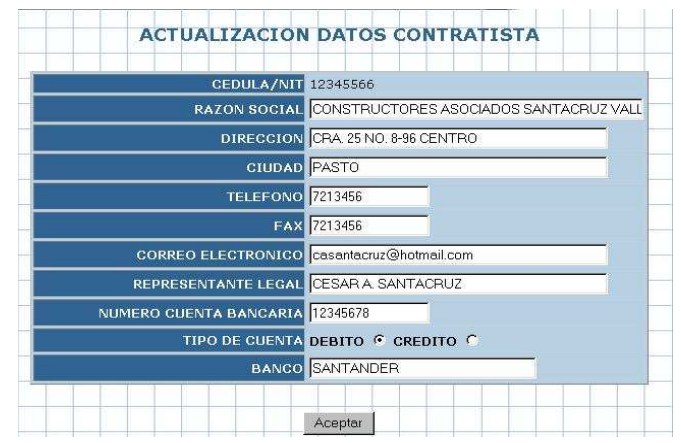

En el aparecen los datos del contratista en modo edición. Se puede editar desde la Razón Social hasta el nombre del Banco; lo único que no es modificable es el nit/cedula del contratista.

Al momento de realizar la actualización no se debe dejar casillas en blanco, si esto ocurre el sistema le genera la siguiente alerta

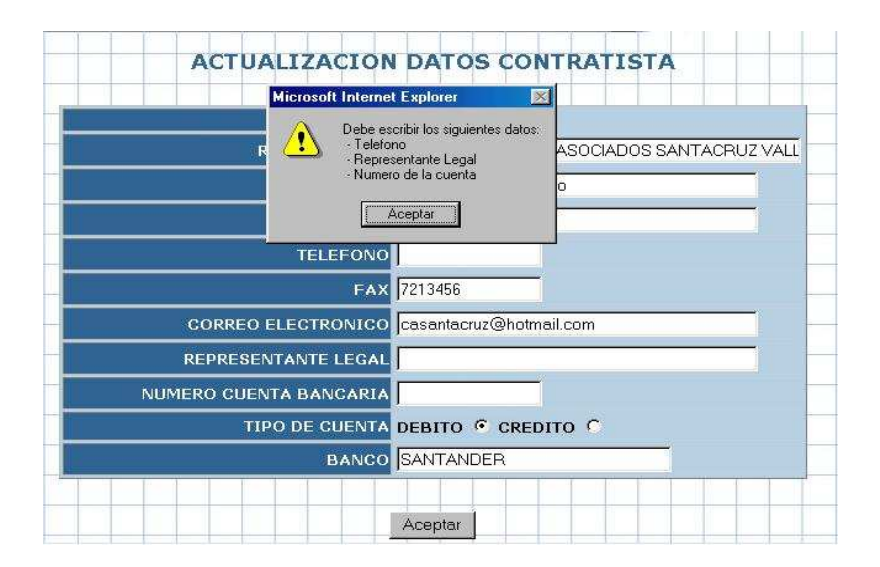

En ella se enumera los datos que hacen falta actualizar y que no se han digitado en la correspondiente casilla. Una vez consigne todos los datos y realizadas sus respectivas actualizaciones pulse el botón **Aceptar** para que el proceso de actualización sea realizado por el sistema.

Una vez realizado este proceso, el sistema mostrará un mensaje indicando que la actualización se realizo de forma correcta. Si desea actualizar otro registro de contratistas haga clic sobre el vinculo [menú Actualización] y repita los pasos y recomendaciones anteriormente mencionados.

#### *CAPITULO 5 MÓDULO CONTRATOS*

A continuación se describe los pasos que como usuario debe tener en cuenta cuando ingrese por primera vez los datos de una orden y/o contrato al Módulo de contratos en el sistema de Atención y Contratación de Emergencias Viales – CONEVIAL. Tenga en cuenta que para poder ingresar una nueva orden y/o contrato deberá en primer lugar consultar si el contratista ya esta registrado en el sistema, si no lo esta deberá ingresar la información al respecto.

Para realizar la consulta del contratista realice los paso descritos en el numeral **4.2 Consultar Contratista** del capítulo anterior.

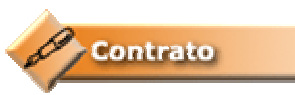

Al dar clic en el icono izquierda de la pantalla usted encontrará el siguiente menú

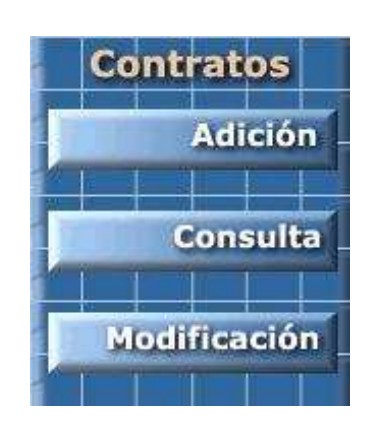

**Adicionar:** El botón adicionar le permite ingresar contratos al sistema CONEVIAL.

**Consulta:** Por medio de este botón puede consultar los contratos que estén registrados hasta ese momento en el sistema

**Modificación:** Esta opción le permite actualizar los datos de los contratos

#### *5.1 ADICION CONTRATOS*

Antes de ingresar los datos para una nueva orden y/o contrato, consulte si el contratista ya esta registrado en la base de datos, sino proceda a ingresarlo y continué con el siguiente procedimiento

Haga clic en el botón **a continuación** a continuación el sistema le mostrara el siguiente cuadro de diálogo:

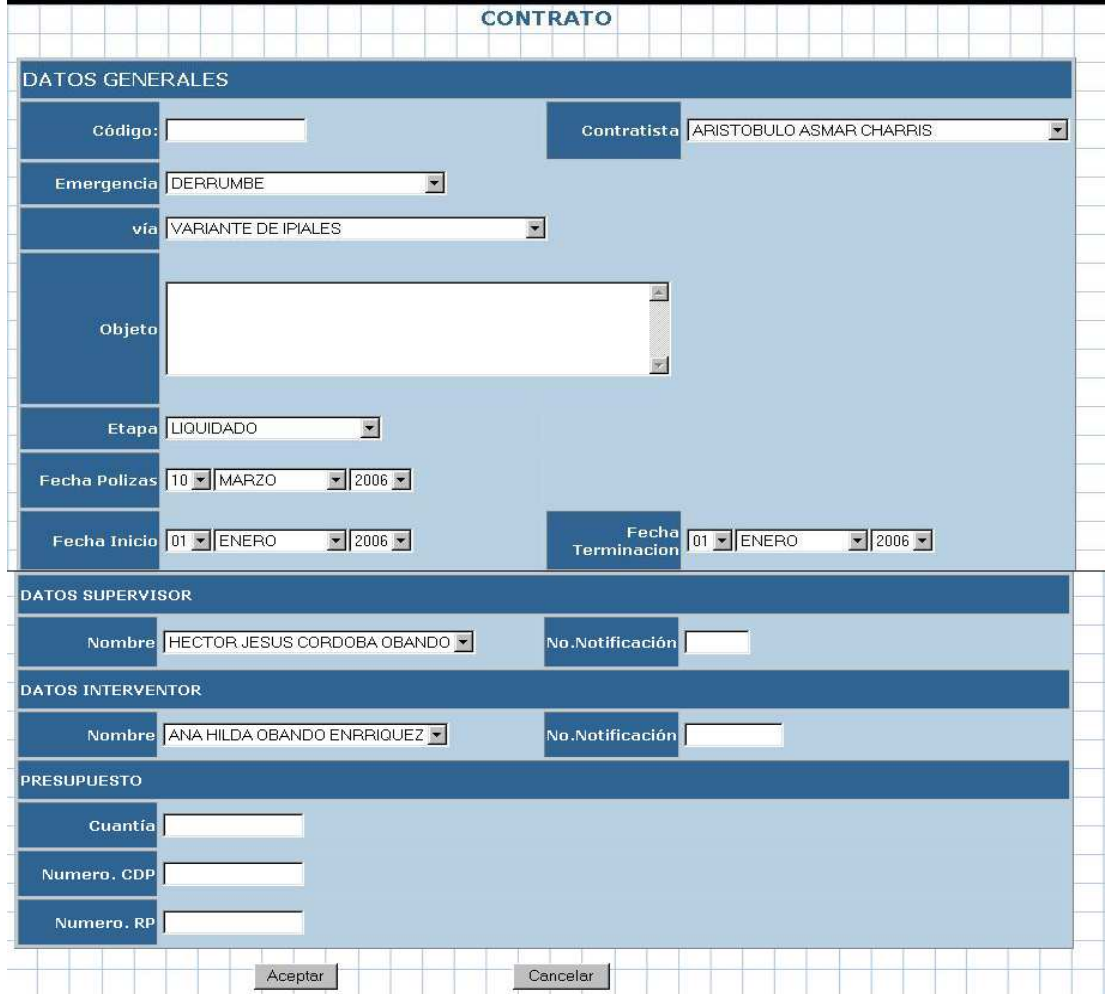

Como puede observar esta interface está compuesta de varias listas de valores:

- **Contratistas** Despliega una lista de los contratistas registrados en el sistema
- Emergencias. Despliega la lista de los diferentes tipo de emergencias viales
- Vías. Despliega la lista con las diferentes vías nacionales a cargo de la territorial Nariño
- Etapa. Despliega una lista con los diferentes etapas por las que pasa un contrato para su tramitación.
- **Fecha pólizas.** Despliega listas de día, mes y año para el ingreso de la fecha de firma de pólizas. Es importante recordar que esta fecha de ser anterior o igual a la fecha de inicio del contrato. Si no se han firmado las pólizas respectivas a cada contrato este no puede iniciar.
- **Fecha Inicio.** Despliega listas de día, mes y año para el ingreso de la fecha de inicio del contrato
- **Fecha terminación.** Despliega listas de día, mes y año para el ingreso de la fecha de terminación del contrato. Esta fecha debe ser posterior a la fecha de inicio del contrato.
- **Nombre supervisor.** Despliega una lista con los nombres de los supervisores que actualmente laboran en la territorial
- **Nombre Interventor.** Despliega una lista con los interventores que actualmente tienen contrato vigente con la territorial.

Ingrese la información que se solicita en cada casilla en el orden en que aparece, de clic en cada una de las listas de valores anteriormente descritas y seleccione el valor que corresponda de acuerdo al contratista, tipo de emergencia vial, vía en la que se presento la emergencia, etapa de contrato, objeto del contrato etc; y las recomendaciones hechas en la descripción de cada lista.

Si el ingreso de la información es incorrecto o se dejaron casillas vacías el sistema mostrara el siguiente mensaje

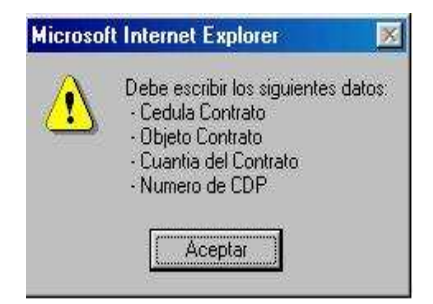

Ya que el sistema no almacena registros vacíos o información inconsistente, de clic en el botón **aceptar** del anterior mensaje. Corrija o complete la información solicitada en cada una de las casilla de forma adecuada y pulse el botón **aceptar** de la ventana **CONTRATOS**

Un punto importante del ingreso de la información en esta ventana es la parte de fechas, recuerde que la iniciación del contrato solo se da si se firmaron las pólizas respectivas y la fecha de inicio debe ser anterior a la fecha de finalización del contrato. Si se presenta una de estas inconsistencias el programa no ingresará el registro al sistema y generara el siguiente mensaje:

```
No Se Adiciono registro --Fechas inconsistentes --
```
#### *5.2 CONSULTA DE CONTRATOS*

Para consultar los datos específicos del contrato el usuario debe hacer clic en el

**Consulta** botón **del menú contratos**. Al instante se le desplegará la siguiente interface:

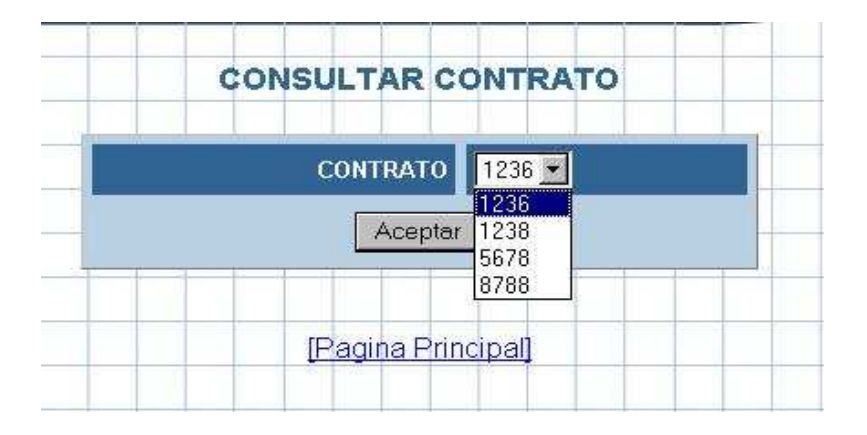

En ella debe hacer clic para desplegar la lista de valores con los códigos de los contratos que contiene el sistema. Un vez seleccione un código de la lista y pulse el botón **Aceptar,** el sistema desplegara la el siguiente cuadro de diálogo con los datos del contrato seleccionado

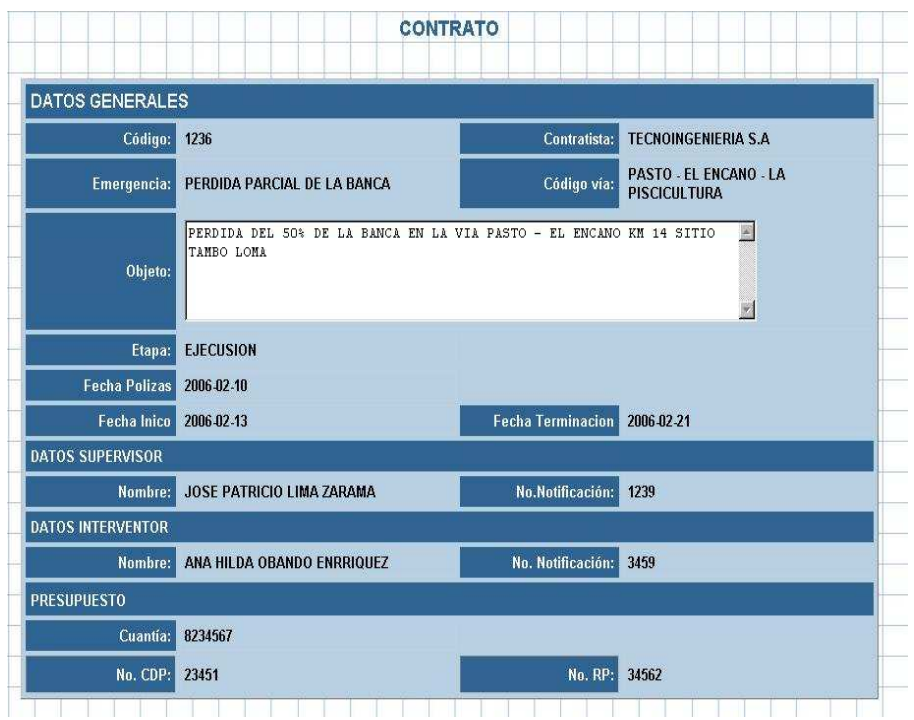

## *5.3 MODIFICACIÓN DE CONTRATOS*

**Modificación** 

Para la parte actualización de contratos haga clic en el botón. del menú **contratos**; al instante se le desplegara la siguiente interface

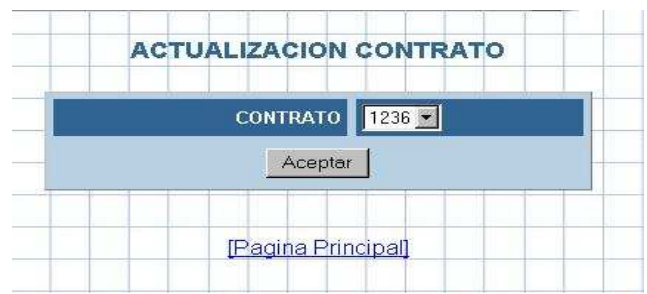

En ella seleccione el código del contrato que desea modificar y haga clic en el botón **Aceptar.** El sistema le ofrecerá el siguiente cuadro de diálogo:

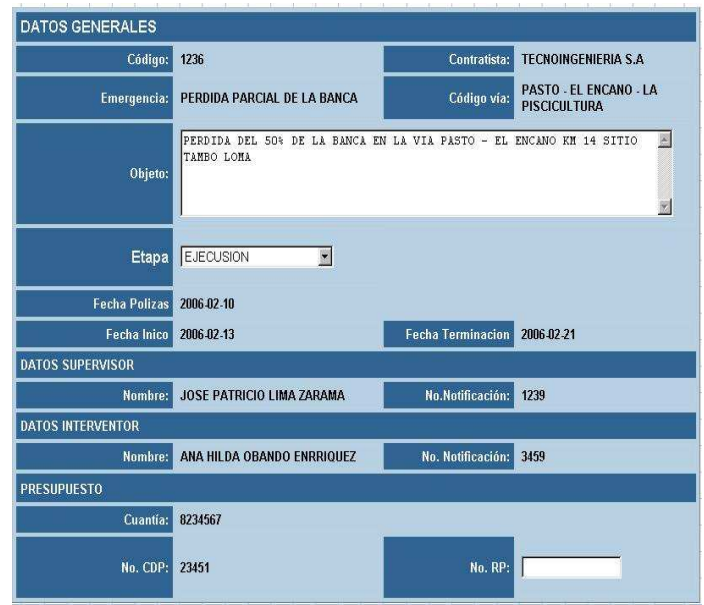

En él se puede observar que solo se permite actualizar dos ítems de la parte del contrato que son:

- Etapa
- Nro\_rp

De acuerdo con las normas vigentes en el instituto Nacional de Vías.

Par actualizar la etapa de contratación, haga clic en la lista de valores y seleccione la nueva etapa de contratación que le corresponde al contrato, luego si tiene el número de registro presupuestal (Nro\_rp) puede llenar la casilla respectiva y luego pulse el botón **aceptar.**

Si la operación de actualización se realizo con éxito el sistema emitirá el siguiente mensaje.

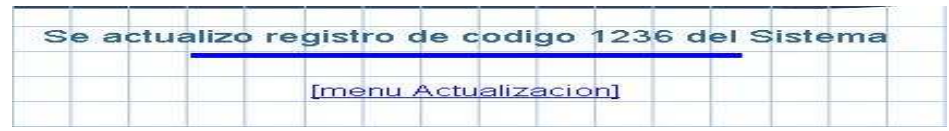

Si desea continuar con el proceso de actualización haga clic en el vínculo [Menú Actualización] y repita el proceso anterior.

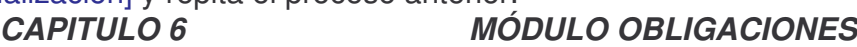

En este Módulo se ingresaran al sistema las cláusulas que conforman el contrato y que constituyen tanto las obligaciones que contrae el contratista como el Instituto en el proceso de contratación.

Para ingresar cláusulas a un contrato específico haga clic en el botón

Obligaciones del menú principal, al momento el sistema le mostrara en la parte izquierda de la pantalla el siguiente menú:

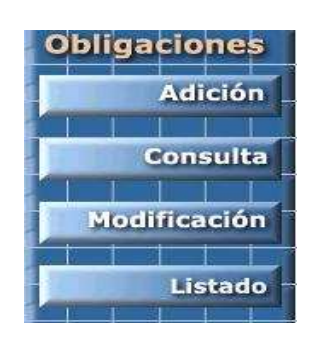

### *6.1 ADICION DE OBLIGACIONES*

Para ingresar cláusulas a un contrato haga clic en el botón **del del del del del del** del menú Obligaciones. Al instante el sistema le desplegara la siguiente interface:

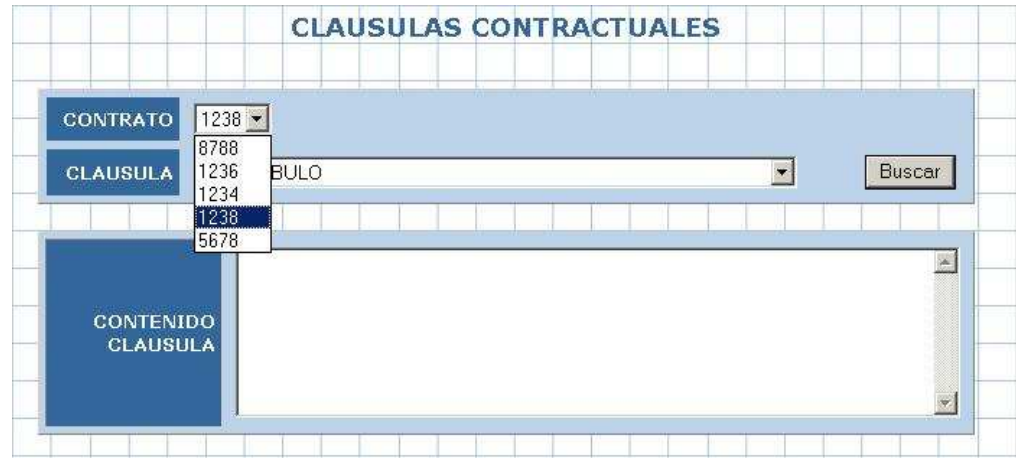

De la lista de **Contrato**, debe seleccionar el código del contrato la cual se le desea ingresar las cláusulas respectivas. Las cláusulas se adicionan una a una, por lo tanto una vez selecciona el código del contrato escoja la cláusula de la lista que se desplegó en la casilla **Cláusula** y pulse el botón **Buscar,** como se indica el la siguiente interface

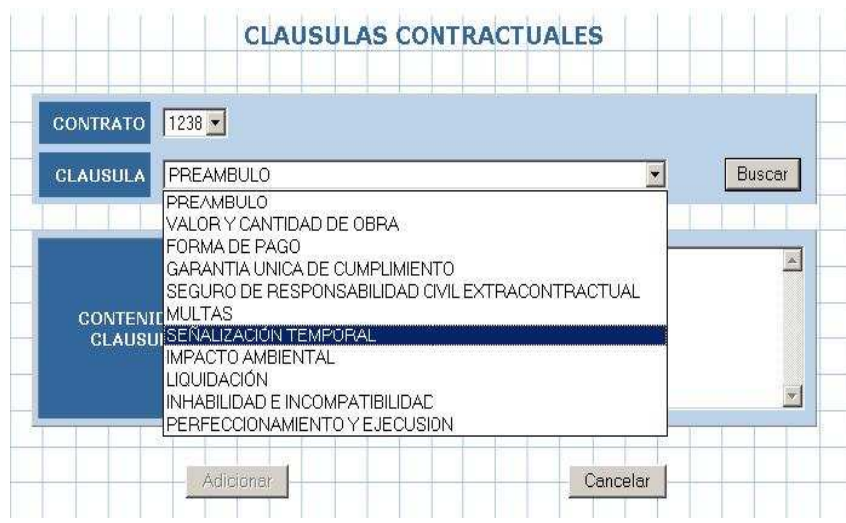

Al momento que pulse el botón **Buscar** se carga el contenido general de la cláusula que se selecciono, realice las modificaciones respectivas según como este en el contrato. Una vez se haya modificado el contenido de la cláusula pulse el botón **Adicionar** que ya se encuentra activado. Como lo indica la siguiente interface:

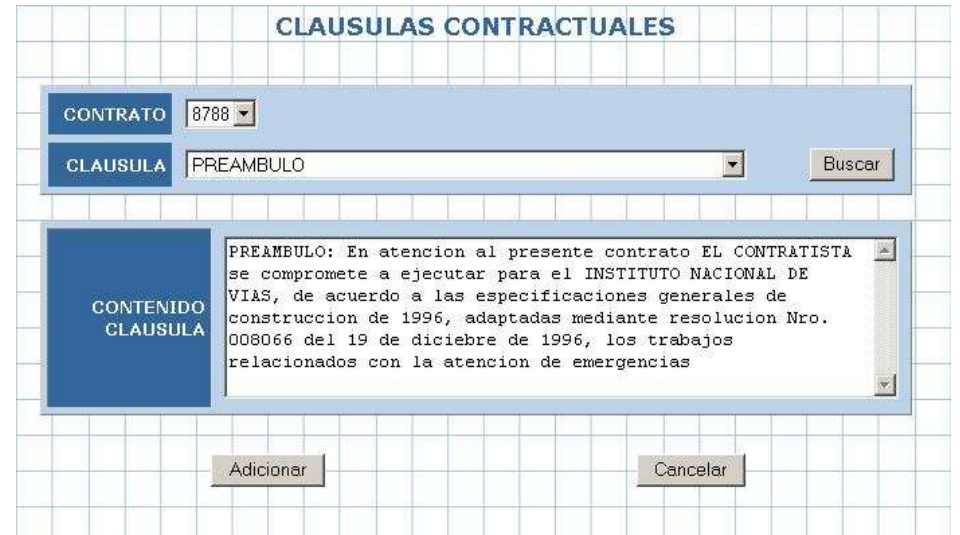

Si por algún motivo trata de ingresar dos veces la misma cláusula al sistema, éste le presentará el siguiente mensaje:

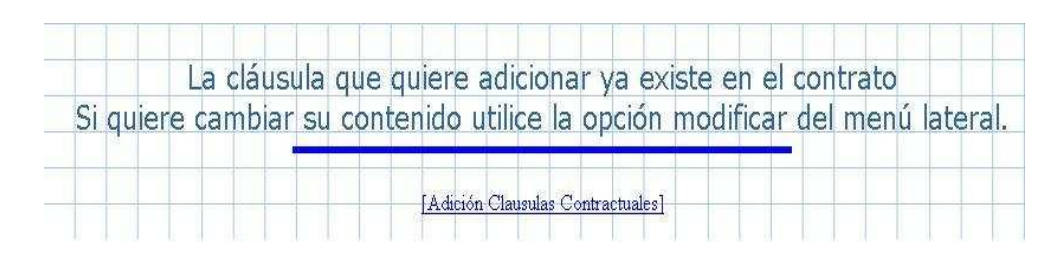

Esto permite proteger la integridad de los datos del sistema. De lo contrario el mensaje será "**Se adiciono Cláusula Correctamente al Contrato".** Esto le indica que la operación de adición se realizo con éxito. Si desea agregar nuevas cláusulas al contrato haga clic en el vínculo [Adición Cláusulas Contractuales], y repita el proceso.

#### *6.2 CONSULTA DE OBLIGACIONES*

La opción **consulta** se utiliza para comprobar el contenido total de cláusulas de un contrato. Al hacer clic en el botón anterior se le desplegará el siguiente cuadro de diálogo:

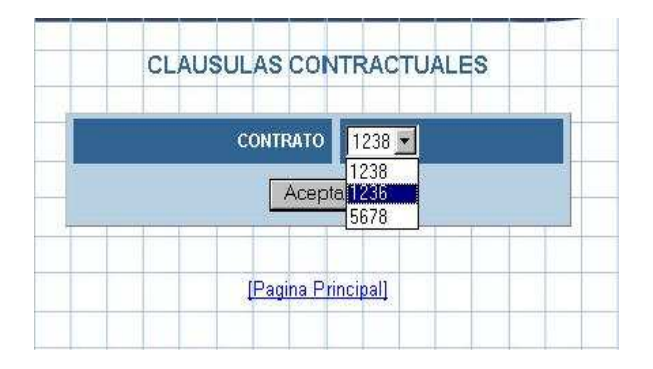

Seleccione de la lista el código del contrato que desea consultar y pulse el botón **Aceptar,** al instante el sistema le desplegará en una lista las clausulas del contrato seleccionado. Como lo indica el siguiente cuadro:

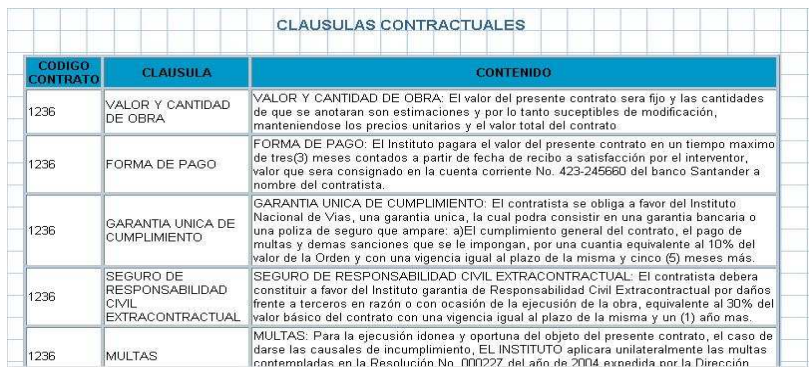

#### *6.3 MODIFICACION DE OBLIGACIONES*

La opción del botón **se utiliza para editar y modificar el se utiliza para editar y modificar el** contenido de las cláusulas contractuales. Una vez haga clic en el botón anterior se desplegara el siguiente cuadro de diálogo:

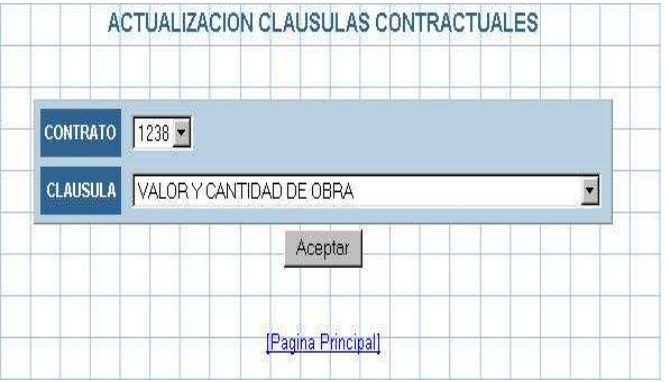

Seleccione de la primera lista (**Contrato**) el código del contrato y luego de la segunda lista (**Cláusula**) el nombre de cláusula que desea modificar del contrato en mención, a continuación pulse el botón **Aceptar.** Se le desplegara la siguiente ventana de edición

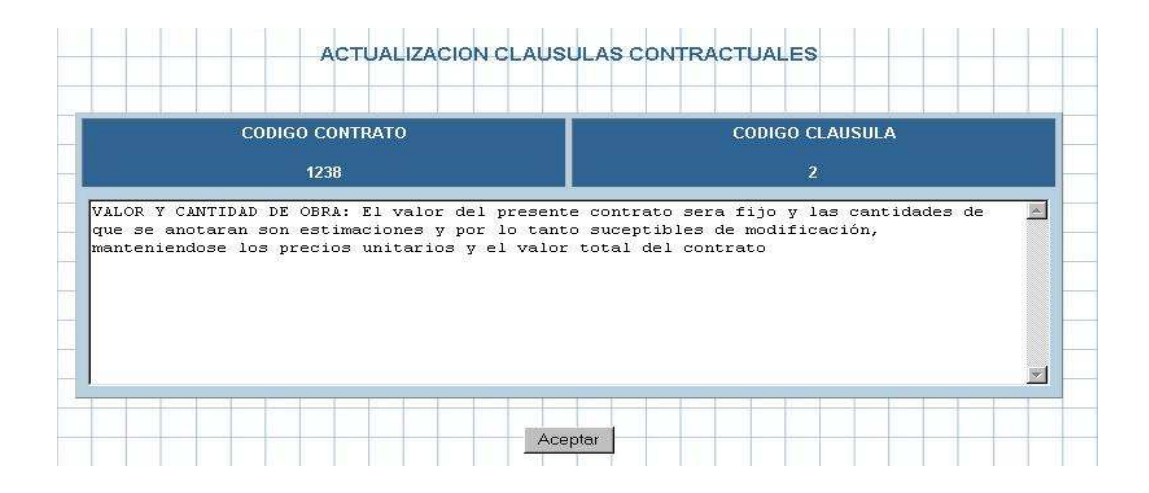

En esta ventana el usuario podrá modificar parcial o totalmente el contenido de las cláusulas. Una vez hecha la actualización del contenido pulse el botón **Aceptar,** y el sistema le presentara el siguiente mensaje:

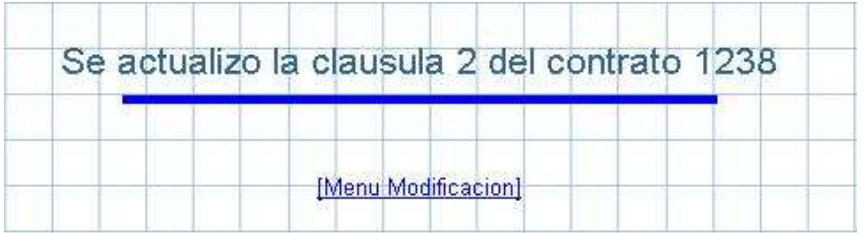

Esto significa que la actualización se realizo correctamente. Si desea realizar mas modificaciones haga clic sobre el vínculo [Menú Modificación] y repita el proceso anterior.

#### *6.4 LISTADO DE OBLIGACIONES*

La opción del botón **el comunita del contrado** es una avuda adicional para el usuario que le permite conocer de manera rapida el contenido general de cada una de las cláusulas contractuales.

*CAPITULO 7 MÓDULO REPORTES*

**Reportes** 

Al dar clic en el botón

Módulo de reportes de CONEVIAL y se despliega en la parte izquierda de la pantalla el siguiente menú

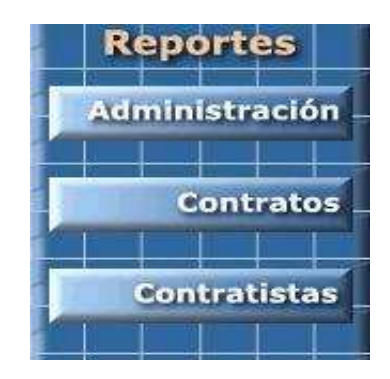

Como se puede observar, hay tres clases de reportes que están a disposición del usuario

- Reportes de Administración
- Reportes de Contratos
- Reportes de Contratista

Cada una de estas opciones se describe a continuación.

#### *7.1 REPORTES ADMINISTRACION*

Cuando el usuario hace clic en el botón **de la menú del menú de Reportes** se despliega el siguiente menú

Administración

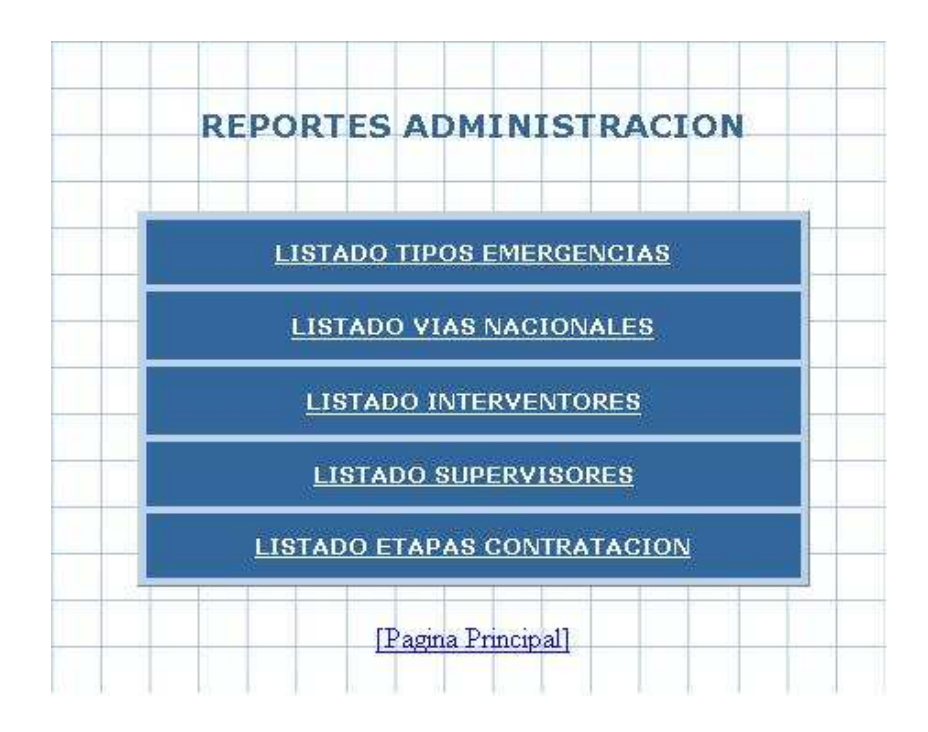

Para describir el proceso a seguir en cada una de las opciones vamos a tomar como ejemplo la primera opción. Al hacer clic en la opción

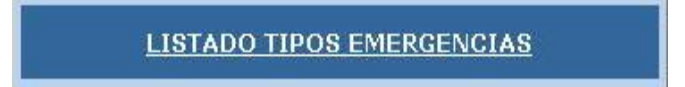

Se despliega la siguiente lista de los eventos que actualmente están considerados como emergencias viales en el Instituto

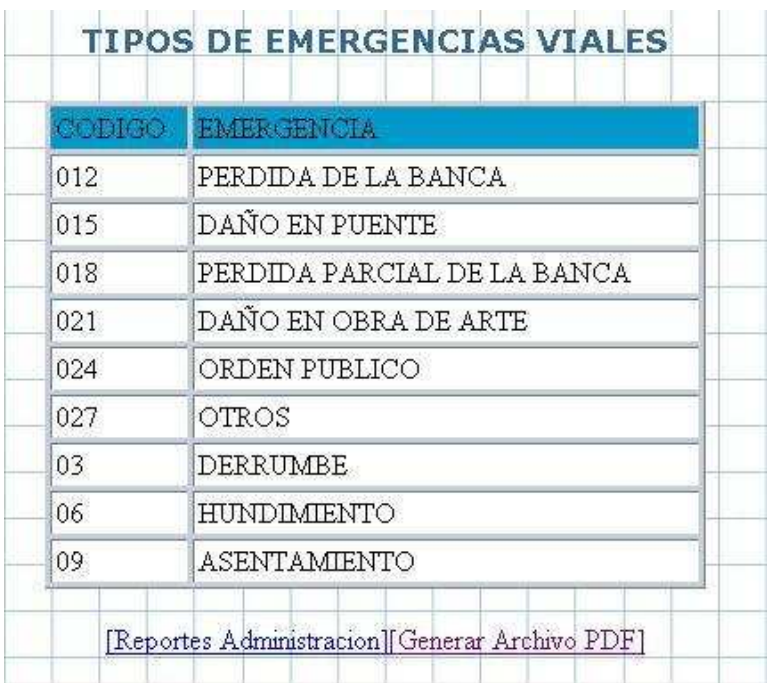

Además el sistema le presenta la opción [Generar Archivo PDF] para obtener de forma rápida un archivo PDF que puede ser impreso o copiado en disco según se requiera, como se muestra a continuación.

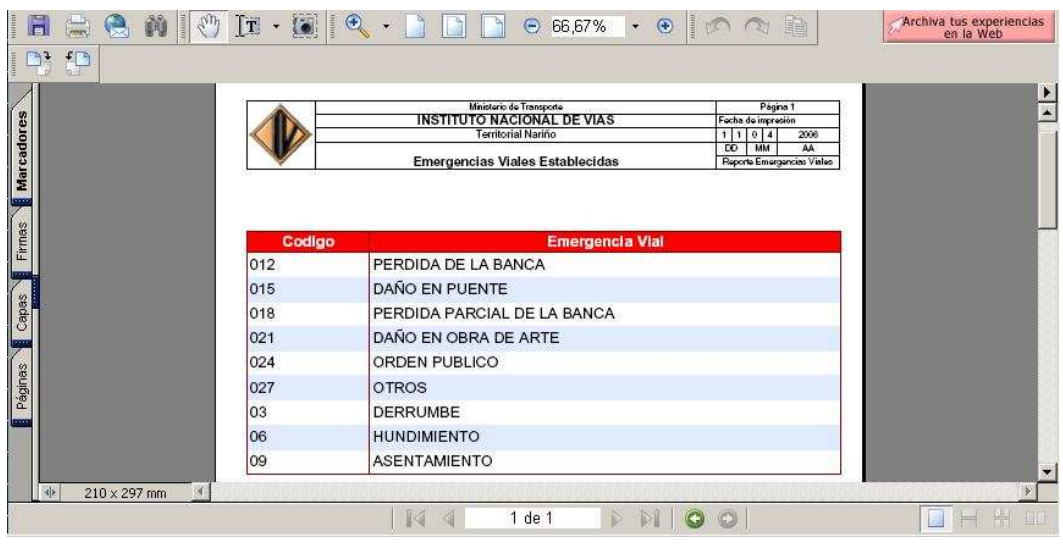

Con las demás opciones del menú **Reportes** de administración

- Listado de vías
- Listado de Supervisores
- Listado de Interventores
- Listado de Etapas

Se realiza el mismo proceso

### *7.2 REPORTES CONTRATOS*

Al hacer clic en el botón **contratos** el sistema presenta la siguiente lista.

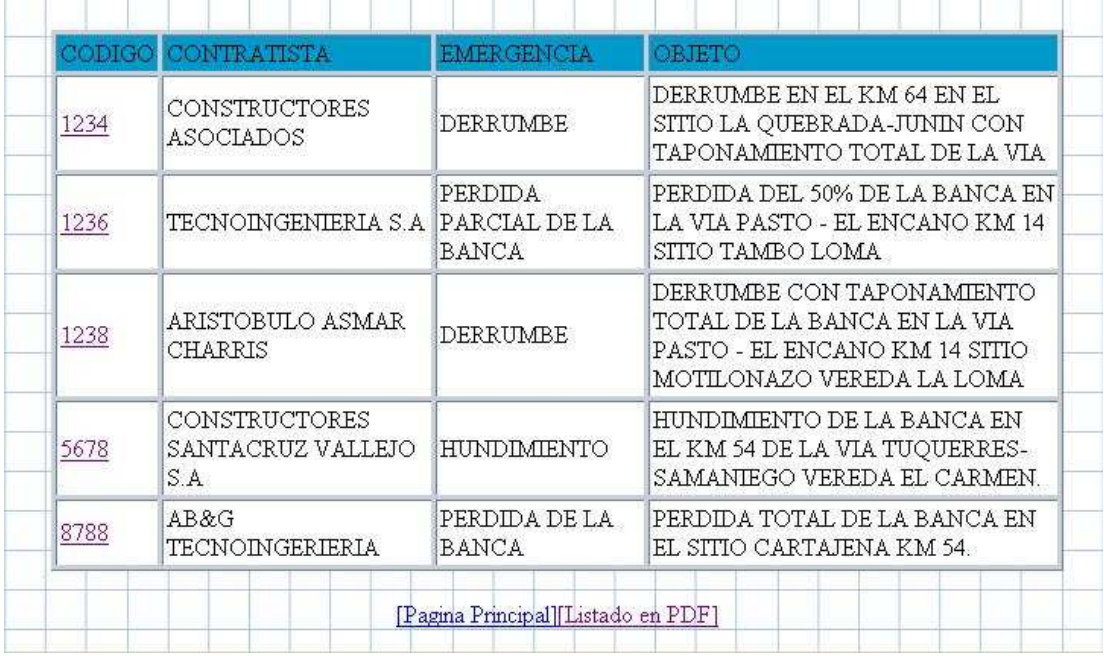

Esta interface le permite al usuario:

**Generar Contrato,** para realizar esto el usuario debe hacer clic en los vínculos de la primera columna que corresponden a los códigos de los contratos. A continuación el sistema mostrará el contrato completo con todas sus especificaciones en formato PDF que puede ser impreso o almacenado en disco según los requerimientos.

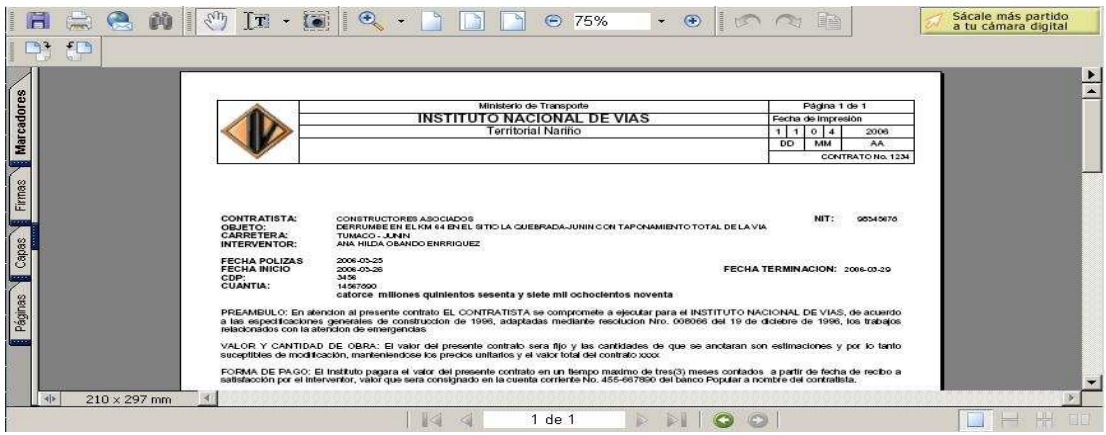

**Generar Listado PDF** al hacer clic en esta opción, el sistema presentará al usuario el siguiente reporte

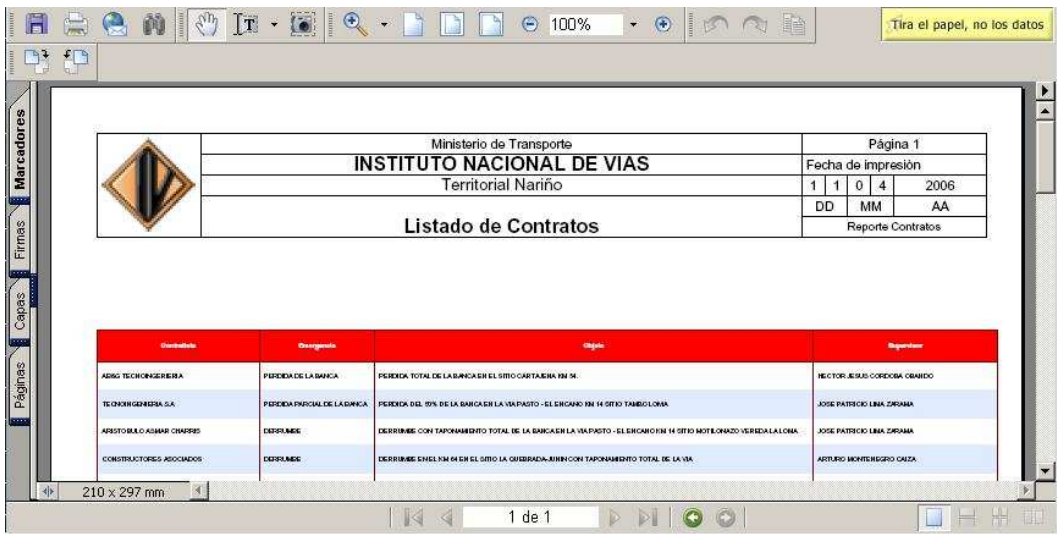

Que es un listado general de los contratos que actualmente contiene el sistema

#### *7.3 REPORTES CONTRATISTAS*

Al hacer clic en el botón **contratistas** el sistema le presentara la siguiente lista de contratistas.

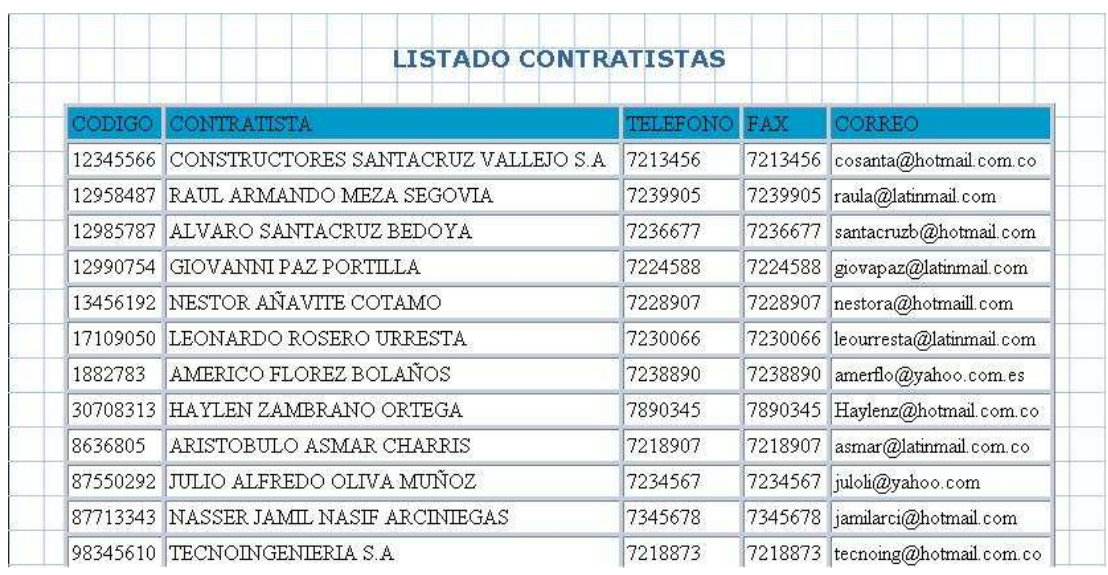

Para realizar una consulta rápida. De lo contrario si el usuario lo que requiere es un soporte digital del reporte puede hacer clic en el vinculo [Listado en PDF] y de forma inmediata se genera el documento en formato PDF, como se muestra a continuación

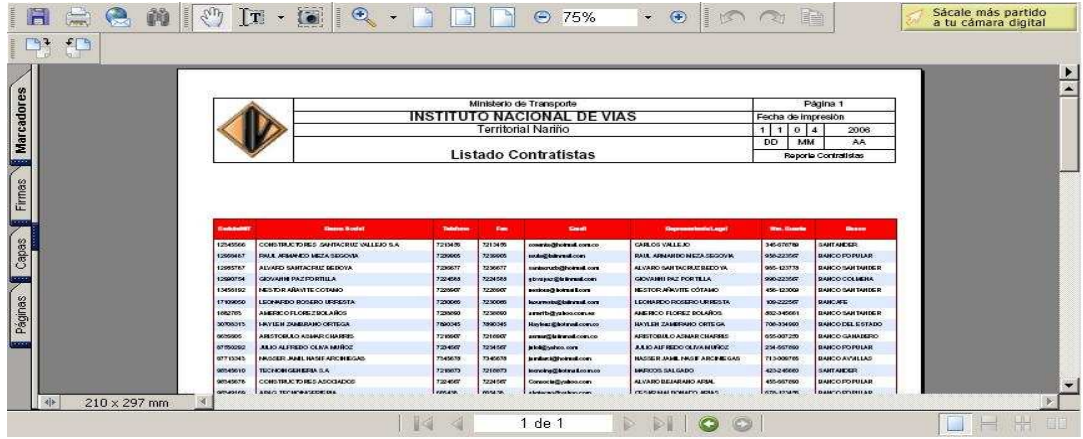

El cual puede ser impreso o copiado en disco.<br> **CAPITULO 8** MÓDULC *CAPITULO 8 MÓDULO ADMINISTRACIÓN*

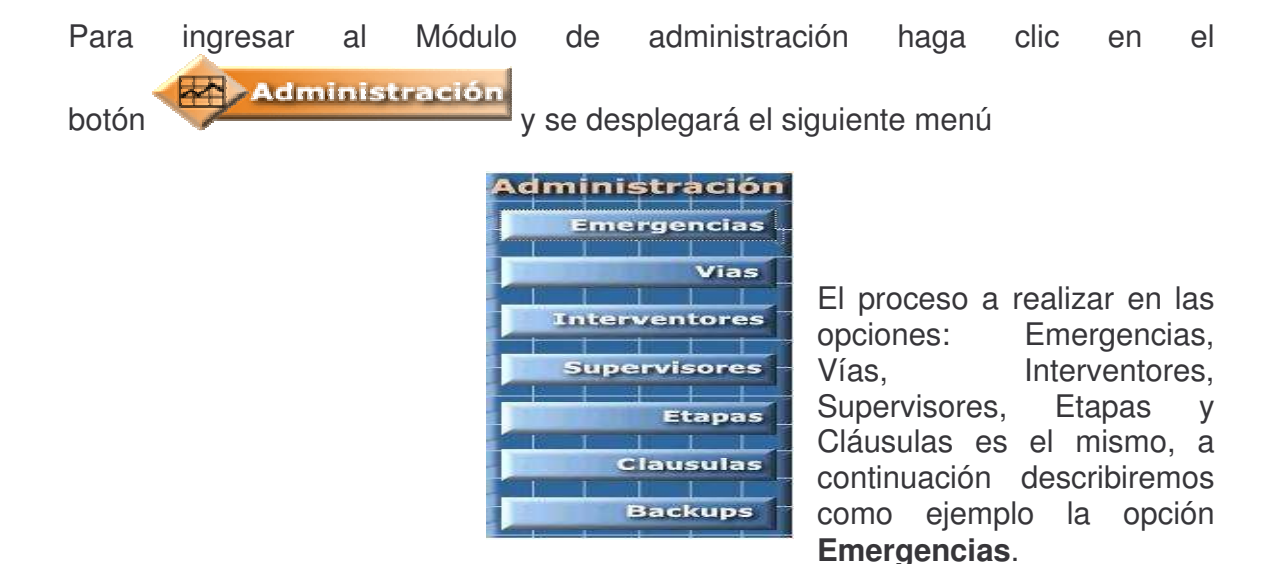

#### *8.1 EMERGENCIAS VIALES*

Al hacer clic en el botón **Emergencias** del menú administración se desplegará las siguientes opciones:

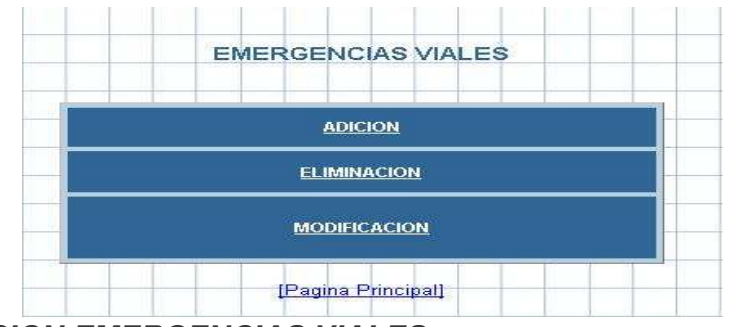

*8.1.1 ADICION EMERGENCIAS VIALES*

Para adicionar un nuevo evento considerado como emergencia vial basta con hacer clic en la opción **Adición** e inmediatamente el sistema desplegara la siguiente interface:

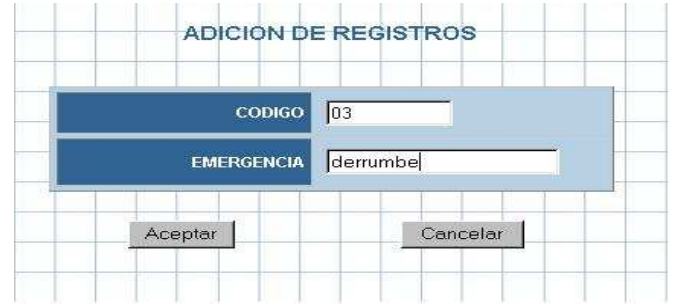

Llene las casillas con los datos correspondientes y pulse el botón **Aceptar**. Si el ingreso se realizo de forma correcta el sistema emitirá el siguiente mensaje

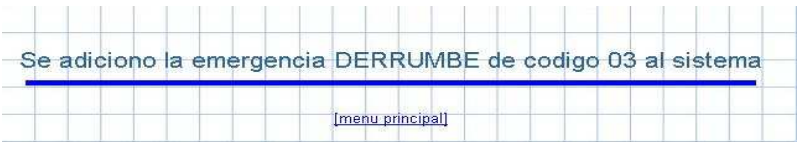

## *8.1.2 ELIMINACIÓN DE EMERGENCIAS VIALES*

Para eliminar un registro de emergencias viales se debe realizar el siguiente proceso:

Haga clic en la opción **Eliminación** y el sistema le mostrará la siguiente lista

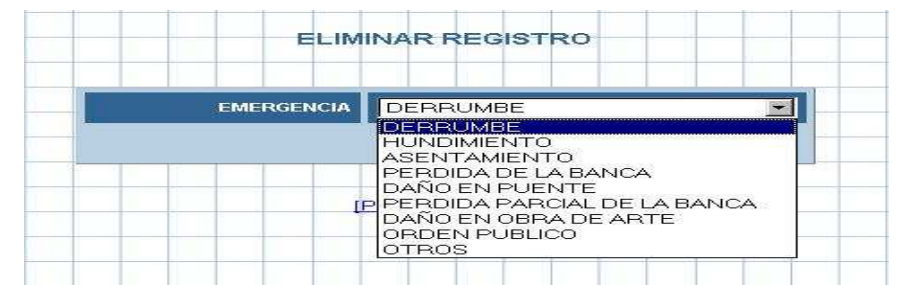

Seleccione el nombre de la emergencia vial que desea eliminar y haga clic en el botón **Aceptar** el sistema solicitara confirmar su decisión mostrándole los datos que van hacer eliminados

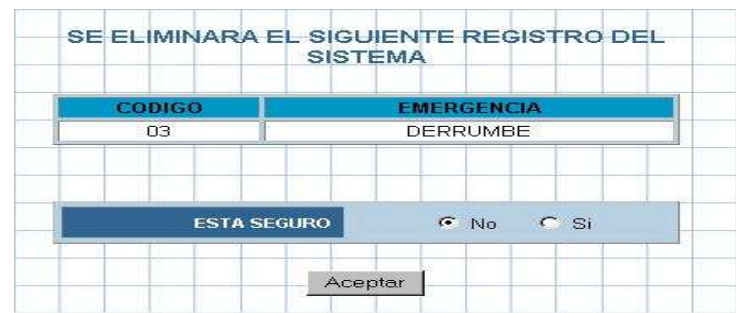

Si usted esta seguro de la eliminación del registro de emergencias viales haga clic en la opción "**si"** y pulse la opción **Aceptar**. El sistema emitirá el siguiente mensaje confirmando la eliminación del registro

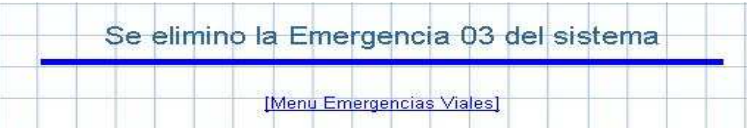

### *8.1.3 MODIFICACIÓN DE EMERGENCIAS VIALES*

Para modificar un registro de Emergencias Viales haga clic en la opción **Modificación** y el sistema le presentara una lista con los diferentes tipos de emergencias viales, como se muestra a continuación.

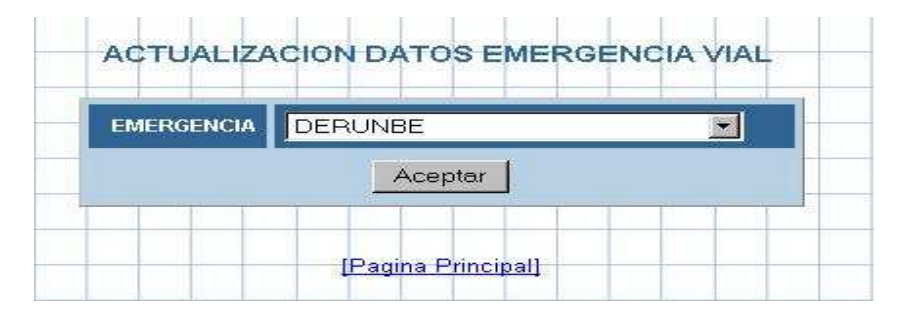

Seleccione de la lista el registro que usted desea actualizar y pulse el botón **Aceptar.** El sistema mostrara el siguiente cuadro de diálogo
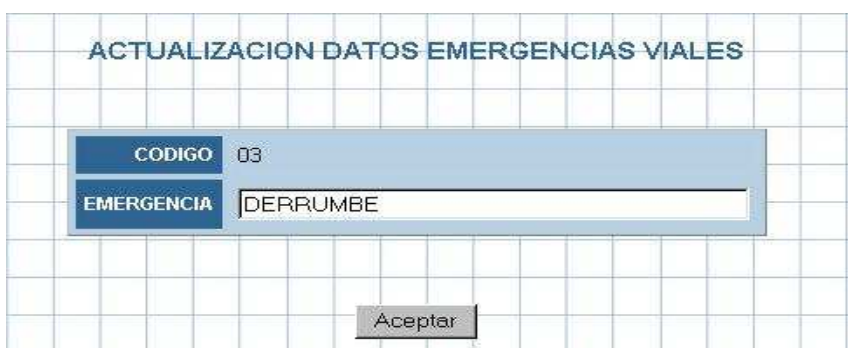

Donde se puede editar solo el nombre de la emergencia vial. Una vez realizado las correcciones respectivas al registro seleccionado pulse el botón **Aceptar.** Si el proceso de actualización se realizo de forma correcta el sistema emitirá el siguiente mensaje.

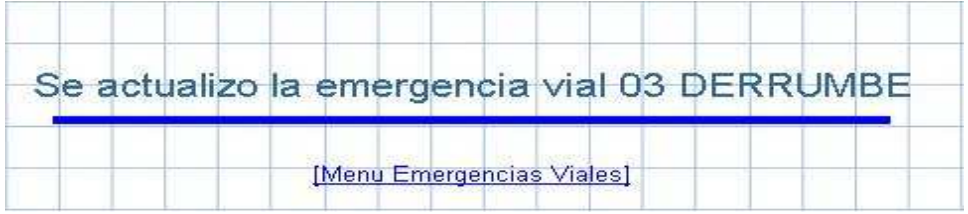

## *8.3 COPIAS DE SEGURIDAD - BACKUPS*

Las copias de seguridad o Backups son de gran importancia ya que previenen la perdida de información del sistema y preparan con anticipación al sistema ante fallas del hardware tales como el disco duro. Por esto es recomendable realizar copias no solo en el disco duro local sino en discos ópticos debidamente etiquetados.

Para realizar sus copias de seguridad haga clic en el botón inmediatamente se le desplegara el siguiente menú.

**Backups** 

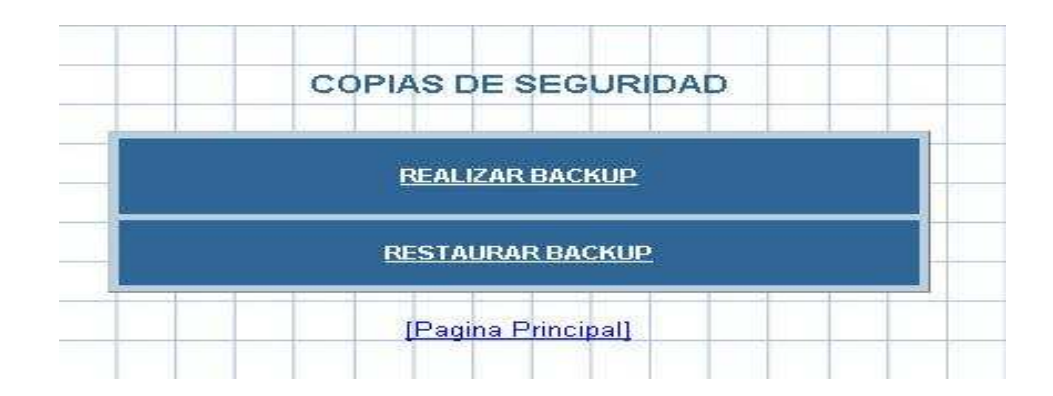

Al hacer clic en la opción **REALIZAR BACKUP**, si la copia de seguridad de la base de datos se realizo con éxito en sistema emitirá el siguiente mensaje

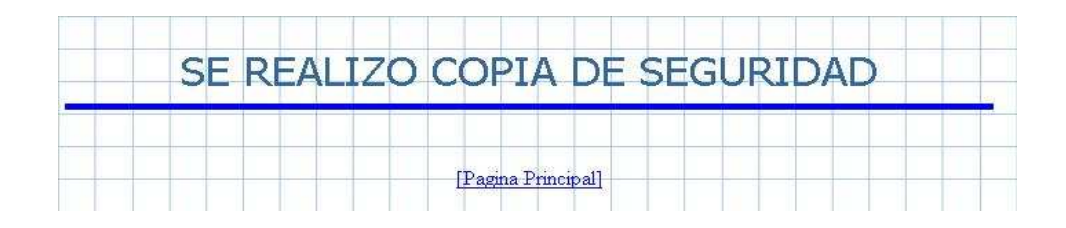

Para restaurar la copia de seguridad haga clic en la opción **RESTAURAR BACKUP**, si la copia de seguridad se restaura con éxito el sistema emitirá el siguiente mensaje

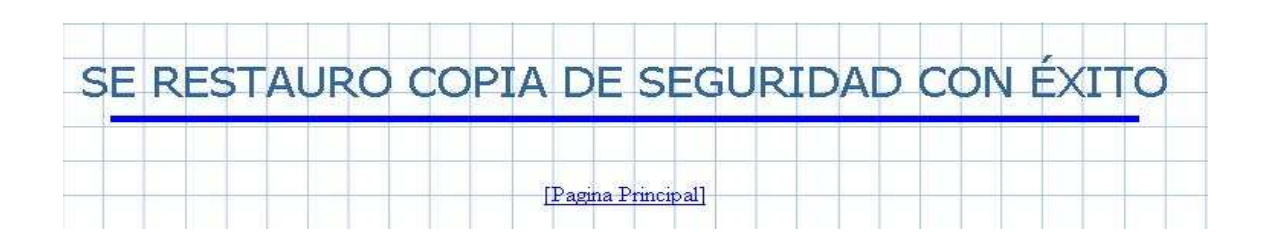